**Guide pour les utilisateurs de l'approche intégrée d'évaluation de la qualité des données de planification familiale**

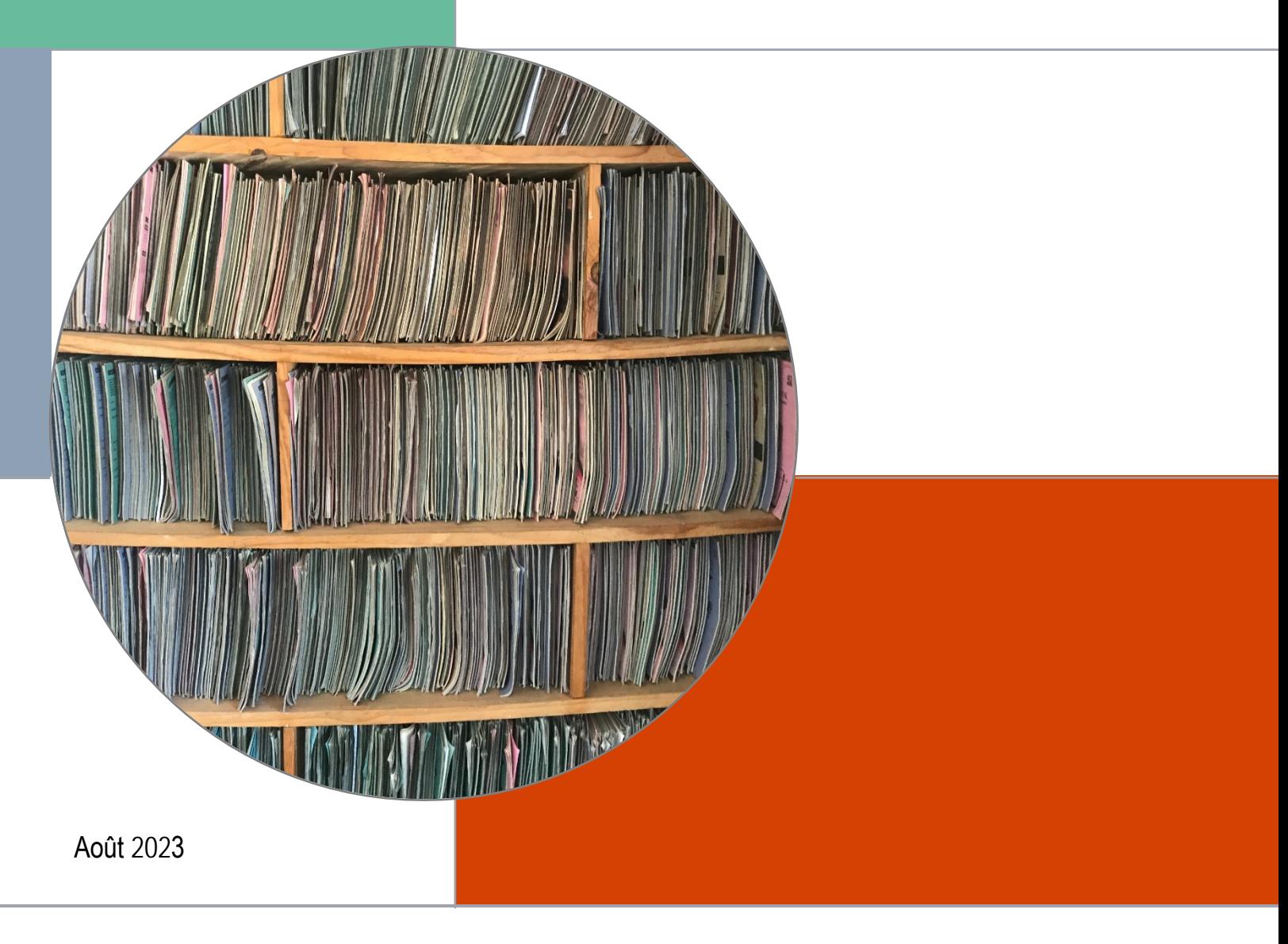

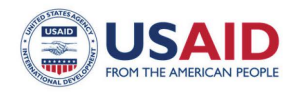

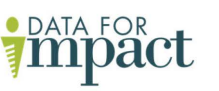

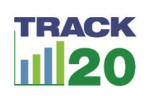

Guide pour les utilisateurs de l'approche intégrée d'évaluation de la qualité des données de planification familiale

#### **Data for Impact**

Université de Caroline du Nord à Chapel Hill 123, rue West Franklin, Suite 330 Chapel Hill, NC 27516, États-Unis Tél. : +1 919-445-9350 | Fax : +1 919-445-9353 D4I@unc.edu **http://www.data4impactproject.org**

Cette présentation a été produite avec le soutien de l'Agence des États-Unis pour le développement international (USAID) aux termes de la subvention associée 7200AA18LA00008 pour Data for Impact (D4I), qui est mise en œuvre par le Centre de population de la Caroline à l'Université de Caroline du Nord, à Chapel Hill, en partenariat avec Palladium, LLC ; ICF Macro, Inc. ; John Snow, Inc. et l'Université de Tulane. Les renseignements fournis dans cette publication ne reflètent pas nécessairement les opinions de l'USAID ou du gouvernement américain. MS-21-199-FR D4I

Août 2023 Photo de couverture par Zahra Reynolds

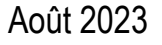

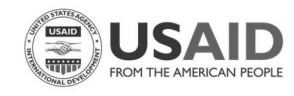

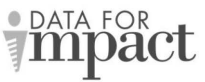

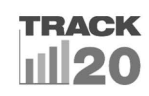

# Table des matières

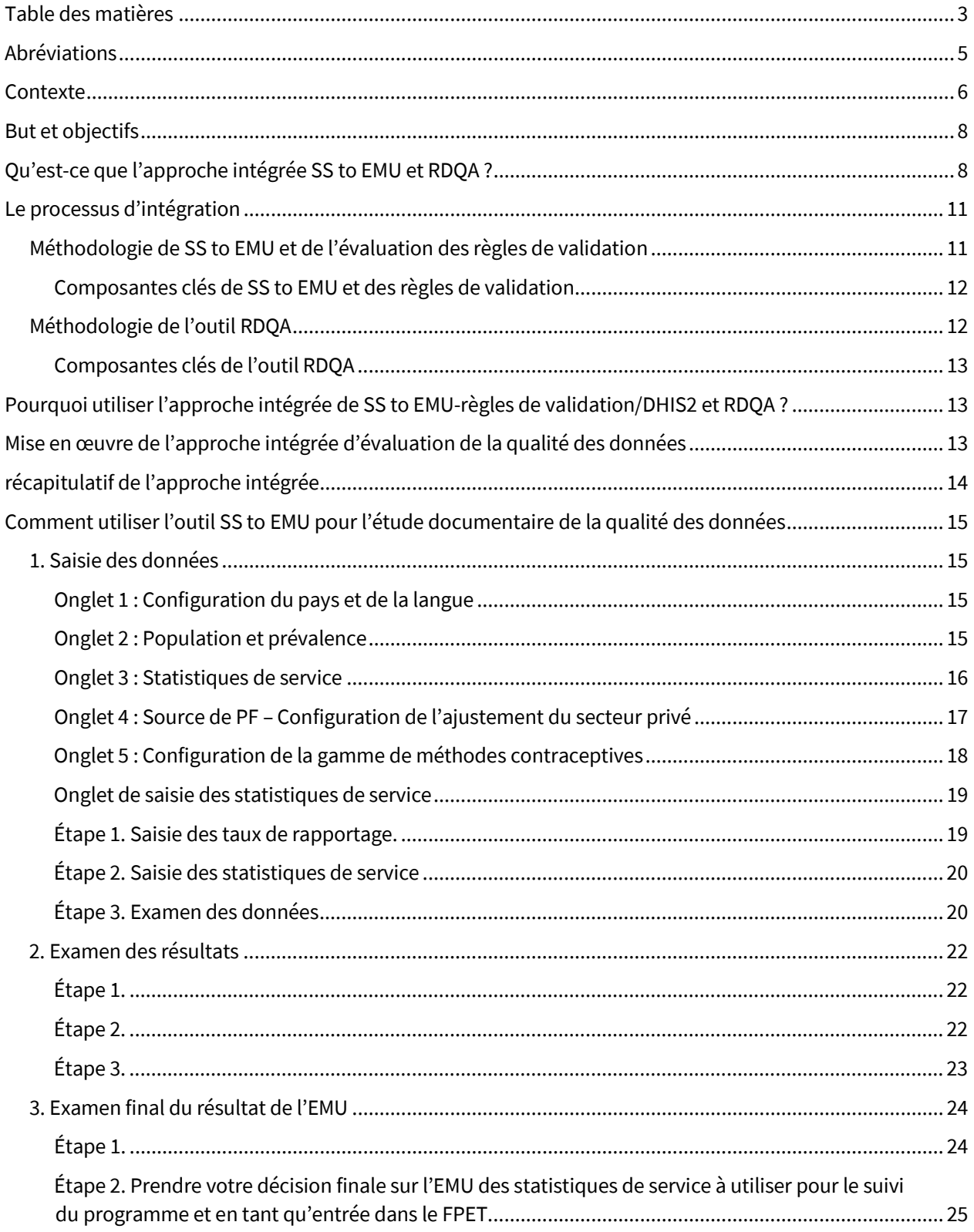

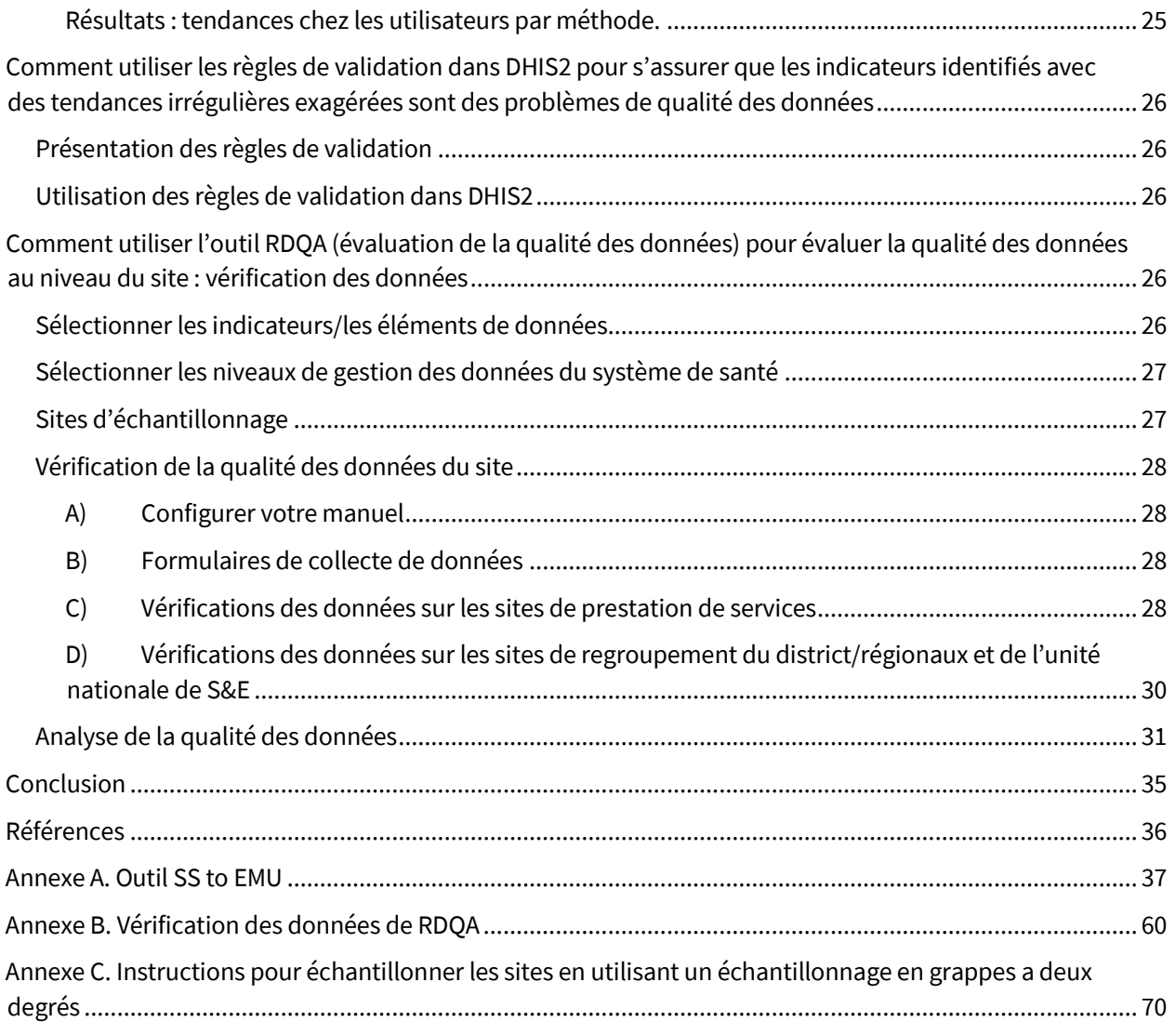

# **Abréviations**

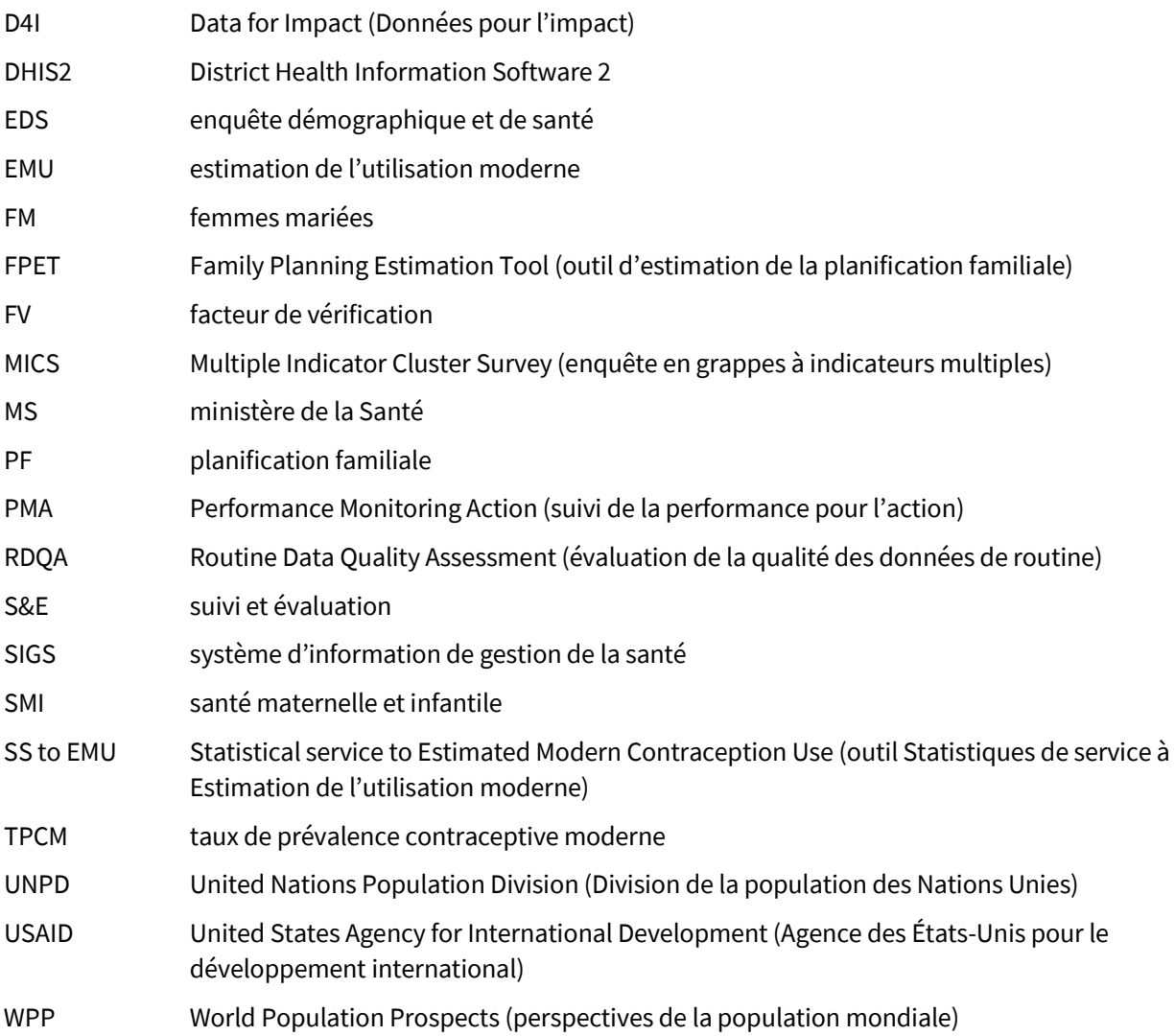

## **Contexte**

Les systèmes d'information de gestion de la santé (SIGS) représentent l'investissement le plus important des pays pour suivre et gérer les prestations des services de santé, en particulier du secteur public. Au cours de la dernière décennie, un changement important a été réalisé pour la transformation des SIGS, qui étaient principalement sur papier, en des systèmes basés sur Internet qui regroupent des données en provenance des structures sanitaires et qui fournissent une plate-forme permettant de suivre la performance au niveau national et intermédiaire. Ces plates-formes sur Internet incluent le *DHIS2*, une des plates-formes SIGS les plus couramment utilisées, et d'autres systèmes développés par le pays. Elles représentent une nouvelle opportunité d'améliorer les données prioritaires et les indicateurs qui sont utilisés pour suivre la performance. Le degré auquel ces plates-formes sont exploitées dépend des caractéristiques des programmes de santé pour lesquels les données sont collectées. Les programmes tels que le VIH et le SIDA, le paludisme et la tuberculose sont généralement mieux dotés en personnel ayant des capacités d'analyse, conscients de l'intérêt de la direction pour le passage en revue des programmes et de l'intérêt du gouvernement et des donateurs pour leur performance. D'autres programmes, tels que la planification familiale (PF) et la santé maternelle et infantile (SMI), disposent de moins de personnel auprès des ministères de la Santé et ont une capacité moindre, ce qui affecte l'utilisation programmatique des données SIGS. Le manque d'engagement et d'utilisation de ces données perpétue les écarts dans l'assurance qualité des données et crée un environnement plus tolérant envers une qualité des données médiocre et une mauvaise fonction d'alerte des indicateurs sélectionnés. Dans le contexte d'une forte dépendance aux donateurs, les capacités d'archivage sont essentielles pour assurer la valeur et la visibilité des données de routine, mais difficiles à mettre en œuvre si ces capacités sont limitées.

Pour les programmes de PF, en particulier, les efforts visant à évaluer et à améliorer la qualité des données de PF sont souvent mal planifiés et ne sont pas coordonnés, entraînant des conclusions incohérentes, un double emploi et une gestion médiocre des ressources qui sont déjà limitées. Les décisions sur les secteurs qui nécessitent des ressources afin d'améliorer la qualité des données sont souvent basées sur l'emplacement des ressources et des intérêts éventuels des partenaires, par opposition aux secteurs où des ressources supplémentaires sont nécessaires ou bien utilisées. De telles dépendances peuvent également entraîner une augmentation de la charge des programmes nationaux pour gérer l'application de multiples outils et systèmes développés par les partenaires, et des tentatives pour intégrer ou trianguler leurs informations avec les données SIGS existantes sans duplication des données rapportées.

Le projet [MEASURE Evaluation,](https://www.measureevaluation.org/resources/tools/data-quality) qui a pris fin en 2020, et la subvention associée Data for Impact (D4I), tous deux financés par l'Agence des États-Unis pour le développement international (USAID), ainsi que le projet Track20, financé par la Fondation Bill & Melinda Gates, sont des projets d'amélioration de la qualité et de l'utilisation des données SIGS. Ce guide constitue leur effort commun d'amélioration de la qualité des données tenant compte des ressources limitées des programmes de PF, en utilisant deux outils spécialement développés pour favoriser la qualité et l'utilisation des données SIGS à travers une approche descendante et ascendante. L'approche combinée a été développée en partenariat avec les agents de suivi et évaluation (S&E) de Track20, détachés auprès des ministères de la Santé en Côte d'Ivoire, au Cameroun, en République démocratique du Congo et au Togo, qui ont formulé des suggestions sur la manière dont les programmes peuvent, en pratique, utiliser des conseils, compte tenu des ressources limitées.

Au cours de plusieurs années d'assistance technique, [MEASURE Evaluation](https://www.measureevaluation.org/resources/tools/data-quality) a développé et lancé plusieurs outils et processus permettant d'évaluer la qualité des données, qui ont été appliqués dans de nombreux pays et multiples domaines des programmes de santé, y compris la PF. Après la fin du projet MEASURE Evaluation en 2020, ce travail se poursuit grâce à plusieurs projets affiliés, y compris D4I. L'outil d'évaluation de la qualité des données de routine ou [RDQA,](https://www.measureevaluation.org/resources/publications/ms-17-117) une version plus courte de l'outil Audit de la qualité des données (Data Quality Audit), *permet aux programmes et aux projets d'évaluer régulièrement la qualité de leurs données et de renforcer leurs systèmes de gestion et de rapportage des données* (MEASURE Evaluation, 2017). Plus largement, l'outil a été développé pour la supervision *de routine* afin de permettre aux personnels du programme d'autoévaluer la qualité des données et de comprendre quels sont les domaines prioritaires nécessitant une supervision ciblée et un renforcement. La force de cet outil est l'exhaustivité de l'examen des données, qui considère les capacités du prestataire, afin d'améliorer la qualité des données et l'interprétation et l'utilisation continue des données. En particulier, le processus d'examen de la qualité des données s'effectue au niveau de la structure sanitaire, ou au niveau le plus bas du système de santé, où les statistiques de service sont générées et enregistrées et ensuite compilées pour les rapports mensuels ou trimestriels. Dans le cadre de l'utilisation de l'outil RDQA, les structures sanitaires sont sélectionnées sur la base d'un échantillonnage accessible. Le défi pour les programmes de PF consiste à obtenir le temps et le financement pour favoriser *une supervision de routine* de la manière conçue par l'outil, cibler les ressources disponibles, et identifier les structures sanitaires susceptibles de bénéficier le plus de ce processus intensif.

Le projet Track20 a développé un outil et un processus pour évaluer la qualité et l'utilisation des données afin de préparer [les estimations annuelles des indicateurs de base](http://track20.org/pages/track20_tools/SS_to_EMU_tool.php) de PF. Cet outil est appelé Service Statistics to Estimated Modern Use (SS to EMU, Statistiques de service à Estimation de l'utilisation moderne). L'outil convertit les données des statistiques de service de PF en une seule valeur, l'Estimation de l'utilisation moderne (EMU). L'EMU peut être utilisée pour suivre les changements au niveau de la population en termes d'utilisation des contraceptifs, au niveau régional et national, et dans l'ensemble des pays. L'outil SS to EMU aide les utilisateurs à examiner les statistiques de service d'un pays ou d'une région – une étape importante en soi – puis leur permet de convertir ces données en EMU, qui peut être comparée au taux de prévalence contraceptive moderne (TPCM) tiré des enquêtes ou d'autres modèles. L'approche de Track20, par rapport à l'approche du RDQA, est une méthode descendante permettant d'identifier les problèmes de qualité des données. L'outil permet à l'utilisateur d'identifier, au niveau national, quelles régions opérationnelles et/ou quelles méthodes de PF sont à l'origine des données incohérentes. Des plates-formes existantes sur Internet, telles que le DHIS2, permettent ensuite à l'utilisateur d'explorer les données en détail, du niveau district au niveau de la structure sanitaire.

Combiner l'approche de RDQA avec l'approche de SS to EMU pour identifier l'origine des « problèmes de qualité des données » constitue une étape importante vers l'amélioration de la gestion des données et l'analyse de leur qualité, ainsi que le transfert de ces approches dans les structures sanitaires et aux niveaux intermédiaires ayant les plus grands besoins.

# **But et objectifs**

Ce document vise à fournir des conseils aux personnels de S&E de Track20, aux gestionnaires de données de PF et aux autres personnels de S&E sur la façon d'utiliser l'approche intégrée de SS to EMU et RDQA afin d'évaluer et de suivre la performance de la qualité des données de PF.

Les principaux objectifs sont les suivants :

- Comprendre comment les méthodologies et les outils de SS to EMU et RDQA peuvent être utilisés conjointement pour produire des mesures complètes et exactes de la performance de la qualité des données de PF.
- Utiliser les données collectées par la mise en œuvre de l'approche intégrée SS to EMU et RDQA pour comparer les données de PF recueillies systématiquement avec les données des enquêtes.
- Développer des recommandations ciblées pour améliorer la qualité des données de PF et encourager la confiance et de la responsabilisation dans le système de santé.

# **Qu'est-ce que l'approche intégrée SS to EMU et RDQA ?**

L'approche intégrée est une feuille de route pour les pays qui indique comment examiner la qualité des données de routine sur la base de la disponibilité des ressources et des priorités. Elle présente un continuum d'options en matière d'assurance qualité des données, allant d'une application régulièrement planifiée de l'outil RDQA (p. ex., trimestriellement) lorsque les ressources ne sont pas limitées, à l'utilisation de RDQA dans des formes modifiées nécessitant moins d'efforts et de ressources. Une application de l'outil SS to EMU avec évaluation des règles de validation au niveau national et intermédiaire contribuera à éclairer les domaines où les pays échouent le long de ce continuum, en indiquant où se situent les problèmes de qualité des données et s'ils sont limités à des régions spécifiques et/ou à certaines méthodes de PF, ou s'ils sont plus répandus et ne peuvent pas bénéficier du ciblage.

La Figure 1 décrit le continuum et la façon dont les deux outils interagissent le long de ce continuum.

#### **Figure 1. Options en matière d'assurance qualité des données et niveau d'effort requis**

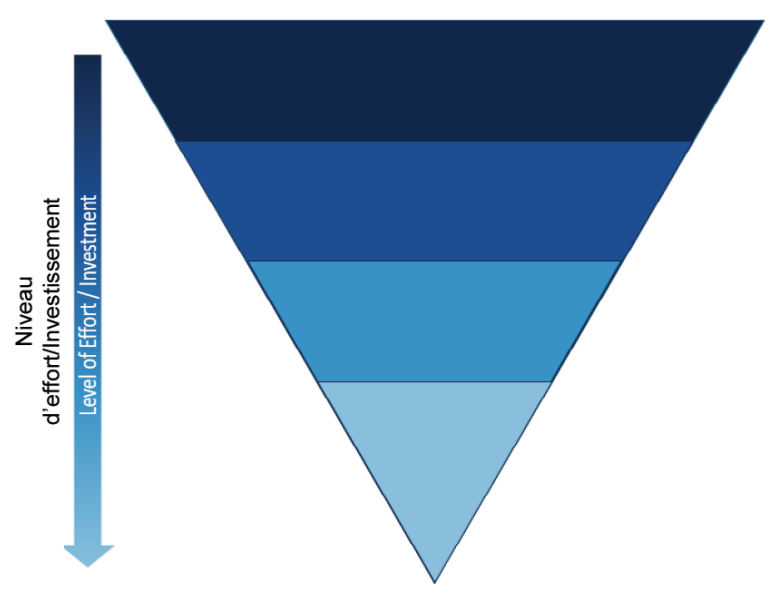

Effort important - Application de l'outil RDQA global sur la base d'un échantillon aléatoire prise en charge par l'application de SS to EMU au niveau national, qui ne montre aucune capacité à cibler

Application de l'outil RDQA global sur la base d'un échantillon aléatoire - axée sur l'indicateur/élément identifié par SS to EMU au niveau national

Au niveau régional - application stricte de RDQA sur les emplacements et les indicateurs/éléments avec une forte probabilité de problèmes de qualité basés sur l'application de SS to EMU au niveau sous-national

Examen de routine de la qualité des données informée par la méthodologie RDQA et l'application de SS to EMU

Source : Data for Impact, 2020

L'approche intégrée combine d'importants processus et fonctionnalités des outils RDQA et SS to EMU pour relever les défis pratiques auxquels font face les programmes de PF dans leurs activités d'assurance qualité des données. Le premier défi est la capacité du personnel et la disponibilité des ressources limitées pour effectuer ces activités d'assurance qualité des données. La méthodologie RDQA est solide et peut nécessiter beaucoup de ressources si elle est régulièrement administrée dans sa forme complète. L'approche intégrée s'appuie sur l'approche quantitative adoptée par la RDQA tout en tentant de minimiser les ressources nécessaires par un meilleur ciblage.

Le deuxième défi consiste à déterminer le niveau du système de santé approprié auquel l'examen de la qualité des données devrait être réalisé. L'un des objectifs de Track20 est de normaliser l'examen des données au niveau national par son système de soutien direct à l'équipe technique du gouvernement et aux systèmes SIGS. L'outil SS to EMU et les règles de validation du DHIS2 permettent aux intervenants du niveau national d'acquérir une meilleure compréhension de la qualité et de la disponibilité des données de PF recueillies systématiquement pour une action au niveau national. Par ailleurs, l'outil SS to EMU et les règles de validation du DHIS2 peuvent aider à identifier les régions dans lesquelles la qualité des données est la plus médiocre, ou les méthodes de PF pour lesquelles la préoccupation majeure est la quantité fournie par rapport à celle distribuée. L'outil RDQA peut être appliqué pour orienter ces régions ou indicateurs vers un examen des données plus granulaires.

Le troisième défi concerne les opportunités ou les mécanismes limités pour appliquer systématiquement les conclusions des activités d'assurance qualité des données de routine afin de renforcer les systèmes SIGS de façon systématique. Ces types d'activités sont souvent réalisés au cas par cas ou par projet en raison d'une prévision et d'une coordination limitées.

Une approche intégrée tente de résoudre ces défis comme suit :

- Commencer par une approche descendante (du niveau central à celui de la structure sanitaire) en utilisant l'outil pour améliorer le ciblage et/ou établir où et quand, en priorité, l'outil RDQA peut être le plus utile.
- Exécuter la ou les RDQA dans un nombre limité de structures sanitaires (sélectionnées au moyen de l'échantillonnage dirigé) pour comprendre les causes des problèmes de qualité des données identifiés par l'approche descendante.
- Intégrer les commentaires sur ces causes au niveau des parties prenantes à l'échelle nationale à travers les réunions d'examen au niveau national.
- Améliorer les systèmes d'examen de routine au niveau national et les tableaux de bord SIGS de PF en identifiant les composantes de la RDQA, telles que la vérification des données et les recoupements, qui peuvent être intégrées dans les visites de supervision de routine permanentes, les réunions de suivi des données et les réunions de coordination périodiques au niveau du district/régional.

La Figure 2 illustre les forces et les limites des outils individuels et l'intérêt que représente l'adoption d'une approche combinée.

#### **Figure 2. SS to EMU/Règles de Validation DHIS2 et RDQA : approche individuelle par rapport à l'approche intégrée**

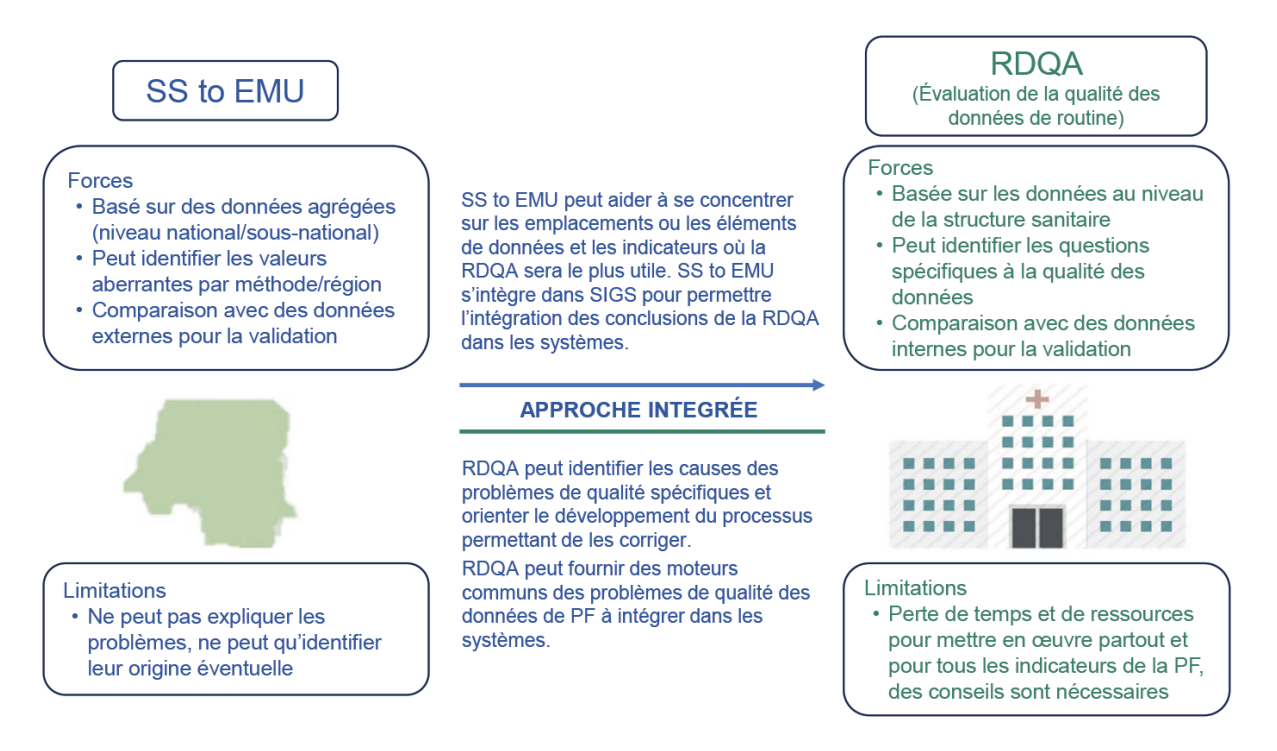

Source : Data for Impact, 2020

# **Le processus d'intégration**

L'intégration des deux processus nécessite les étapes suivantes :

- 1. Réaliser les projections au niveau national et intermédiaire de l'outil SS to EMU (par le personnel du ministère de la Santé [MS] au niveau national).
- 2. Identifier les méthodes de PF spécifiques, les années des données SIGS et les niveaux intermédiaires dont les signaux montrent le plus d'« interférences » (processus SS to EMU et d'évaluation avec les règles de validation du DHIS2, réalisé au niveau national).
- 3. Utiliser le forum de la réunion de consensus nationale de Track20 pour obtenir les opinions du personnel du SIGS et du programme afin d'identifier les priorités en termes de qualité des données pour le programme.
- 4. Déterminer si les priorités en matière de qualité des données peuvent être traitées par une application partielle ou complète de l'outil RDQA.
- 5. Mettre en œuvre l'outil RDQA dans un échantillon de structures sanitaires appartenant à des régions hautement prioritaires en utilisant le programme et le personnel du SIGS, en mettant l'accent sur les méthodes prioritaires de PF.
- 6. Utiliser les résultats de la RDQA pour fournir une analyse sur les causes communes d'une mauvaise qualité de données pour les régions et les méthodes PF prioritaires au niveau intermédiaire et national.
- 7. Déterminer comment les vérifications de la qualité des données dans les systèmes nationaux d'examen des données de PF doivent être ajustées pour refléter les enseignements tirés des conclusions de la RDQA (personnel du programme des MS, personnel et partenaires des SIGS).

L'approche intégrée aidera les utilisateurs à améliorer les fonctions suivantes :

- Compréhensibilité : les informations de PF sont intelligibles lorsque les utilisateurs des différentes institutions de PF à tout niveau du système de santé peuvent traiter et expliquer les tendances des indicateurs et la qualité des données.
- Utilité : les informations de PF sont utiles (ou actionnables) lorsque les utilisateurs de différentes institutions de PF à tout niveau du système de santé peuvent tirer parti des informations sur la qualité des données afin de mettre en œuvre des étapes réalisables qui maintiendront la qualité des données (si la qualité des données s'avère bonne) ou amélioreront la qualité des données (si la qualité des données s'avère mauvaise).

Un aperçu de la méthodologie de base de ces deux outils permet d'illustrer comment le processus intégré réalise l'objectif visant à améliorer la qualité des données dans le contexte de la PF.

## **Méthodologie de SS to EMU et de l'évaluation des règles de validation**

La méthodologie de l'outil SS to EMU permet de convertir les statistiques de service de PF collectées et rapportées systématiquement (p. ex., les produits de PF distribués aux clients, les visites de PF ou les utilisateurs de PF) en une seule valeur - l'EMU - qui estime l'utilisation des services de PF auprès d'une population de femmes en âge de procréer. L'EMU vise à estimer l'utilisation totale des contraceptifs. Il est important de noter qu'il ne s'agit pas d'une mesure directe de la prévalence contraceptive. Cependant, elle

peut aider les pays à estimer le volume total des services de PF dans les années entre les enquêtes, et peut également être utilisée dans le cadre du suivi annuel ou trimestriel/mensuel. L'EMU permet aux pays d'utiliser leurs propres données pour répondre à des questions telles que : « Depuis notre dernière enquête, notre tendance d'utilisation des contraceptifs s'est-elle ralentie, est-elle restée la même, ou s'est-elle accélérée ? » ; « Qu'est-ce que cela signifie pour notre programmation et nos investissements ? ».

L'outil SS to EMU permet aux pays d'examiner leurs données statistiques de service de PF, une étape importante en soi, et de convertir ensuite les données en EMU, qui peut être comparée aux tendances du TPCM tiré des enquêtes ou à d'autres estimations modélisées du TPCM.

Il convient de noter qu'on ne s'attend pas à ce que le niveau de l'EMU soit comparable au TPCM, mais c'est la tendance des deux indicateurs qui fournira des informations sur les changements en matière d'utilisation des contraceptifs. Les règles de validation de DHIS2 permettent de confirmer ou infirmer les incohérences constatées dans EMU en faisant un recoupement avec d'autres indicateurs qui y sont étroitement liés selon les normes de prise en charge des clients de PF.

## Composantes clés de SS to EMU et des règles de validation

L'outil SS to EMU compte trois composantes clés : (1) la saisie des données (décrite ci-dessous) ; (2) l'examen de la qualité des données, y compris (a) une validation interne qui examine chaque type de valeurs aberrantes des statistiques de service, les anomalies dans les tendances générales et liées à une méthode spécifique, et la cohérence interne des différents types de données des statistiques de service, et (b) la validation externe qui inclut une analyse comparative avec des enquêtes et des estimations modélisées ; et (3) la prise de décision sur la base des conclusions en matière de qualité pour chaque type de statistiques de service. Cette étape détermine le ou les types de données qui seront utilisés par la suite. Les règles de validation incluent les définitions des recoupements des indicateurs, la vérification et l'identification des sites avec des incohérences. *Ces trois composantes fournissent la structure descendante nécessaire pour établir les domaines prioritaires qui nécessitent les RDQA, et pourquoi.*

## **Méthodologie de l'outil RDQA**

L'outil RDQA permet d'évaluer les forces et les faiblesses du système sous-jacent de gestion et de rapportage des données pour les indicateurs de produits de PF standard au niveau du programme qui sont collectées et rapportées dans les SIGS d'un pays. L'outil évalue cinq domaines opérationnels du système de gestion et de rapportage : (1) structure, fonctions et capacités de S&E ; (2) définitions des indicateurs et directives en matière de rapports ; (3) formulaires de collecte et de rapportage des données et outils ; (4) processus de gestion des données ; et (5) utilisation des données pour la prise de décision. Outre l'évaluation du système, pour des éléments de données spécifiques ou des indicateurs utiles, il vérifie également la qualité des données rapportées par rapport aux données enregistrées dans les documents sources primaires tels que les registres et les dossiers des clients. Les sources secondaires constituent les données compilées dans les rapports papier ou du système de données électroniques.

## Composantes clés de l'outil RDQA

L'outil RDQA compte deux composantes clés : (1) l'évaluation de la qualité des indicateurs sélectionnés (ou vérifications des données) et (2) l'évaluation des forces et des faiblesses du système global de gestion et de rapportage des données (ou évaluation du système).

• Vérifications des données

Cette composante de l'outil RDQA permet aux utilisateurs de recompter les données pour les indicateurs sélectionnés pour une durée spécifique directement à partir des documents sources et d'effectuer une comparaison quantitative des données recomptées par rapport aux données rapportées. Elle évalue l'exactitude de la collecte et du rapportage des données, et l'intégralité, la ponctualité, et la disponibilité des données et des rapports dans les sites de prestation de services (c'est-à-dire, les structures sanitaires) et les sites intermédiaires (c'est-à-dire, le bureau de gestion sanitaire du district, le bureau de gestion sanitaire régional).

• Évaluation du système

Cette composante de l'outil RDQA permet à l'utilisateur d'évaluer les forces et les faiblesses des domaines opérationnels de base d'un système de gestion et de rapportage des données. Elle permet d'identifier les menaces potentielles sur la qualité des données posées par la conception et la mise en œuvre du système de gestion et de rapportage des données.

# **Pourquoi utiliser l'approche intégrée de SS to EMU-règles de validation/DHIS2 et RDQA ?**

Les gestionnaires de données, les personnes focales de SIGS et les spécialistes de S&E devraient utiliser l'approche intégrée parce qu'ils sont chargés de fournir et de superviser des données de qualité élevée. L'outil permet aux utilisateurs de sélectionner, parmi les nombreux éléments de données disponibles dans les dossiers du système de santé, ceux qui sont de qualité médiocre et qui peuvent être évalués à tout niveau de l'enregistrement et du regroupement des données.

# **Mise en œuvre de l'approche intégrée d'évaluation de la qualité des données**

L'approche intégrée doit être réalisée dans le cadre des réunions techniques de routine du groupe de travail de PF ou des réunions annuelles de consensus national. Cela permet d'assurer l'utilisation des processus et des mécanismes du gouvernement. La qualité des données de PF et les estimations de l'EMU avec les résultats des règles de validation du DHIS2 sont discutées lors des réunions de consensus annuelles. Elles constituent la première étape pour comprendre où les pays se positionneront dans le continuum de l'examen des données. Le personnel technique du programme de PF ainsi que celui des SIGS et les responsables des programmes devraient utiliser l'approche intégrée pour identifier la position de leur programme sur le

continuum, les priorités relatives aux données, et les ressources disponibles pour soutenir l'examen des données. Les applications de l'outil SS to EMU sont effectuées par le personnel du programme national, alors que les RDQA sont mises en œuvre par les équipes d'examen des données organisées pour se conformer au calendrier des réunions de supervision conjointe de routine planifiées des SIGS afin que les informations obtenues puissent être incorporées pour ces réunions, et également pour éclairer les mécanismes de rétroaction au niveau national, y compris les groupes de travail au niveau national.

# **Récapitulatif de l'approche intégrée**

En résumé, l'approche intégrée implique tout d'abord l'application de l'outil SS to EMU-Règles de validation de DHIS2, et l'utilisation ultérieure des conclusions pour cibler géographiquement où réaliser les RDQA (dans quels districts ou régions) et sur quels indicateurs elles seront axées. Les conclusions des RDQA sont généralement partagées au niveau des structures sanitaires et au niveau intermédiaire. Cependant, avec l'approche intégrée, les conclusions peuvent également être partagées en amont avec le niveau national au cours des réunions habituelles d'examen des données de PF. À travers cette approche intégrée, les forces individuelles et le but de chaque outil individuel sont maintenus, alors qu'en les appliquant de manière intégrée, cela permet une meilleure approche technique et une meilleure affectation des ressources. Ceci permet à PF de bénéficier de la nature complète de la méthodologie de RDQA, en veillant à ce qu'elle soit adaptée au processus et aux systèmes utilisés dans le pays. Ainsi, la RDQA peut être exploitée plus souvent et de façon plus cohérente pour la PF, au sein du pays et dans l'ensemble des pays, là où la nécessité d'une meilleure qualité des données de routine est essentielle.

# **Comment utiliser l'outil SS to EMU pour l'étude documentaire de la qualité des données**

## **1. Saisie des données**

## **Onglet 1 : Configuration du pays et de la langue**

L'utilisateur peut sélectionner anglais ou français. La sélection de la langue devrait être considérée avec précaution en tenant compte de la personne qui saisira et utilisera les données et de la langue qui répondra le mieux aux besoins. Une fois la langue sélectionnée, elle ne doit pas être modifiée. La modification de la langue après le début du processus peut entraîner des erreurs (voir Annexe A).

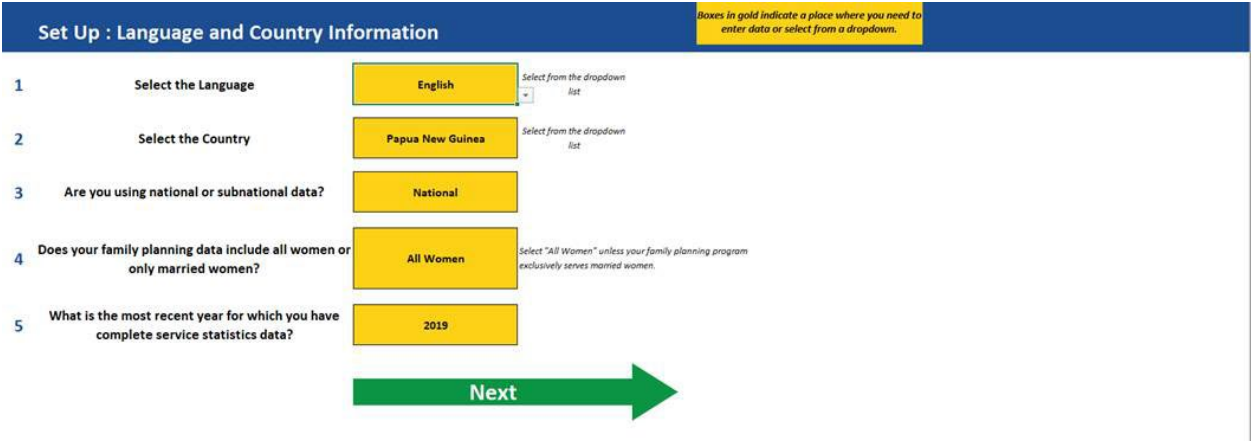

## **Onglet 2 : Population et prévalence**

Cet onglet sera automatiquement rempli avec les données de l'enquête la plus récente, parmi les enquêtes démographiques et de santé (EDS) et les enquêtes en grappes à indicateurs multiples (MICS), si disponibles, et les estimations des tendances du TPCM pour les femmes mariées (FM) et toutes les femmes (TF) tirées des Perspectives de la population mondiale (WPP) de la Division de la Population des Nations Unies (UNPD). Des champs sont également disponibles pour saisir des données d'autres enquêtes (PMA [suivi de la performance pour l'action], enquête nationale, etc.) ou une valeur mise à jour de l'outil d'estimation de la planification

familiale (FPET) pour chaque année, si le modèle a été projeté avant d'utiliser cet outil 1 . Ces données doivent être revues et mises à jour en cas de valeurs manquantes.

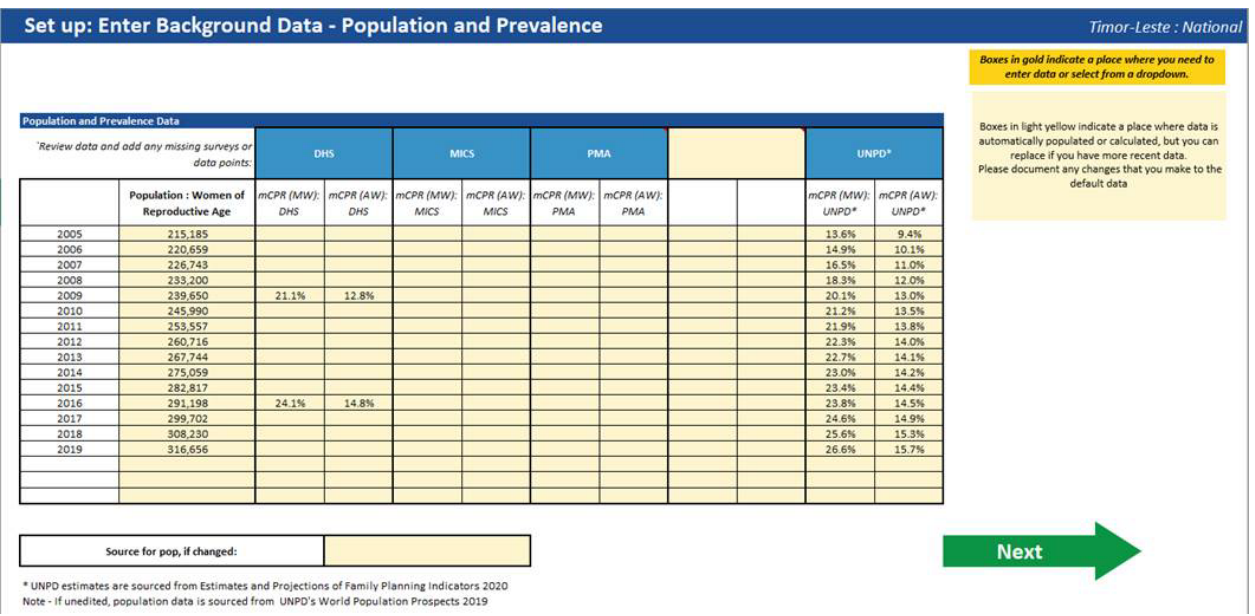

## **Onglet 3 : Statistiques de service**

Il existe quatre types de données de statistiques de service pouvant être saisies dans l'outil SS to EMU afin de générer l'EMU : les produits de PF distribués aux clients, les produits de PF distribués aux structures sanitaires, les visites de PF et les utilisateurs de PF. Sélectionnez les statistiques de service dont vous disposez pour la saisie.

| <b>Contraceptive Commodities</b>                                                              |                                |                               |                                                     |           |                               |
|-----------------------------------------------------------------------------------------------|--------------------------------|-------------------------------|-----------------------------------------------------|-----------|-------------------------------|
| Contraceptive commodities distributed to clients                                              |                                |                               | Contraceptive commodities distributed to facilities |           |                               |
| Do you have data on<br>contraceptive commodities?                                             | Yes                            |                               | Do you have data on<br>contraceptive commodities?   | <b>No</b> |                               |
| Source:                                                                                       | DHIS2                          | (HMIS, DHIS2, LMIS)           | Source:                                             |           | (HMIS, DHIS2, LMIS)           |
| First year of data available:                                                                 | 2012                           |                               | First year of data available:                       |           |                               |
| Most recent full year of data<br>available:                                                   | 2018                           |                               | Most recent full year of data<br>available:         |           |                               |
| What sectors are reporting?                                                                   |                                |                               |                                                     |           |                               |
|                                                                                               | <b>Public and Some Private</b> | select from the dropdown list | What sectors are reporting?                         |           | select from the dropdown list |
|                                                                                               |                                |                               | <b>FP Users</b>                                     |           |                               |
| Do you have data on FP visits?                                                                | Yes                            |                               | Do you have data on FP users?                       | Yes       |                               |
| Source:                                                                                       | DHIS2                          | (HMIS, DHIS2, LMIS)           | Source:                                             | DHIS2     | (HMIS, DHIS2, LMIS)           |
| First year of data available:                                                                 | 2012                           |                               | First year of data available:                       | 2012      |                               |
| <b>FP Visits and Users</b><br><b>FP Visits</b><br>Most recent full year of data<br>available: | 2018                           |                               | Most recent full year of data<br>available:         | 2018      |                               |

<sup>&</sup>lt;sup>1</sup> L'outil d'estimation de la planification familiale est un modèle hiérarchique bayésien, créé en partenariat avec l'UNPD, l'Université Amherst et Track20, qui produit des estimations annuelles du TPC, du besoin non satisfait et de la demande satisfaite. Une innovation dans le FPET est que l'EMU peut être incluse dans l'estimation, permettant aux statistiques de service d'influencer ces indicateurs plusieurs années après l'enquête la plus récente. Pour de plus amples informations, veuillez visiter [http://www.track20.org/pages/track20\\_tools/FPET.php.](http://www.track20.org/pages/track20_tools/FPET.php)

Long-Acting Methods : Introduced or Scaled-Up?

NOTE below any methods INTRODUCED/SCALED UP in the FIRST YEAR of data available for each data type and method.

In order to more accurately estimate long-acting users, we need to account for women who received their method prior to the first year of data. To help estimate the number of long-acting users who received their method prior to the first year of data, please note below any methods that were newly introduced or undergoing substantial scale-up in the FIRST YEAR of data available, by data type and method. If methods were NOT newly introduced or scaling up in the first year of data, leave the cells BLANK.

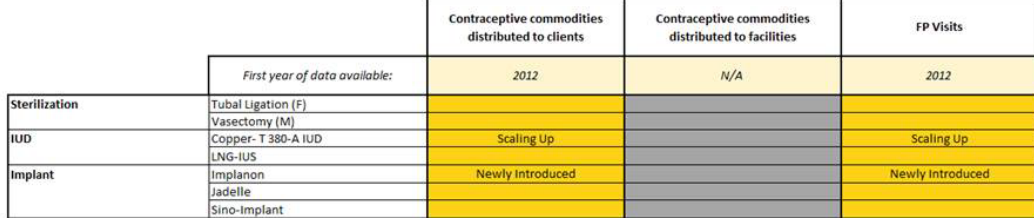

### **Onglet 4 : Source de PF – Configuration de l'ajustement du secteur privé**

En général, la PF est fournie à la fois au secteur public et au secteur privé. Cependant, l'ajustement du secteur privé aide à tenir compte des services de PF qui sont fournis par des sources qui ne sont pas représentées dans le SIGS du gouvernement, sur la base des données d'une enquête sur la source et des données contraceptives saisies par un autre utilisateur de l'outil. Les secteurs sont indiqués comme « public », « privé » et « autre ». Si l'utilisateur a précédemment indiqué que les secteurs rapportent au SIGS, ils apparaitront en vert ou en jaune. Les secteurs ne rapportant pas au SIGS apparaitront en gris. Les cellules colorées peuvent en outre être classées comme « oui/non/partiellement » à partir du menu déroulant pour indiquer quelle portion du ou des secteurs que l'utilisateur a précédemment indiqués a été rapportée dans le SIGS. Cela oriente le traitement de l'ajustement du secteur privé de l'outil. L'EMU peut être utilisée sans cet ajustement, si l'intention est de suivre seulement les programmes de PF du secteur public, ou elle peut être ajustée pour couvrir l'ensemble du marché (y compris le secteur privé) pour un suivi général.

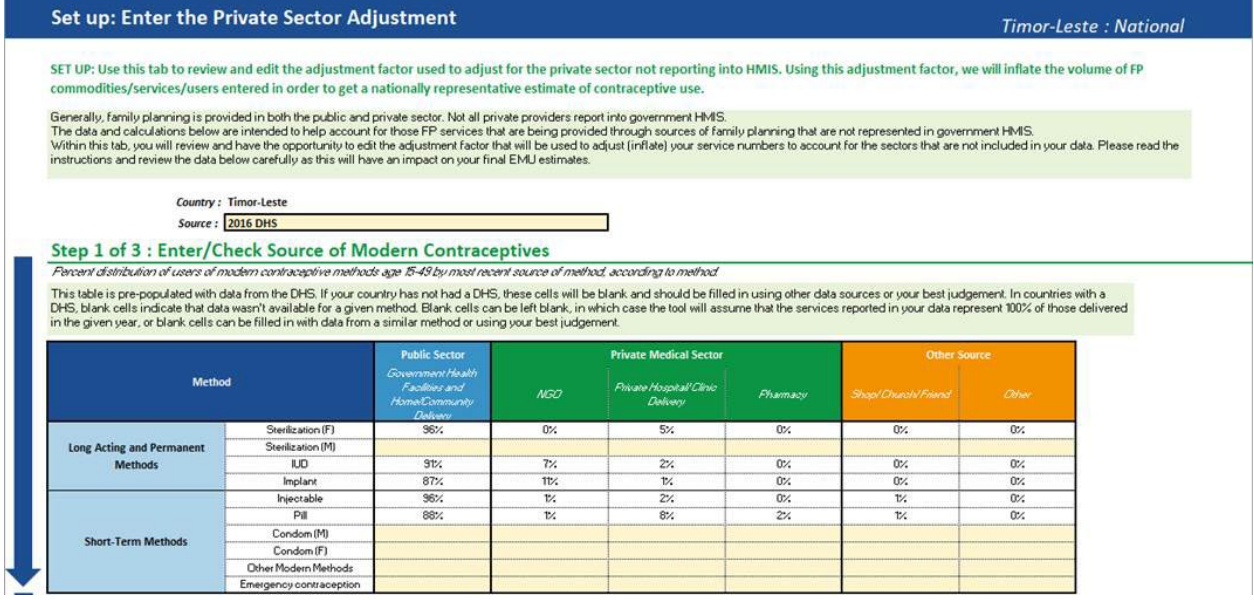

#### Step 2 of 3: What sectors are reporting in your data?

Step 2 of 3: What sectors are reporting in your data?<br>Based on what you entered on the previous sheet, in your summary of FP Sources, review the table below and select from the dropdown to indicate which sectors are includ

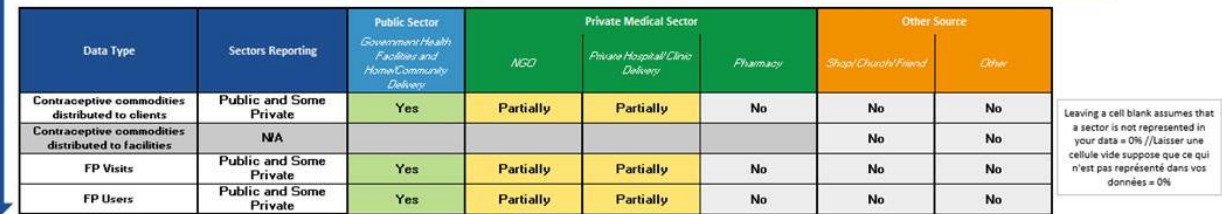

#### Step 3 of 3: Review your Adjustment Factor

Step 3 OF 3: Review your Adjustment ractor<br>In the table is 10, then its assumed that you data adjustment factor that will be multipled by your FP Commodis/VisitaUsers data in order to inflate the values to represent the fu

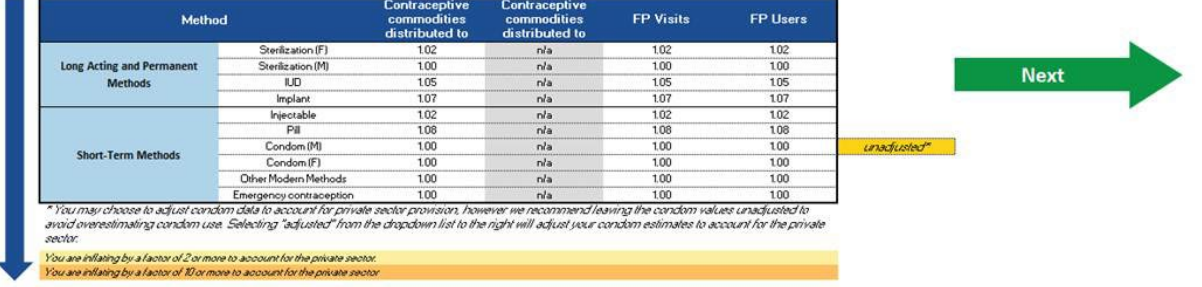

#### **Onglet 5 : Configuration de la gamme de méthodes contraceptives**

Veuillez noter que la flèche « suivant » sur cette page est divisée en quatre sections. Chaque section de flèche conduit à un onglet de saisie séparé pour chaque type de données des statistiques de service. Cliquez sur chaque flèche pour aller à l'onglet de saisie correspondant et saisissez les données pour tous les types de données disponibles.

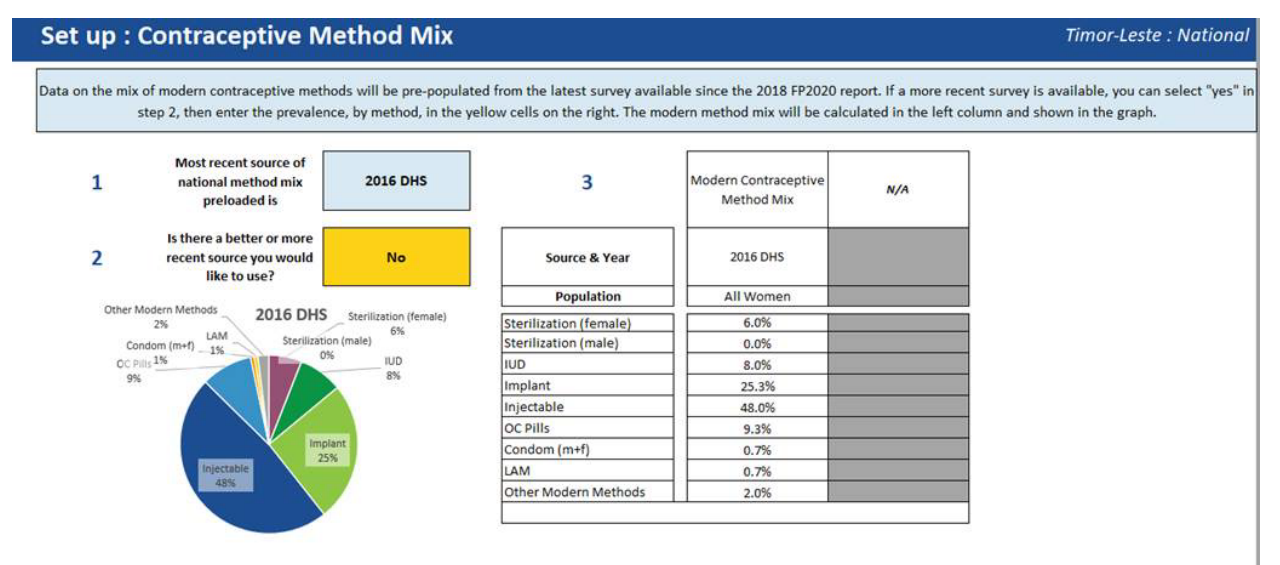

### **Onglet de saisie des statistiques de service**

Chacun des quatre types de statistiques de service possède un onglet de saisie. Remplissez les onglets pour chaque type de statistiques de service que vous saisissez.

**Étape 1. Saisie des taux de rapportage**. Les taux de rapportage sont calculés par le SIGS de la plupart des pays. S'il existe un taux de rapportage particulier pour la PF, les onglets de saisie utilisent ce taux. Autrement, le taux de rapportage général peut être utilisé. Le taux de rapportage représente la moyenne annuelle du pourcentage des structures sanitaires qui ont soumis un rapport mensuel duquel sont issues les statistiques de service. Un taux de rapportage supérieur à 80 pour cent est recommandé pour assurer la confiance dans l'EMU en tant que valeur pour le suivi régulier et en tant qu'entrée du FPET. Si le taux de rapportage est inférieur à 60 pour cent, il n'est pas recommandé d'utiliser la valeur finale de l'EMU générée comme une entrée dans le FPET. Cependant, quel que soit le taux de rapportage, l'examen des données et le suivi du processus d'utilisation de l'outil SS to EMU peuvent fournir des perspectives importantes sur la qualité des données de PF d'un pays.

Pour un pays dont le taux de rapportage se situe entre 60 et 80 pour cent, la décision sur l'utilisation éventuelle de l'EMU en tant qu'entrée du FPET peut être prise au cas par cas. Dans ce cas, il peut être utile de considérer les points suivants :

- Les mêmes régions déclarent-elles systématiquement ?
	- o Si certaines régions ne rapportent pas systématiquement, entraînant ainsi un taux de rapportage inférieur à 80 pour cent, les données peuvent encore être utilisables parce que le biais dans les statistiques de service devrait être cohérent au fil des ans. Même si la valeur de l'EMU peut ne pas représenter une estimation nationale de l'utilisation des contraceptifs parce que les contributions de certaines régions sont manquantes, la valeur devrait tout de même représenter une tendance de la situation au niveau national.
	- o En cas d'incohérence entre les régions qui rapportent et les différentes régions qui s'abstiennent de rapporter pour des années différentes, les données ne sont probablement pas utilisables dans le FPET parce que la source du biais est incohérente au fil des ans. La variabilité selon laquelle les régions sont incluses ou exclues au fil des ans peut créer des tendances artificielles dans l'EMU, montrant une croissance ou une baisse erronée sur la base des régions incluses, même si les niveaux d'utilisation ou d'effort sont différents dans ces régions.
- Le taux de rapportage est-il cohérent ou varie-t-il d'une année à l'autre ?
	- o Si le taux de rapportage est inférieur à 80 pour cent, mais qu'il est généralement cohérent au fil des ans, il peut être utilisable dans le FPET.
	- o Si le taux de rapportage est incohérent au fil des ans, les données ne sont probablement pas utilisables dans le FPET. Des changements importants des taux de rapportage entre les années peuvent impliquer une croissance ou une baisse artificielle pouvant être un artefact dû à la variabilité du nombre de structures sanitaires représentées dans les données.
	- o Une incohérence n'implique pas nécessairement l'exclusion des données de toutes les années ; si les taux de rapportage se stabilisent, l'utilisateur peut être en mesure d'utiliser seulement les données des années pour lesquelles les taux de rapportage étaient cohérents.

**Étape 2. Saisie des statistiques de service**. L'utilisateur a sélectionné auparavant tous les types de statistiques de service disponibles dans le pays (onglet 3 ci-dessus, configuration des statistiques de service). Cette section de l'outil fournit un espace permettant à l'utilisateur de saisir les données pour chacun des types sélectionnés.

Les données des statistiques annuelles de service par méthode sont saisies pour toutes les années disponibles (les données mensuelles et trimestrielles peuvent également être utilisées dans des versions modifiées de l'outil).

Un espace est consacré à la saisie des types de méthodes détaillées (p. ex., Depo-Provera vs. Sayana Press) si les données sont rapportées avec ce niveau de détail. Si les méthodes ne sont pas rapportées par type spécifique ou si les méthodes sont regroupées (p. ex., « Implants » au lieu de « Jadelle » et « Implanon »), l'utilisateur devrait saisir le niveau de détail pour lequel les données sont disponibles.

#### Input: Contraceptive commodities distributed to clients

**Timor-Leste: National** 

#### STEP 1 of 3. ENTER REPORTING RATES FOR THE REPORTING FORM USED FOR THIS TYPE OF DATA

Enter the reporting rates for the form used to report this type of FP data for each year of data you have available. Review whether reporting rates are high enough and consistent enough to use the data.

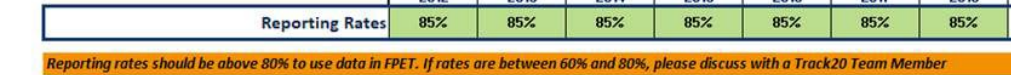

#### STEP 2 of 3. ENTER COMMODITIES DATA

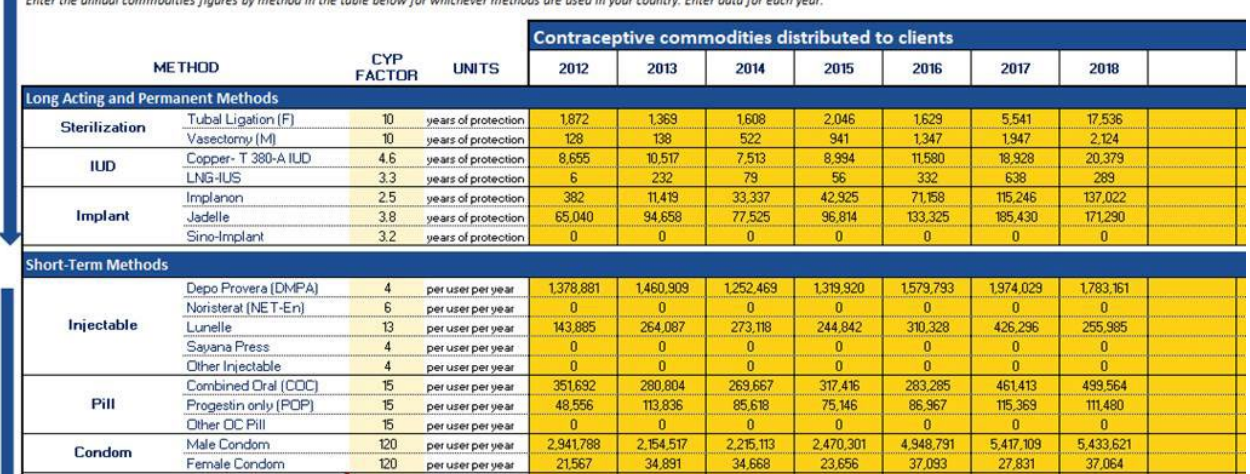

**Étape 3. Examen des données**. Les données que vous avez saisies à l'étape 2 rempliront les graphiques en bas de la feuille de calcul pour fournir une représentation visuelle des données saisies. Examinez chaque graphique, en observant les données qui semblent déplacées. Si des valeurs aberrantes sont identifiées, elles pourraient signifier une erreur de saisie des données ou une mauvaise compréhension de la manière dont l'indicateur est rapporté. Dans d'autres cas, les anomalies peuvent refléter des changements réels à court terme en raison de certains défis. Il est alors utile d'engager un dialogue entre l'équipe de SIGS et le personnel du programme pour identifier quel changement dans le programme ou l'environnement peut avoir entraîné le changement des données. Tout changement drastique des tendances (p. ex., une croissance > 150 % ou un

déclin > 25 % sur un an) ou des valeurs aberrantes (p. ex., des valeurs d'entrée supérieures à deux écarts-types de la moyenne) seront automatiquement signalées dans les cases des commentaires sous chaque graphique, invitant l'utilisateur à ajouter des notes pour documenter toutes les données imprévisibles. Dans les graphiques d'entrée ci-dessous sur l'échantillon des produits aux clients, le graphique des DIU sera marqué comme suspect en raison des augmentations et réductions spectaculaires dues au saut en 2016. L'utilisateur est invité à expliquer l'anomalie des données pouvant nécessiter une enquête plus approfondie. Veuillez noter que les données sur les préservatifs avec une tendance plus stable ne sont pas marquées pour commentaire.

En examinant les données, considérez les questions suivantes :

- Comment ces tendances sont-elles influencées par les taux de rapportage ? Certaines années devraient-elles être exclues parce qu'elles ont des taux de rapportage faibles ou incohérents ?
- Les tendances semblent-elles cohérentes avec votre connaissance des programmes actuels de PF ?
- Si des baisses sont constatées pour une méthode donnée, sont-elles cohérentes avec les changements en termes de disponibilité, distribution des méthodes, et votre connaissance des tendances dans le choix des méthodes ?
- Si une croissance spectaculaire est constatée pour une méthode donnée, est-elle attribuable à l'introduction d'une nouvelle méthode ou aux efforts accrus pour socialiser cette méthode ? Ou serait-elle attribuable aux changements des systèmes de rapportage/aux incitatifs ?
- Les baisses d'une méthode sont-ils accompagnés par la croissance d'une autre méthode, indiquant que les femmes passent d'une méthode à une autre ?
- Y a-t-il des valeurs aberrantes (c'est-à-dire, très élevées ou très faibles par rapport à la tendance générale de la méthode) ? Si tel est le cas, s'agirait-il d'un problème de qualité de données ?

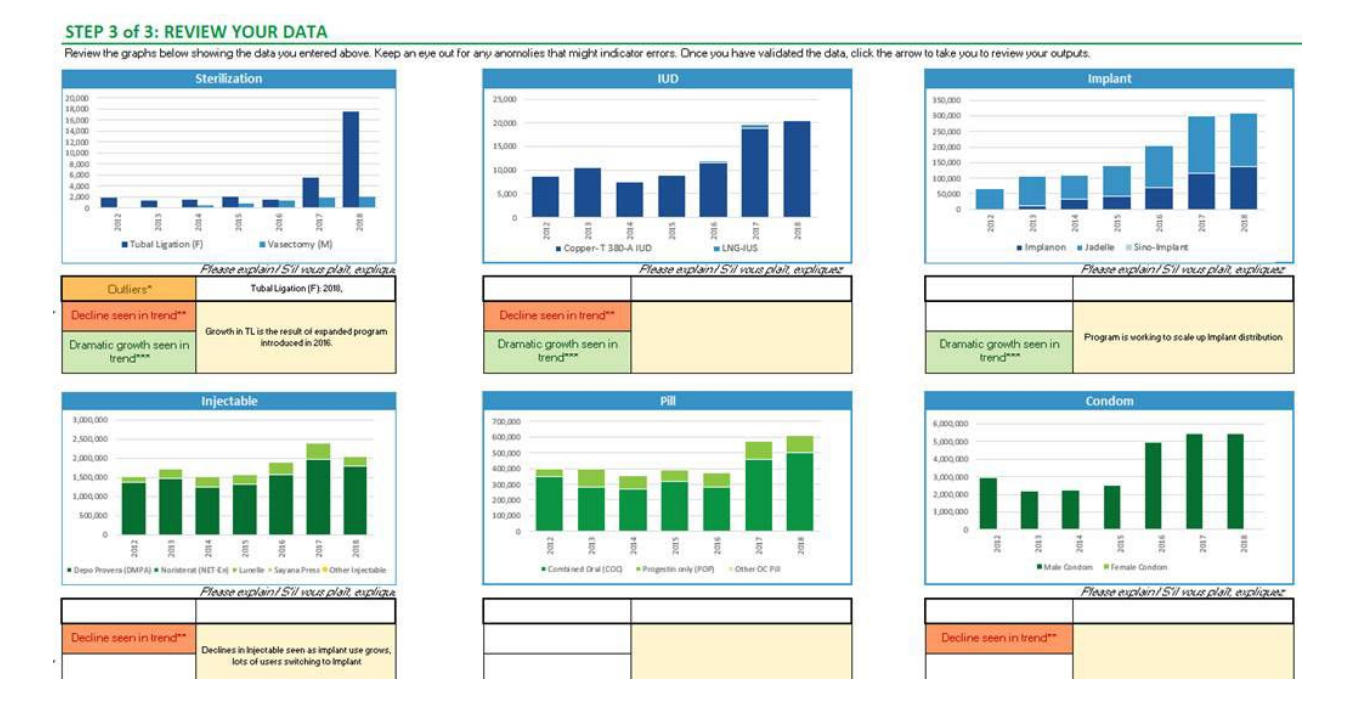

## **2. Examen des résultats**

Examinez chaque onglet de résultats des statistiques de service pour des points de données imprévisibles. Après avoir saisi les données dans les onglets de saisie correspondants des statistiques de service, examinez les onglets de résultats associés. L'onglet de résultats montre l'EMU par méthode et la gamme de méthodes modernes calculée à partir des données des statistiques de service que vous avez saisies. Ces données apparaissent en bas de la page.

**Étape 1.** Évaluez dans quelle mesure l'ajustement du secteur privé affecte vos résultats. Précédemment, dans l'onglet de configuration de la source de PF, un ajustement du secteur privé a été appliqué pour pouvoir tenir compte des services fournis par le secteur privé qui ne sont pas inclus dans vos données. Dans cette étape, examinez les graphiques et comparez les estimations ajustées et non ajustées des utilisateurs pour déterminer si l'ajustement du secteur privé améliore les estimations. Les valeurs ajustées ou non ajustées s'alignent-elles mieux sur la tendance de l'UNPD et sur la gamme des méthodes des enquêtes ? L'ajustement du secteur privé peut être revu à ce stade s'il semble fausser les estimations des utilisateurs. Pour apporter des changements au facteur d'ajustement, revenez à l'onglet 4, étape 3.

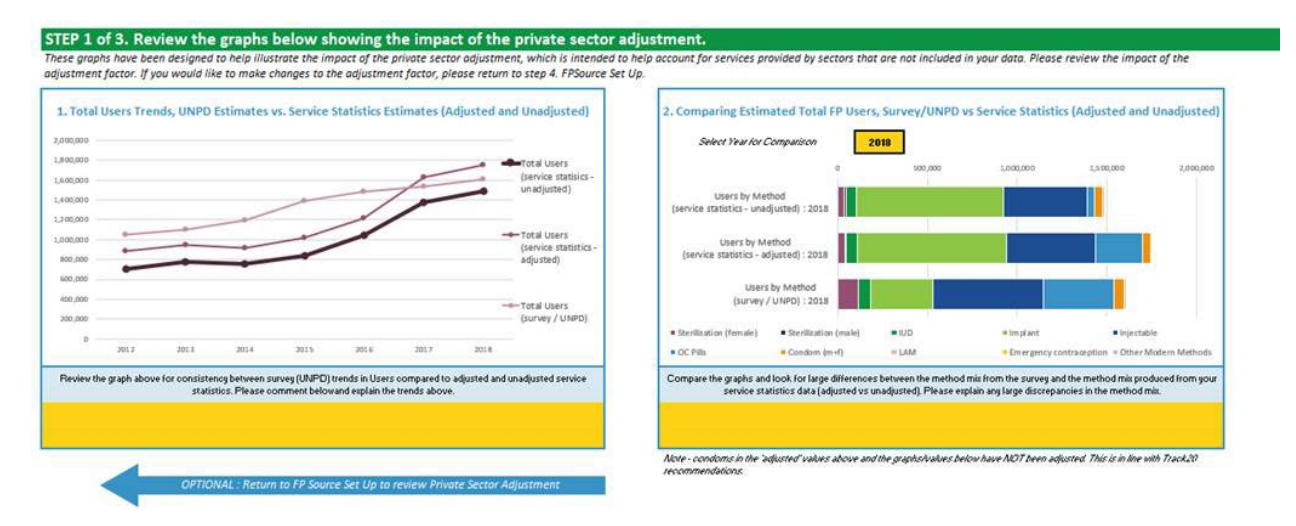

**Étape 2.** Examinez les tendances et si les statistiques de service et des données des enquêtes sont comparables. Utilisez les graphiques pour faire une comparaison visuelle. L'utilisateur peut fournir des notes d'observation dans les cases jaunes qui apparaissent sous chaque graphique. Pendant votre examen, gardez à l'esprit les points suivants :

- Quelles sont les tendances de l'utilisation par méthode ? Des méthodes spécifiques augmentent-elles ou baissent-elles ? Si tel est le cas, est-ce cohérent avec votre connaissance de la situation actuelle ?
- À quoi ressemble la gamme de méthodes ? La méthode la plus courante basée sur les statistiques de service est-elle cohérente avec la méthode la plus courante enregistrée dans les enquêtes ? Est-ce cohérent avec ce qui est connu sur l'utilisation des contraceptifs dans votre pays/région ?
- Comment les statistiques de service sont-elles différentes des données des enquêtes ?
- Pourquoi pensez-vous qu'elles diffèrent ? Le cas échéant, expliquez la différence.
- Dans les cas où les points de données sont différents, les tendances restent-elles similaires ?
- Comment est la tendance générale de l'EMU par rapport aux tendances des enquêtes (si disponibles) ou au FPET de l'UNPD ?
- Considérez les taux de croissance : le taux de croissance de votre EMU est-il supérieur ou inférieur à celui des enquêtes ou des estimations modélisées ? Le taux de croissance semble-t-il réaliste ? Comparez le taux avec ou sans préservatifs – comment change-t-il ?

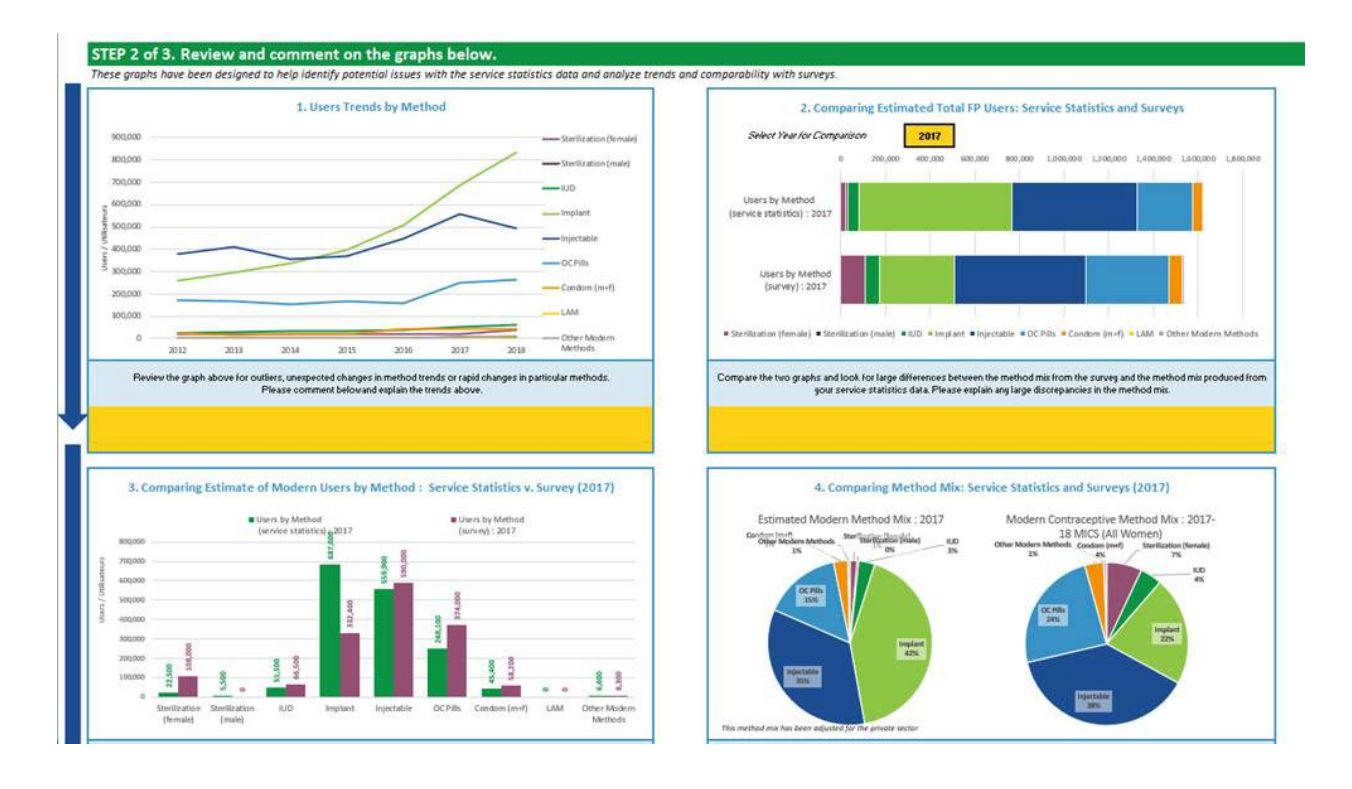

**Étape 3.** Confirmez l'exclusion des données sur les préservatifs du calcul de l'EMU. Le paramètre par défaut de l'outil est d'exclure automatiquement du calcul de l'EMU les données des statistiques de service sur les préservatifs. Ces données sont exclues parce que plusieurs facteurs affectent l'exactitude de l'enregistrement de la distribution des préservatifs comme méthode de PF utilisée. Par exemple :

- Les préservatifs sont distribués pour d'autres utilisations que la PF, telles que la prévention du VIH ou d'autres infections sexuellement transmissibles.
- Dans certains pays, la méthode de collecte du nombre de préservatifs distribués se distingue des autres méthodes. Par exemple, une fois qu'une boîte de préservatifs est ouverte et laissée dans la structure sanitaire, tous les préservatifs de la boîte sont consignés comme ayant été distribués.
- La distribution d'un préservatif ne garantit pas toujours son utilisation. Comme le préservatif est utilisé par le client au moment du rapport sexuel, en dehors d'une structure clinique, il n'y a aucun moyen d'assurer que tous les préservatifs distribués sont utilisés. Les clients peuvent prendre plus de préservatifs que nécessaire, ils peuvent expirer avant que le client n'ait l'occasion de les utiliser, etc.

L'exclusion des données sur les préservatifs est un paramètre par défaut parce que dans la majorité des pays, les préservatifs ne constituent pas une part assez importante de la gamme de méthodes pour justifier d'inclure ces données. Cependant, dans les pays où les préservatifs constituent une proportion importante de la gamme de méthodes, l'utilisateur peut changer le paramètre par défaut pour inclure les données sur les préservatifs. Plusieurs graphiques dans l'onglet de résultats permettent à l'utilisateur de déterminer comment l'inclusion ou l'exclusion des données sur les préservatifs affectera les résultats pour pouvoir prendre la décision finale. Les graphiques de l'onglet de résultats montrent les tendances et les taux de croissance avec et sans préservatifs, et les graphiques qui montrent le nombre d'utilisateurs estimés par méthode permettent à l'utilisateur d'évaluer si l'estimation de l'utilisation des préservatifs est raisonnable (par rapport aux enquêtes) ou si elle est considérablement surestimée, ce qui est généralement le cas. Dans la plupart des cas, il est recommandé de garder le paramètre par défaut et d'exclure les données sur les préservatifs.

Après l'étape 3, l'utilisateur peut passer à la saisie d'autres types de données des statistiques de service ou continuer vers l'examen final du résultat de l'EMU.

## **3. Examen final du résultat de l'EMU**

Dans l'onglet de résultats finals de l'EMU, l'utilisateur peut comparer les résultats des différents types de données des statistiques de service saisies et évaluer quel type éclairerait au mieux le suivi régulier du programme et serait approprié en tant qu'entrée dans le FPET. Beaucoup des mêmes graphiques inclus dans les onglets de résultats individuels sont affichés dans l'onglet de résultats finals de l'EMU, mais peuvent être projetés plus loin dans le temps et intégrés à d'autres types de données pour fournir un tableau plus complet.

**Étape 1.** Examiner les graphiques. Pour chaque graphique, l'utilisateur doit évaluer si les données semblent suffisamment exactes pour être utilisées, et si tel est le cas, quel est le meilleur type de données. Certaines questions directrices pour chaque graphique incluent :

Comparer les EMU et le TPCM :

- Quelle est la tendance des données la plus cohérente avec les tendances de votre enquête et du FPET ?
- Quel type de données a produit la tendance la plus nette (moins d'« interférences ») ?
- Y a-t-il un type de données que le gouvernement considère typiquement comme étant plus fiable ? Ce type de données privilégié montre-t-il la tendance la plus nette ? Comment est-il comparable aux autres types de données ?
- Comment comparer la croissance moyenne annuelle en points de pourcentage entre l'EMU et le TPCM ?
- Quel type de données montre la croissance annuelle moyenne la plus cohérente avec les résultats du FPET et des enquêtes ?
- Certains types de données ont-ils des taux de croissance excessivement élevés ?

Comparer les utilisateurs par méthode

• Pour quel type de données les utilisateurs par méthode sont-ils les plus cohérents avec les résultats des enquêtes ?

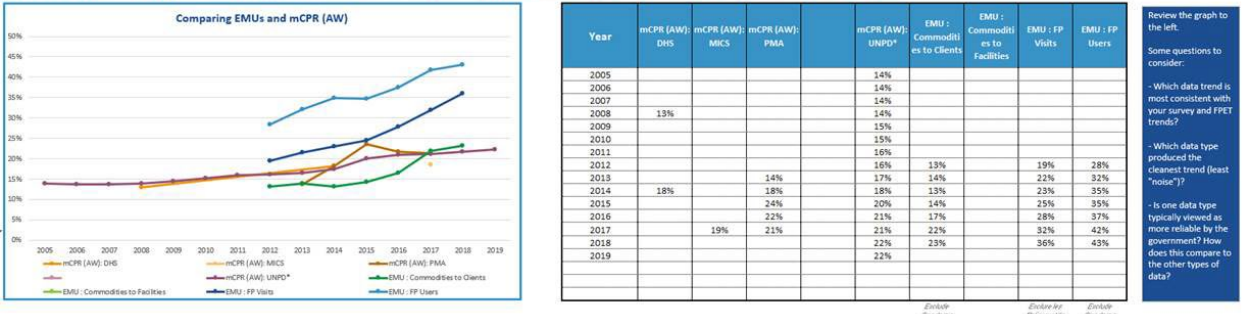

#### Step 1 of 3: Review graphs below comparing EMU from Service Statistics considering questions in the blue boxes to the right

• Certains types de données ont-ils des distributions incohérentes ou imprévisibles des utilisateurs par méthode ?

Comparer les taux de rapportage

- Pour quel type de données les taux de rapportage sont-ils les plus élevés et les plus cohérents au fil du temps ?
- Certains types de données ont-ils des taux de rapportage particulièrement bas ou variables ?

**Étape 2.** Prendre votre décision finale sur l'EMU des statistiques de service à utiliser pour le suivi du programme et en tant qu'entrée dans le FPET.

- Pour quel type de données la tendance jusqu'à la dernière enquête est-elle la plus cohérente avec le FPET et les enquêtes ?
- Pour quel type de données le taux de croissance annuel est-il le plus cohérent avec le FPET et les enquêtes ?
- Pour quel type de données les taux de rapportage sont-ils les plus élevés et les plus cohérents ?
- Pour quel type de données la tendance après la dernière enquête reflète-t-elle le mieux les efforts actuels de PF ? Le cas échéant, qu'est-ce qui a changé dans le programme de PF depuis la dernière enquête ?

**Résultats : tendances chez les utilisateurs par méthode.** Le graphique montrera les tendances chez les utilisateurs par méthode sur la base des sources de données que vous avez sélectionnées. Utilisez le menu déroulant pour sélectionner les différents types de méthodes.

# **Comment utiliser les règles de validation dans DHIS2 pour s'assurer que les indicateurs identifiés avec des tendances irrégulières exagérées sont des problèmes de qualité des données**

Après l'analyse des données avec l'outil SS to EMU, on constate des irrégularités exagérées dans l'évolution des tendances de certains indicateurs. Les premières analyses consistent à savoir comment expliquer cette évolution exagérée des tendances. Les deux hypothèses qui pourraient découler de cette analyse sont les suivantes : 1) la structure sanitaire a réalisé soit une performance ou contre-performance dans la mise en œuvre de ces activités de planification familiale ; 2) la structure sanitaire a des problèmes de qualité des données de planification familiale.

Les règles de validation définies dans DHIS2 permettront de vérifier la qualité des données.

## **Présentation des règles de validation**

Les règles de validation permettent de recouper au moins deux indicateurs liés selon les normes de prise en charge des clients de planification familiale.

Exemple : le nombre de nouveaux clients sous pilule doit être égal ou inférieur au nombre de pilules distribué par la pharmacie dans la même période.

## **Utilisation des règles de validation dans DHIS2**

Le personnel autorisé utilise son nom d'utilisateur et son mot de passe pour accéder au DHIS2. Il clique sur l'icône « qualité des données » puis sélectionne le programme Planification familiale pour faire apparaitre les indicateurs. Les indicateurs avec des tendances irrégulières exagérées sont sélectionnés, et la vérification des données nous montre si les données recoupées par les autres indicateurs ne sont pas cohérentes. Elle donne également la liste de toutes les structures sanitaires qui ont ces différences dans les données. Une fois que les problèmes de qualité des données sont confirmés par les règles de validation, le RDQA permettra d'évaluer la qualité dans les structures sanitaires.

# **Comment utiliser l'outil RDQA (évaluation de la qualité des données) pour évaluer la qualité des données au niveau du site : vérification des données**

## **Sélectionner les indicateurs/les éléments de données**

Avec l'approche intégrée décrite ci-dessus, l'outil SS to EMU est utilisé pour examiner les indicateurs de PF et identifier les tendances des indicateurs qui montrent des incohérences, ainsi que les régions qui indiquent le plus de difficultés liées à la qualité des données. L'outil DHIS2 des règles de validation permet de confirmer les incohérences des données avant d'appliquer l'outil RDQA. Ce processus permet de déterminer quels

indicateurs (ou éléments de données) cibler et quelles régions sélectionner pour le RDQA. Le nombre exact d'unités intermédiaires (p. ex., les régions et les districts) et des structures sanitaires sélectionnées dépend des ressources et du financement disponibles. Cependant, les évaluateurs ont la possibilité soit de prélever un échantillon des structures sanitaires des régions et des districts sélectionnés, soit, si le financement n'est pas un problème, de procéder à une évaluation plus approfondie avec un échantillon plus vaste ou plus complet.

Après avoir déterminé les éléments de données de PF à évaluer et la couverture géographique du RDQA en termes de régions, districts, et structures sanitaires à visiter, la troisième variable à prendre en compte est la période pour laquelle les données seront évaluées. Par exemple, si les données sont rapportées tous les six mois, la période de revue pour le RDQA pourrait être la période de rapportage des six derniers mois (Annexe B).

## **Sélectionner les niveaux de gestion des données du système de santé**

De nombreux pays utilisent un système de gestion des données SIGS sur Internet, tel que le DHIS2, pour saisir des données et stocker des données au niveau de la structure sanitaire. Les données sont généralement saisies au niveau du district et, de plus en plus, au niveau de la structure sanitaire. Le niveau de gestion des données auquel le RDQA sera administré est basé sur le niveau auquel les données sont saisies dans le système en ligne :

- Les sites des structures sanitaires compilent des rapports mensuels et les envoient au bureau de santé du district où les rapports compilés de la structure sanitaire sont saisis dans un système de gestion de données sur Internet. Dans ce cas, le flux et la qualité des données n'incluront que les niveaux du district et de la structure sanitaire.
- Les sites des structures sanitaires compilent des rapports mensuels et saisissent les données directement dans le système de gestion de données sur Internet au niveau de la structure sanitaire. Dans ce cas, la vérification de la qualité des données ne s'effectuera qu'au niveau de la structure sanitaire.
- Les sites des structures sanitaires compilent les rapports mensuels et les envoient au bureau de santé du district. Le bureau du district produit alors un rapport global du district, contenant les données de toutes les structures sanitaires dans la zone de collecte, qui sont saisies dans un système électronique autonome. Le district envoie le rapport global du district au niveau suivant du système de santé (c'està-dire, la région) par courriel ou autre support. Les rapports sont regroupés au niveau régional, puis envoyés au niveau national. Dans ce cas, la vérification de la qualité des données s'effectuera aux niveaux de la structure sanitaire, du district, de la région et national.

## **Sites d'échantillonnage**

Une application typique de la RDQA requiert un échantillonnage aléatoire pour sélectionner un échantillon représentatif des sites (c'est-à-dire, structures sanitaires et districts) dont les données présentent des problèmes de qualité pour l'ensemble du programme. (L'annexe C donne des instructions sur la manière d'échantillonner les sites en utilisant un échantillonnage en grappes à deux degrés.) Cependant, l'approche intégrée permet au programme de PF d'utiliser le processus SS to EMU pour cibler la RDQA sur la base de ce que révèle l'application de l'outil SS to EMU sur les niveaux intermédiaires et les méthodes de PF qui ont le plus grand besoin d'un examen sur place.

## **Vérification de la qualité des données du site**

Dans chaque site, vous devrez collecter des données en utilisant l'outil RDQA. Si vous avez une équipe qui visite plusieurs sites simultanément, vous pouvez utiliser des manuels pour collecter les données simultanément et compiler les données en un seul manuel après avoir terminé les visites des sites.

## A) Configurer votre manuel

En utilisant les listes du menu déroulant, sur la page DÉMARRER du manuel de RDQA, sélectionnez le nombre correspondant de régions, de districts et de sites de prestation de services (c'est-à-dire, les structures sanitaires) pour un examen sur place.

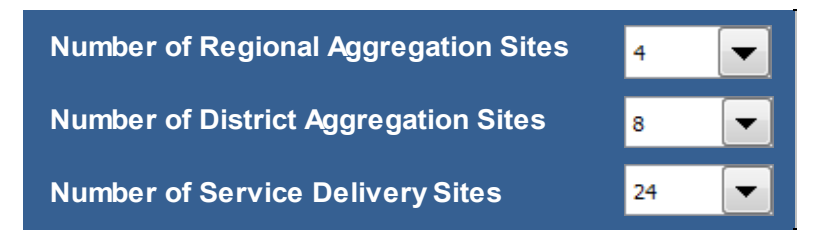

Le nombre correspondant des feuilles de calcul apparaitra automatiquement dans le manuel de RDQA (jusqu'à quatre régions, huit districts et 24 sites de prestation de services).

### B) Formulaires de collecte de données

Les principales fiches de « collecte des données » de l'outil RDQA concernent le site de prestation de services, les sites de compilation du district et de la région, et les fiches des unités de S&E nationales. Chaque fiche contient deux parties pour la collecte des données : (1) vérifications des données, et (2) évaluation du système.

Lorsque vous effectuez une évaluation de la qualité des données de routine (RDQA), vous pouvez remplir l'ensemble de l'outil OU seulement les vérifications des données, si l'outil est utilisé pour le suivi systématique de la qualité des données.

## C) Vérifications des données sur les sites de prestation de services

Au niveau de la prestation des services, la Partie 1 : vérification des données du protocole Excel de RDQA contient trois sous-parties :

- Examen de la documentation
- Recomptage des résultats rapportés
- Recoupement des résultats rapportés avec les autres sources de données

### **Examen de la documentation**

Pour chaque indicateur sélectionné pour la RDQA, examinez la disponibilité et l'intégralité des documents sources de l'indicateur pour la période de rapportage sélectionnée. Sélectionnez « Oui » (disponibles et complets) ou « Non » (pas disponibles et/ou incomplets) pour chaque indicateur, en suivant le formulaire de collecte des données.

Lorsque les données ne sont pas disponibles et/ou sont incomplètes, veuillez noter dans les commentaires ce qui n'était pas disponible ou ce qui était incomplet dans les cellules à droite du formulaire (elles ne sont pas illustrées ici).

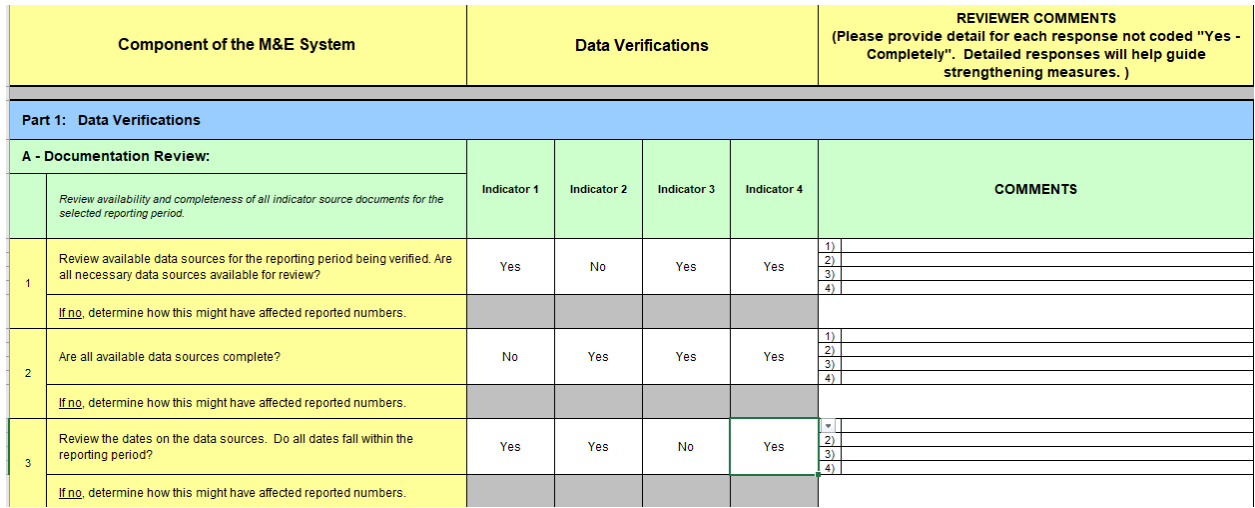

## **Recomptage des résultats rapportés**

Pour chaque indicateur sélectionné pour la RDQA, recomptez les résultats des documents sources et comparez les nombres vérifiés (c'est-à-dire recomptés) avec les nombres rapportés du site. Expliquez les divergences dans les commentaires à droite du formulaire (elles ne sont pas illustrées ici).

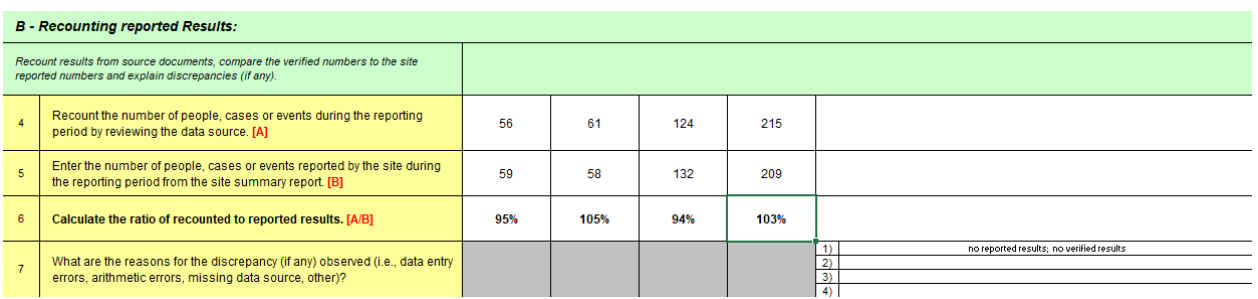

### **Recoupement des résultats rapportés avec les autres sources de données**

Lorsque vous collectez vos données au niveau des sites de prestation de services, vous serez invité à recouper vos résultats avec les autres données disponibles. Les trois recoupements suivants devraient être inclus :

• Source primaire à source secondaire

- Source secondaire à source primaire (ou une source primaire différente à la source secondaire)
- Systèmes de gestion des produits

Chacun des trois recoupements peut être enregistré dans le formulaire de collecte des données pour les sites de prestation de services individuels. Les recoupements peuvent être effectués en examinant les dossiers d'inventaire documentant les quantités de pilules, de produits injectables, de DIU et de préservatifs achetés et livrés pendant la période de rapportage pour voir si ces nombres confirment les résultats rapportés.

Vous pouvez inclure d'autres recoupements à votre discrétion. Par exemple, les recoupements pourraient inclure une sélection aléatoire de 20 dossiers de clients de PF et vérifier si ces clients de PF ont été enregistrés dans le registre de la pharmacie de l'unité.

Dans la mesure du possible, les recoupements devraient être effectués dans les deux directions, par exemple des dossiers de clients de PF au registre et du registre aux dossiers clients.

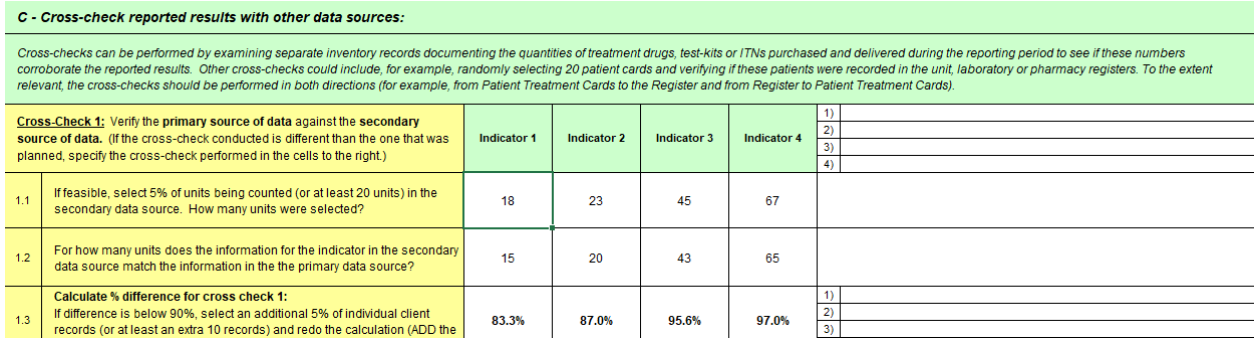

## D) Vérifications des données sur les sites de regroupement du district/régionaux et de l'unité nationale de S&E

Au niveau du district et de la région, et au niveau de l'unité nationale de S&E, votre devez veiller à l'exactitude du rapportage. Vos documents sources pour les vérifications des données, à ces niveaux de regroupement, sont les rapports des sites de prestation de services dans ce district, les rapports des districts dans la région, et les rapports des régions pour l'unité nationale de S&E.

Sur les sites de regroupement, la Partie 1 : vérification des données du protocole Excel de RDQA contient deux sous-parties. Chaque partie nécessite un examen des documents sources. Les calculs des pourcentages pour les scores sont effectués automatiquement par l'outil.

## **Recomptage des résultats rapportés**

Recompter les résultats des rapports courants (c'est-à-dire, mensuels) envoyés par les sites de prestation de services au niveau du district et les comparer avec la valeur globale rapportée par le district. Expliquer les divergences.

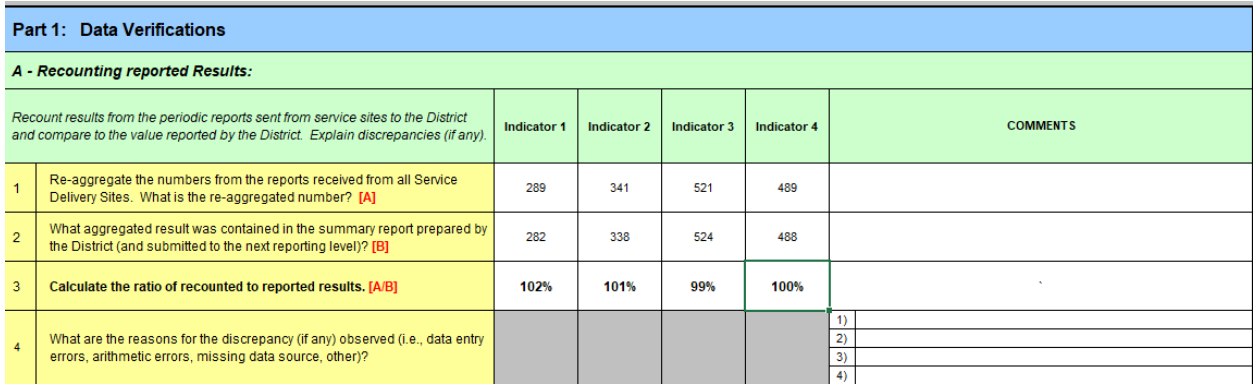

#### **Performance du rapportage**

Examiner la disponibilité, l'intégralité et la ponctualité des rapports de tous les sites de prestation de services. Combien de rapports aurait-il dû y avoir pour la période d'examen ? Combien de rapports étaient disponibles ? Ont-ils été reçus dans les délais ? Étaient-ils complets ?

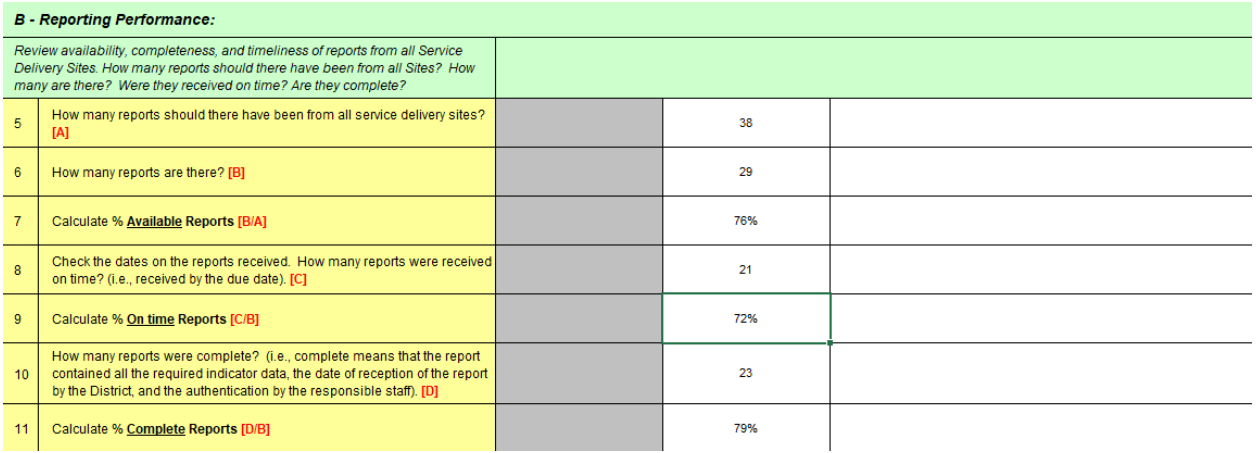

## **Analyse de la qualité des données**

Après avoir saisi les données, l'outil RDQA génère des représentations visuelles des données, notamment des graphiques et des tableaux récapitulatifs, à examiner et à interpréter.

À tous les niveaux du système, vous devez savoir interpréter et utiliser deux mesures clés lorsque vous analysez vos résultats et que vous les utilisez pour établir un plan d'action pour renforcer le système. Ces deux mesures sont décrites ci-après.

### **Facteur de vérification**

Qu'est-ce que c'est : le facteur de vérification (FV) est la mesure principale qui permet d'évaluer l'exactitude des données rapportées. Ce facteur est le résultat de la comparaison des données rapportées avec la source des données (c'est-à-dire, les données enregistrées dans le registre ou d'autres enregistrements SIGS sur le point de prestation de services).

### Échelle de notation : +/- 100 pour cent

### Que signifient les scores :

Valeurs < (inférieures à) 100 pour cent : indique un sur-rapportage, c'est-à-dire que les données recomptées à partir du document source primaire sont inférieures à la valeur rapportée.

• Cela signifie que le rapport indique que les services fournis étaient supérieurs à la valeur indiquée dans le document source.

100 % : parfaite exactitude (correspondance exacte entre les données recomptées et les données rapportées)

Valeurs > (supérieures à) 100 pour cent : indique un sous-rapportage, c'est-à-dire que les données recomptées à partir du document source primaire sont supérieures à la valeur rapportée.

• Cela signifie que le rapport indique que les services fournis étaient inférieurs à la valeur indiquée dans le document source.

Valeurs acceptables : aux fins de la RDQA, un FV entre 90 pour cent et 110 pour cent est jugé acceptable (dans une fourchette d'un intervalle de confiance de 10 %). Certains pays ou programmes peuvent décider de 95 pour cent à 105 pour cent (dans une fourchette d'acceptabilité de 5 %).

Où vous le verrez dans les résultats : les tableaux de bord pour les sites individuels et le tableau de bord récapitulatif afficheront un diagramme à barres des FV pour chaque indicateur sur le diagramme intitulé « Vérifications des données ». Les barres qui se trouvent à l'extérieur de l'intervalle de 90 à 110 pour cent indiquent que le site est en sur- ou sous-rapportage.

### **Recoupement des résultats**

Qu'est-ce que c'est : les recoupements comparent un sous-ensemble d'unités dans les données sources à une source secondaire. La valeur rapportée pour le recoupement indique le pourcentage des enregistrements sources que vous avez sélectionnés qui ont également été rapportés dans le document comparatif.

Échelle de notation : 0 pour cent à 100 pour cent

Que signifient les scores : plus la valeur est faible, plus le nombre d'enregistrements sources qui apparaissent dans une source de données secondaire est faible.

Si vous effectuez les recoupements avec environ 5 pour cent de vos enregistrements sources et que la valeur du recoupement est inférieure à 90 pour cent (plus que 1 sur 10 enregistrements étaient manquants dans le document secondaire), sélectionnez environ 5 pour cent ou 10 enregistrements supplémentaires (selon le nombre le plus élevé) à ajouter à votre échantillon.

Où vous le verrez dans les résultats : les recoupements sont des moyens supplémentaires d'évaluer la qualité des services sur le point de prestation de services. Ils sont inclus dans les tableaux de bord individuels et regroupés pour les sites de prestation de services.

## **Affichage des résultats**

Le graphique à barres à l'angle supérieur droit montre les données quantitatives générées par les vérifications des données ; elles peuvent être utilisées pour planifier l'amélioration de la qualité des données.

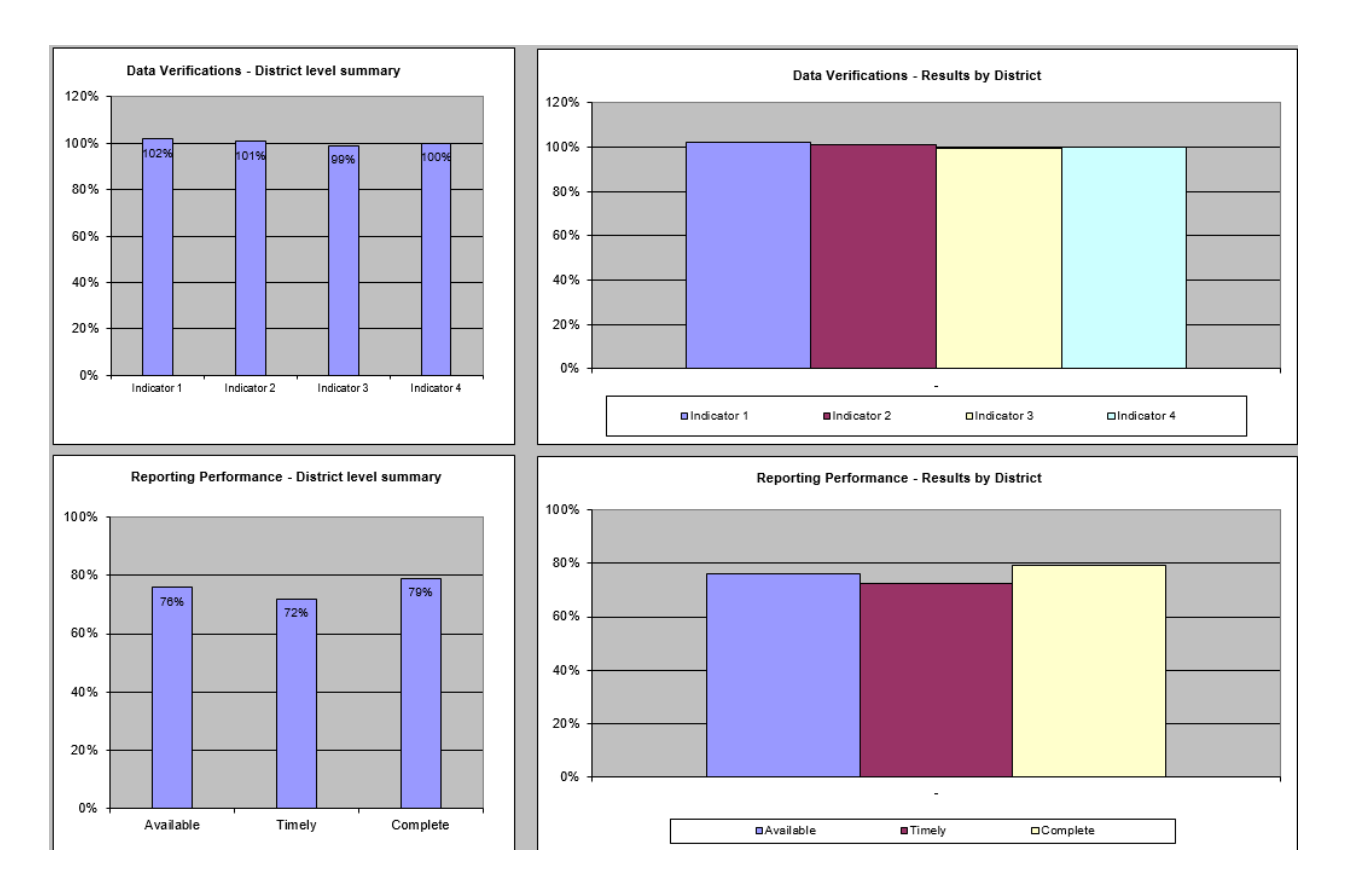

## **Tableaux récapitulatifs**

Afin de simplifier le processus d'examen des rétroactions des divers sites ou à divers niveaux, la dernière version de l'outil RDQA a été mise à jour pour inclure les feuilles de calcul qui comportent des tableaux automatiquement remplis avec les commentaires et les remarques sur les réponses aux questions du RDQA.

Les résultats de la vérification des données sont synthétisés dans les commentaires quantitatifs pour les fiches au niveau régional, du district et de la structure sanitaire. Ici, vous pouvez voir les résultats de l'examen de la documentation, le recomptage des résultats rapportés, les trois recoupements, et la performance du rapportage. Chaque ligne fournit des données pour un site de prestation de services ou un district/une région (en fonction de la fiche que vous examinez).

Le numéro de site du service correspond à la feuille de calcul sur laquelle les données sont enregistrées

Le nom de l'unité donne le nom actuel du site du service/district

Les résultats sont automatiquement tirés des feuilles de calcul de collecte des données

Les titres indiquent la<br>section des vérifications des données

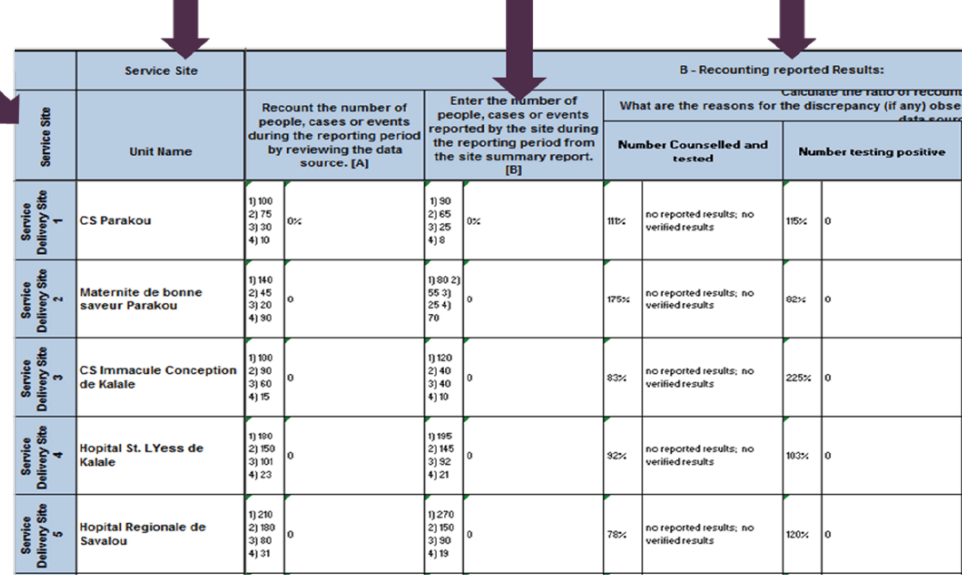

# **Conclusion**

L'approche intégrée de la qualité des données permettra aux utilisateurs d'identifier les indicateurs qui présentent des problèmes de qualité de données avec l'utilisation de l'outil SS to EMU pendant une réunion d'étude documentaire des données. Les indicateurs présentant des problèmes de qualité nécessiteront une enquête plus approfondie et, par conséquent, les composantes de la vérification des données du RDQA aideront à évaluer l'exactitude des données, la complétude et la ponctualité des rapports.

# **Références**

MEASURE Evaluation. (2017). *Outil d'évaluation de la qualité des données de routine – Manuel d'utilisation (Routine data quality assessment tool - User manual).* Chapel Hill, NC : MEASURE Evaluation, Université de Caroline du Nord. Extrait de <https://www.measureevaluation.org/resources/publications/ms-17-117>.

MEASURE Evaluation. (2017). Outil RDQA. <https://www.measureevaluation.org/resources>/tools/data-quality.

MEASURE Evaluation. (2018). Outil RDQA +G. Gender-Integrated Routine Data Quality Assessment (RDQA+G) Tool – [DataForImpactProject \(data4impactproject.org\)](https://www.data4impactproject.org/publications/gender-integrated-routine-data-quality-assessment-rdqag-tool/)

Track20. (n.d.) Outil SS to EMU. Extrait de http://www.track20.org/pages/track20\_tools/SS\_to\_EMU\_tool.php.
#### **Annexe A. Outil SS to EMU**

### **Configuration : Informations sur la langue et le pays**

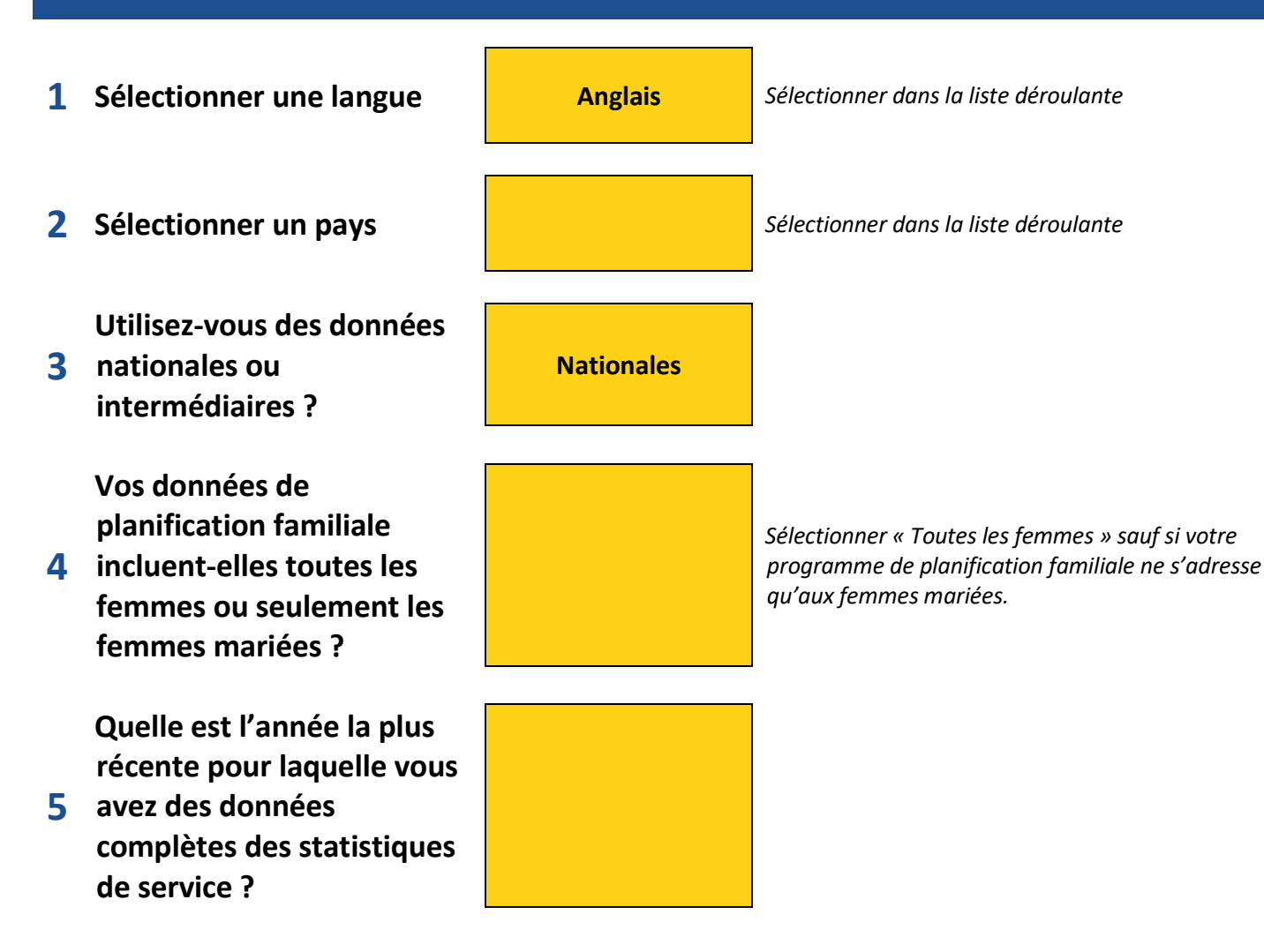

#### **Configuration : Saisir les données de base - population et prévalence**

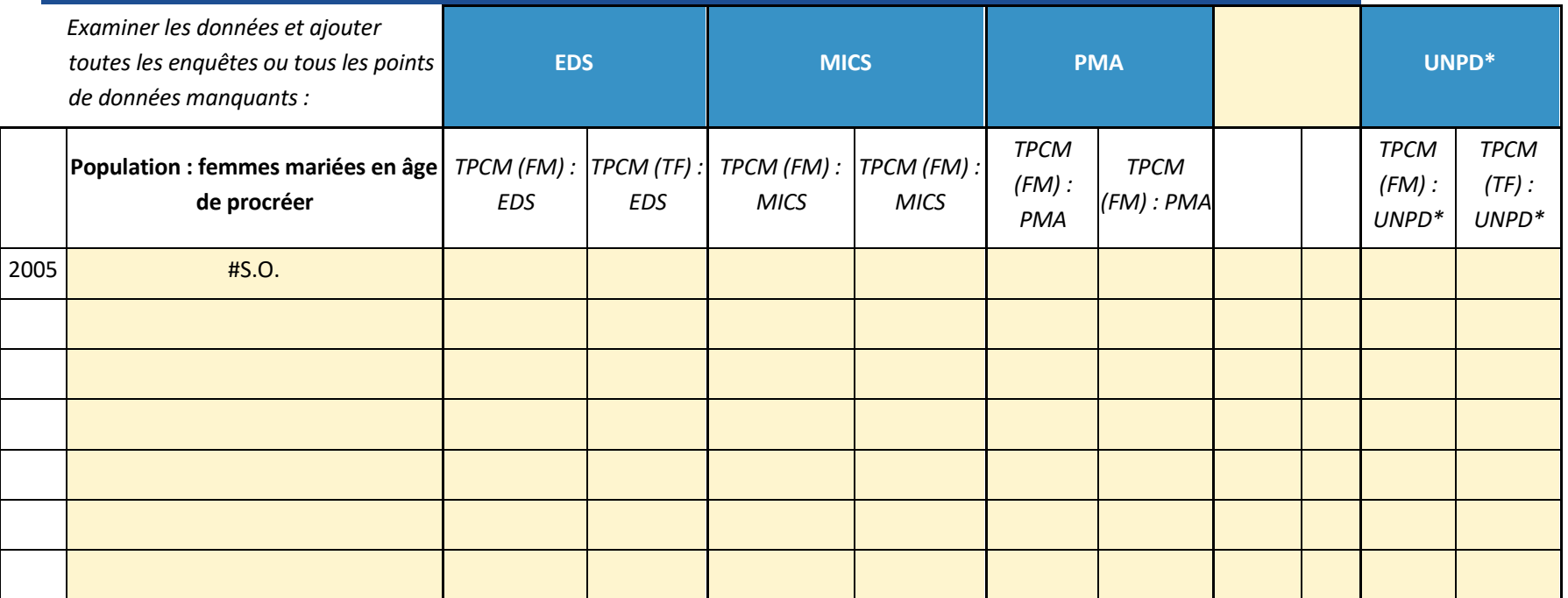

**Source pour la pop. si différente :**

**\* Les estimations de l'UNPD proviennent des Estimations et projections des indicateurs de planification familiale 2020.**

**Remarque – Si elles n'ont pas été modifiées, les données sur la population proviennent des Perspectives de la population mondiale 2019 de l'UNPD**

**Configuration : Sélectionner les types de données des statistiques de service dont vous disposez et saisir les informations sur ces données**

#### **Produits contraceptifs**

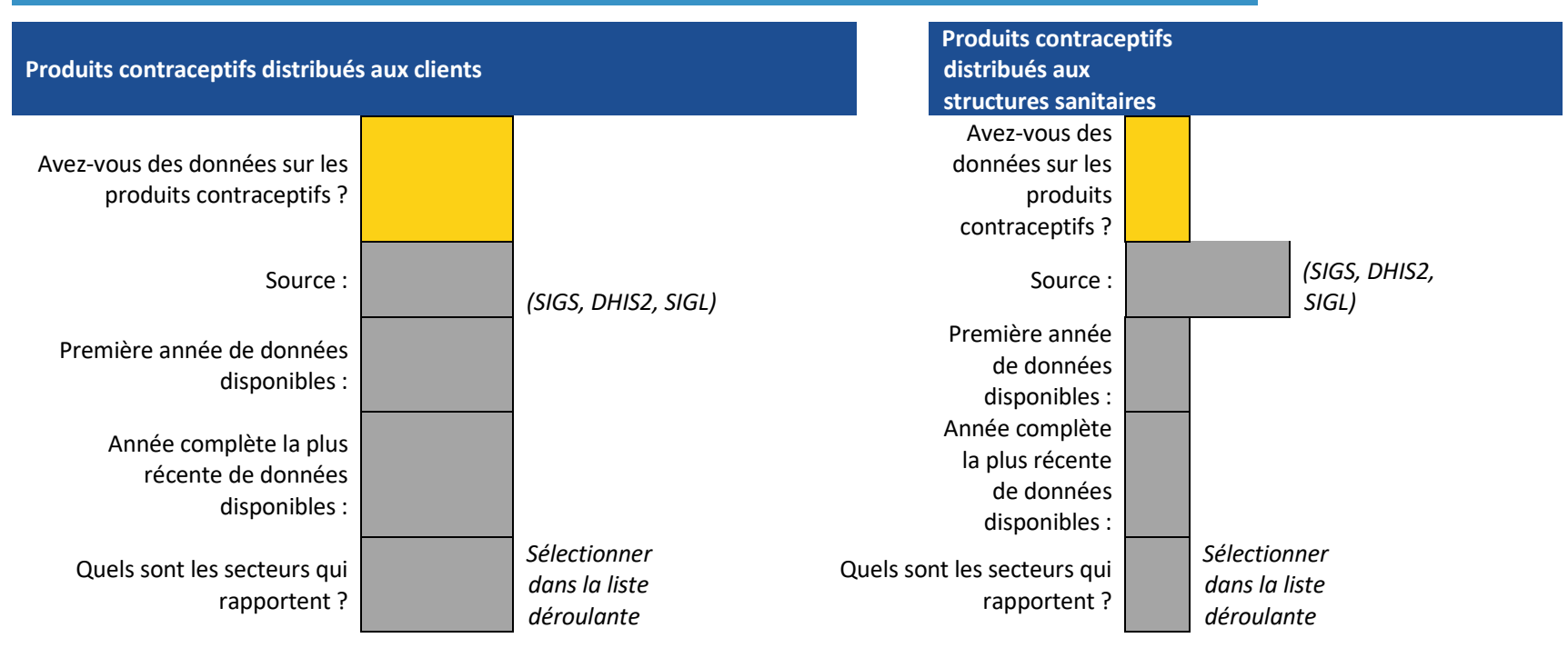

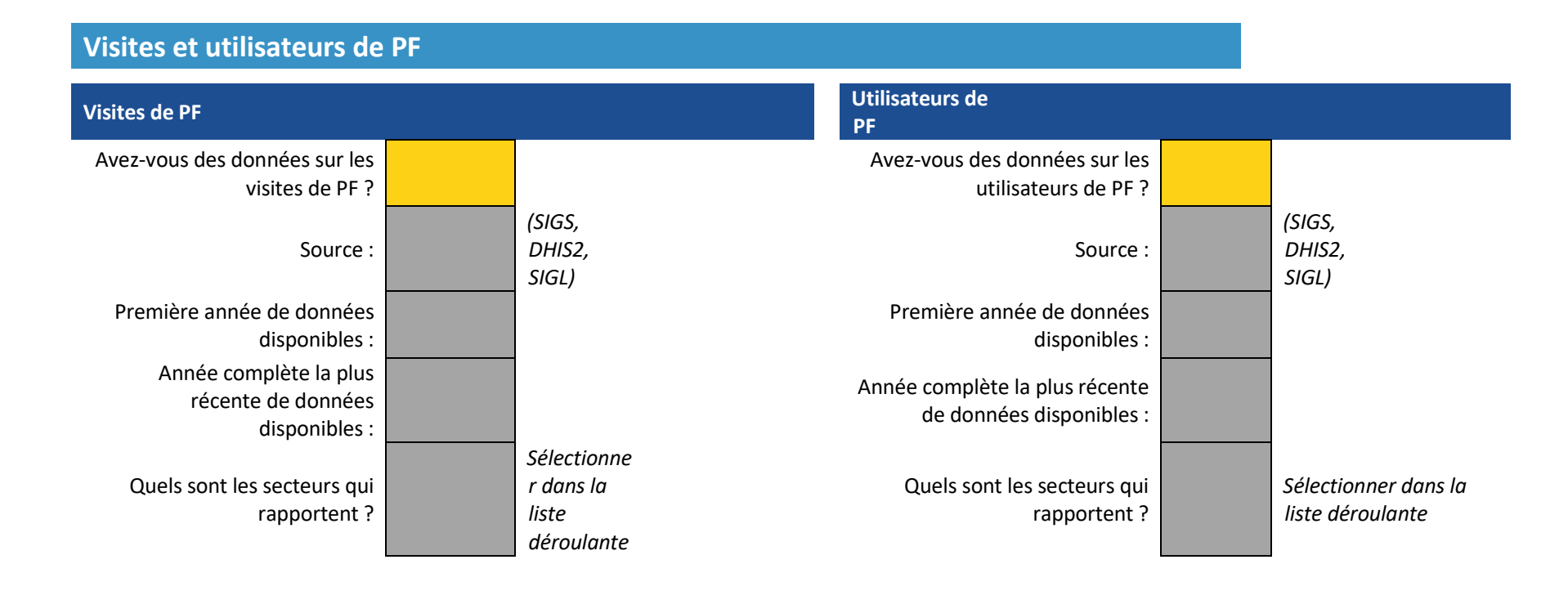

#### **Méthodes à longue durée d'action : introduites ou mises à l'échelle ?**

#### **Veuillez NOTER ci-dessous toutes les méthodes INTRODUITES/MISES A L'ÉCHELLE pour la PREMIÈRE ANNÉE de données disponibles pour chaque type de données et méthode.**

Pour estimer plus précisément les utilisateurs des méthodes à longue durée d'action, vous devez tenir compte des femmes qui ont reçu leurs méthodes avant la première année de données disponibles. Pour aider à estimer le nombre d'utilisateurs des méthodes à longue durée d'action qui ont reçu leur méthode avant la première année des données, veuillez noter ci-dessous toutes les méthodes qui ont été récemment introduites ou qui font l'objet d'une mise à l'échelle importante dans la PREMIÈRE ANNÉE des données disponibles, par type de données et méthode. Si les méthodes N'ONT PAS été introduites récemment ou mises à l'échelle au cours de la première année de données, laissez les cellules VIDES.

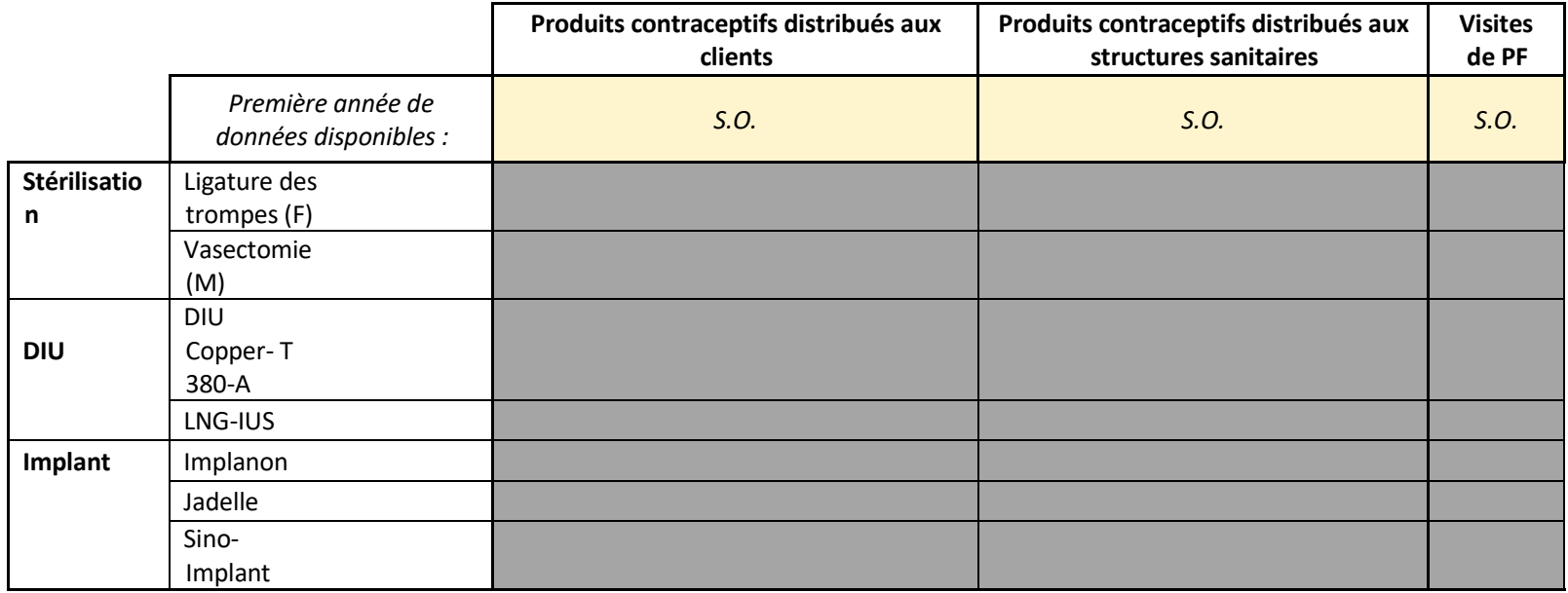

#### **Sources de contraceptifs**

**Énumérez les sources primaires de contraceptifs dans votre pays. Puis, saisissez le secteur de chaque source et sélectionnez si cette source est représentée dans vos données.**

Veuillez saisir ci-dessous toutes les sources/les prestataires que les personnes utilisent pour accéder aux contraceptifs dans votre pays (p. ex., les hôpitaux publics, les cliniques publiques, les centres de santé communautaires, les médecins privés, les pharmacies privées). Puis, saisissez le secteur de cette source (public, privé, autre) et indiquez si cette source rapporte dans votre système de données ou si elle est représentée dans les données que vous avez analysées.

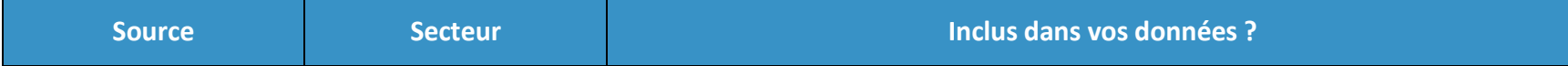

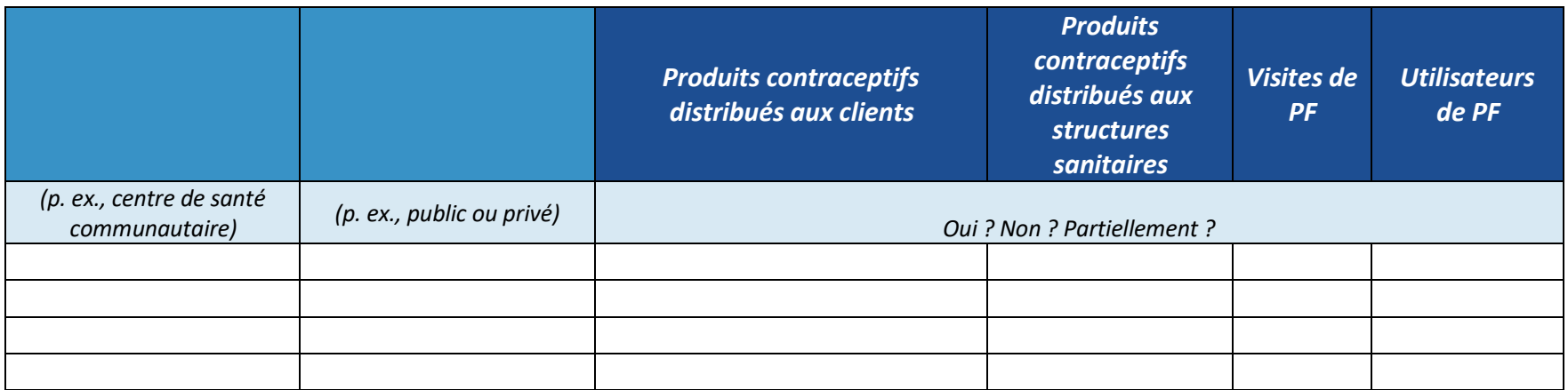

#### *Country :* **0**

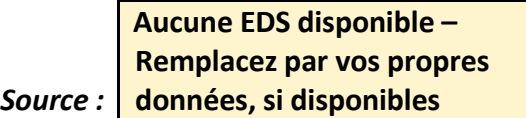

# **Étape 1 sur 3**

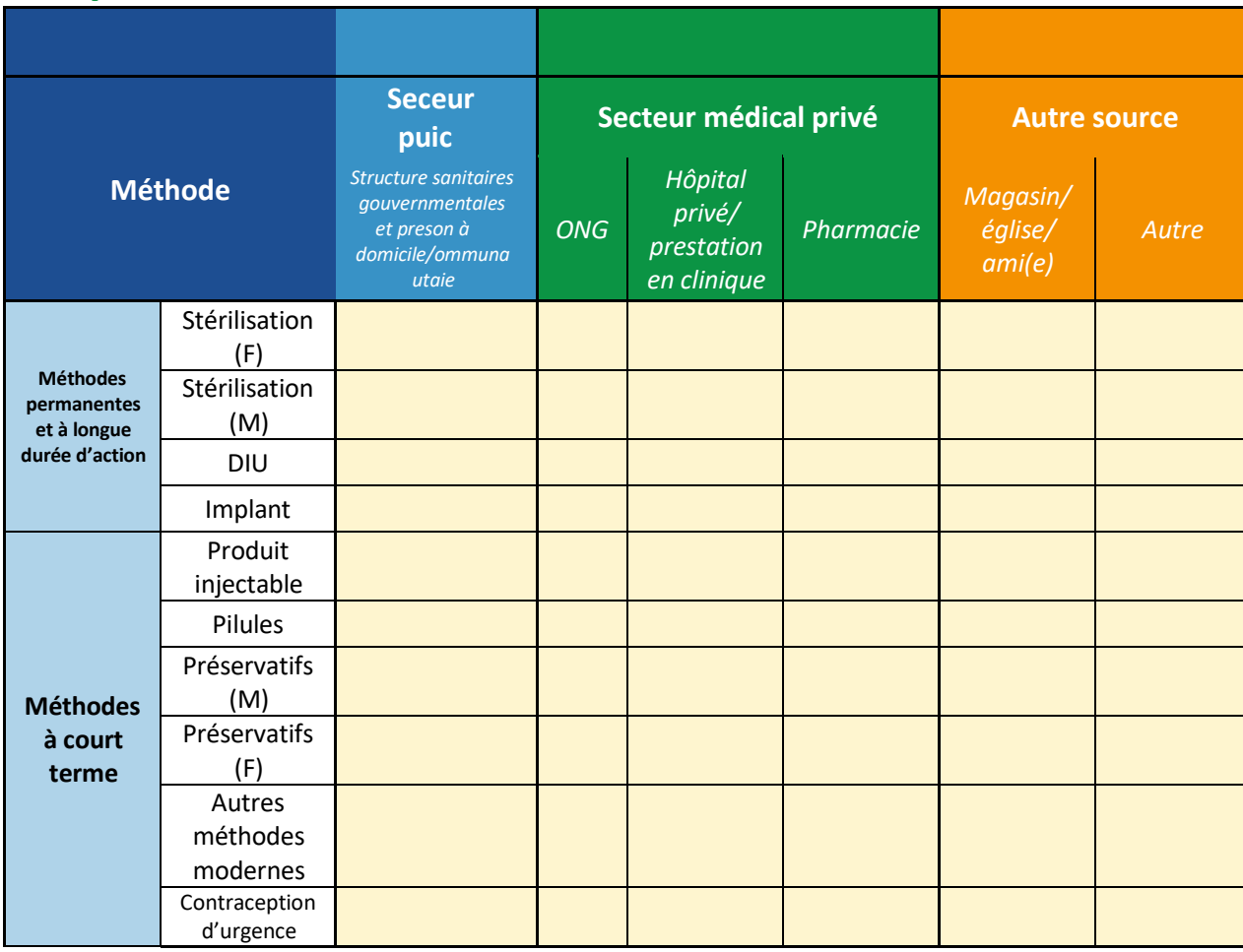

### **Étape 2 sur 3 : Quels sont les secteurs qui rapportent selon vos données ?**

Sur la base des données que vous avez saisies dans la fiche précédente, dans votre récapitulatif des sources PF, examinez le tableau ci-dessous et sélectionnez dans le menu déroulant les secteurs qui sont inclus dans les données des statistiques de service dont vous disposez.

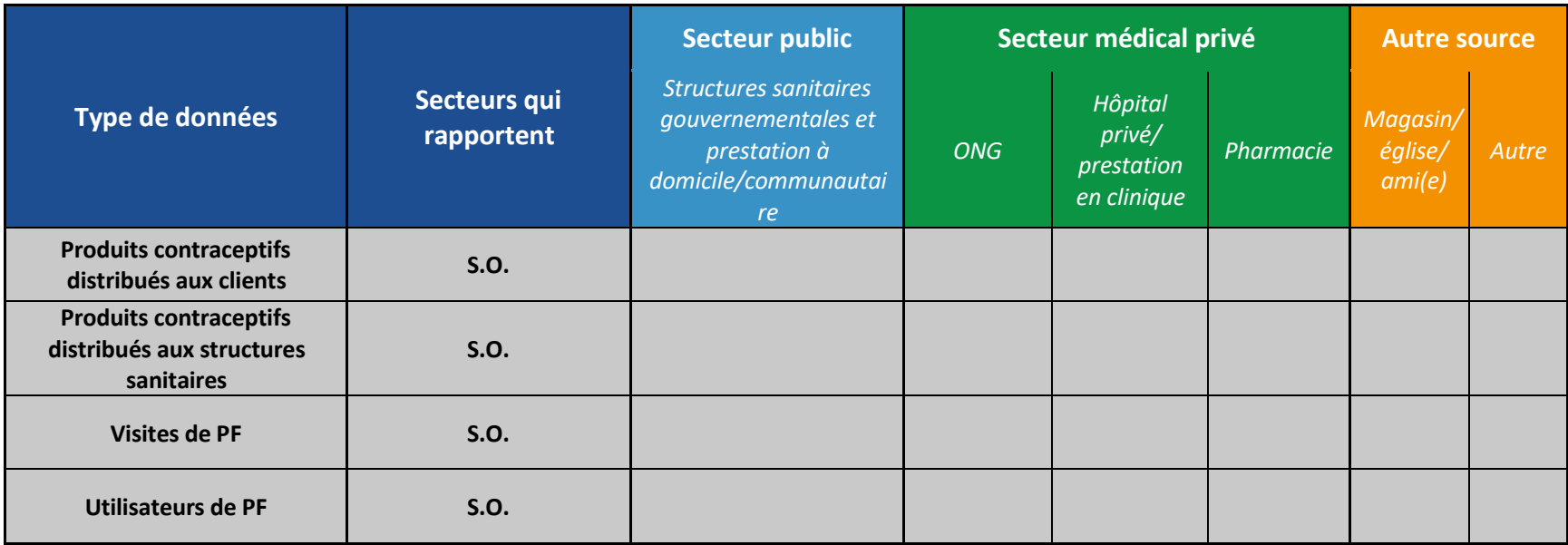

### **Étape 3 sur 3 : Examinez votre facteur d'ajustement**

Dans le tableau ci-dessous, pour chaque type de données disponibles, la valeur représente le facteur d'ajustement qui sera multiplié par vos données sur les produits/visites/utilisateurs de PF pour gonfler les valeurs afin de représenter l'ensemble du marché (TOUTES les prestations de PF publiques et privées).

Si, dans le tableau, la valeur est de 1,00, alors nous supposons que vos données représentent TOUTES les méthodes de cette PF dans le pays (sur la base des données de l'EDS et vos réponses ci-dessus).

Si, dans le tableau, la valeur est supérieure à 1,00, alors nous supposons que vos données NE REPRÉSENTENT PAS l'ensemble de ce type de produit/service fourni dans le pays.

Vos données seront multipliées par cette valeur pour estimer le nombre total de cette méthode PF fournie à la fois par le secteur public et privé dans le pays.

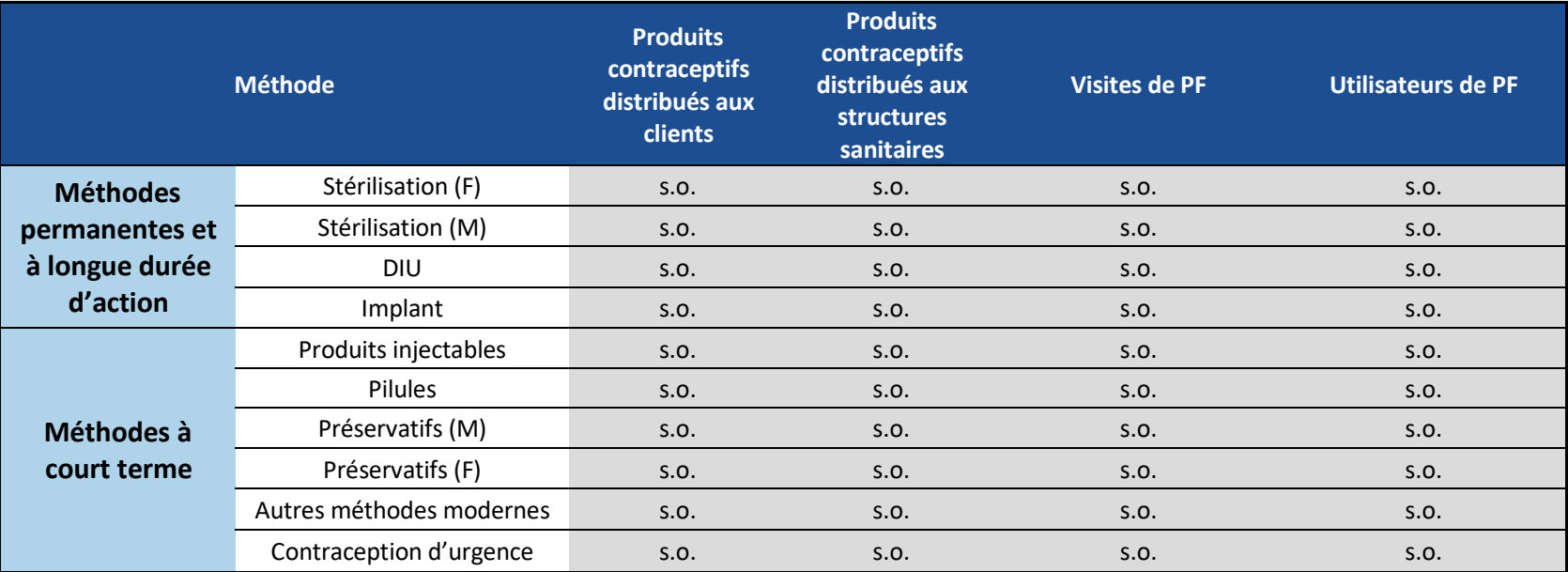

*\*Vous pouvez choisir d'ajuster les données sur les préservatifs pour représenter la prestation du secteur privé. Il est toutefois recommandé de laisser les valeurs des préservatifs non ajustées pour éviter une surestimation de l'utilisation des préservatifs. En sélectionnant « ajustés » dans la liste déroulante à droite, vous pourrez ajuster vos estimations sur les préservatifs en tenant compte du secteur privé.*

*Vous gonflez par un facteur de 2 ou plus pour tenir compte du secteur privé. Vous gonflez par un facteur de 10 ou plus pour tenir compte du secteur privé.*

#### **Configuration : Gamme de méthodes contraceptives** *0 : National*

Les données sur les méthodes contraceptives modernes seront préremplies à partir de la dernière enquête disponible tirée du rapport FP2020 de 2018. Si une enquête plus récente est disponible, vous pouvez sélectionner « oui » à l'étape 2, puis saisir la prévalence, par méthode, dans les cellules jaunes à droite. La gamme de méthodes modernes sera calculée dans la colonne à gauche et illustrée dans le graphique.

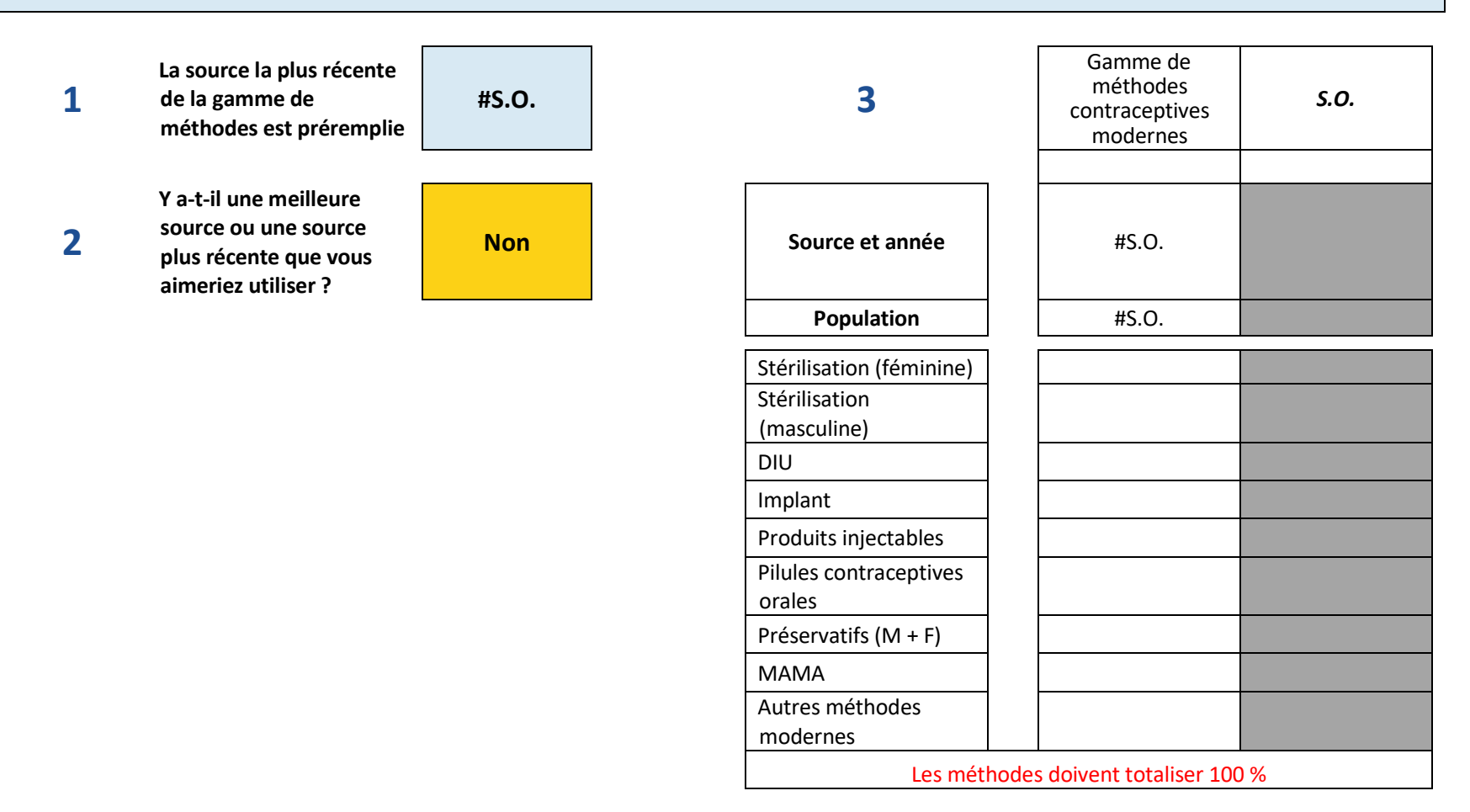

# **Entrée : Produits contraceptifs distribués aux clients**

#### **0 : National**

### **ÉTAPE 1 sur 3. SAISIR LES TAUX DE RAPPORTAGE DU FORMULAIRE DE RAPPORTAGE UTILISÉ POUR CE TYPE DE DONNÉES.**

*Saisissez les taux de rapportage du formulaire utilisé pour rapporter ce type de données de PF pour chaque année de données dont vous disposez. Examinez si les taux de rapportage sont assez élevés et assez cohérents pour utiliser les données.* 

#### **COMPLÉTER LES TAUX DE RAPPORTAGE**

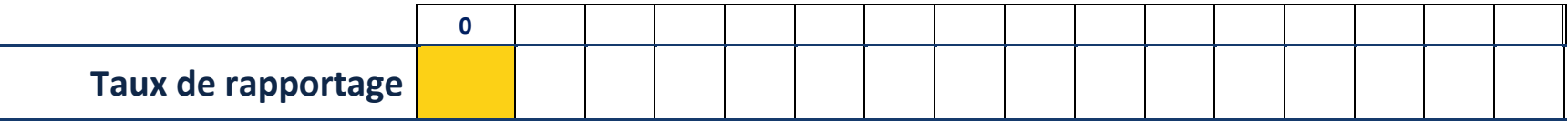

*Les taux de rapportage devraient être supérieurs à 80 % pour utiliser les données du FPET. S'ils se situent entre 60 % et 80 %, veuillez en discuter avec un membre de l'équipe de Track20.*

# **ÉTAPE 2 sur 3. SAISIR LES DONNÉES SUR LES PRODUITS**

*Saisissez les chiffres annuels des produits par méthode dans le tableau ci-dessous pour les méthodes qui sont utilisées dans votre pays. Saisissez les données pour chaque pays.* 

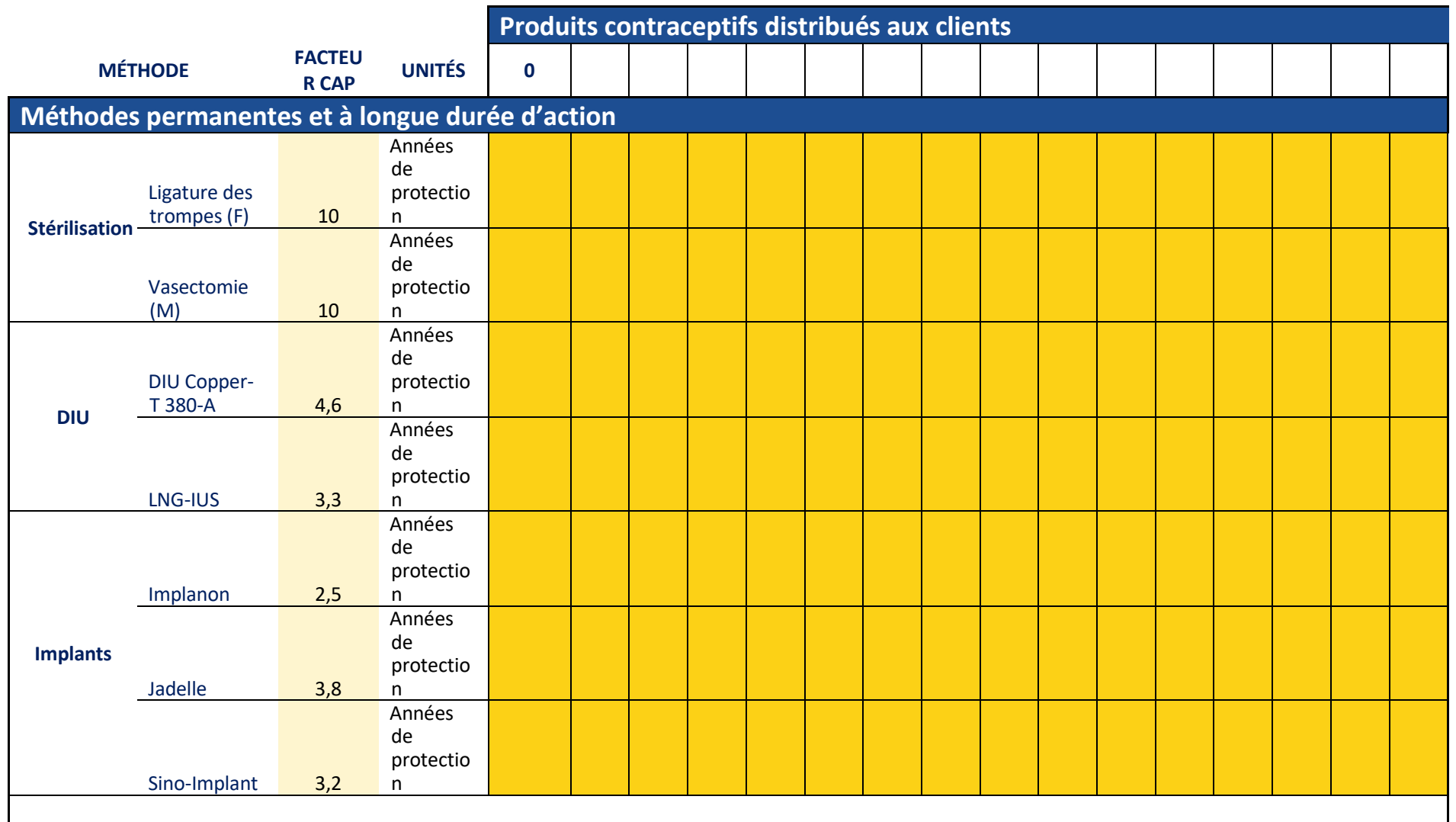

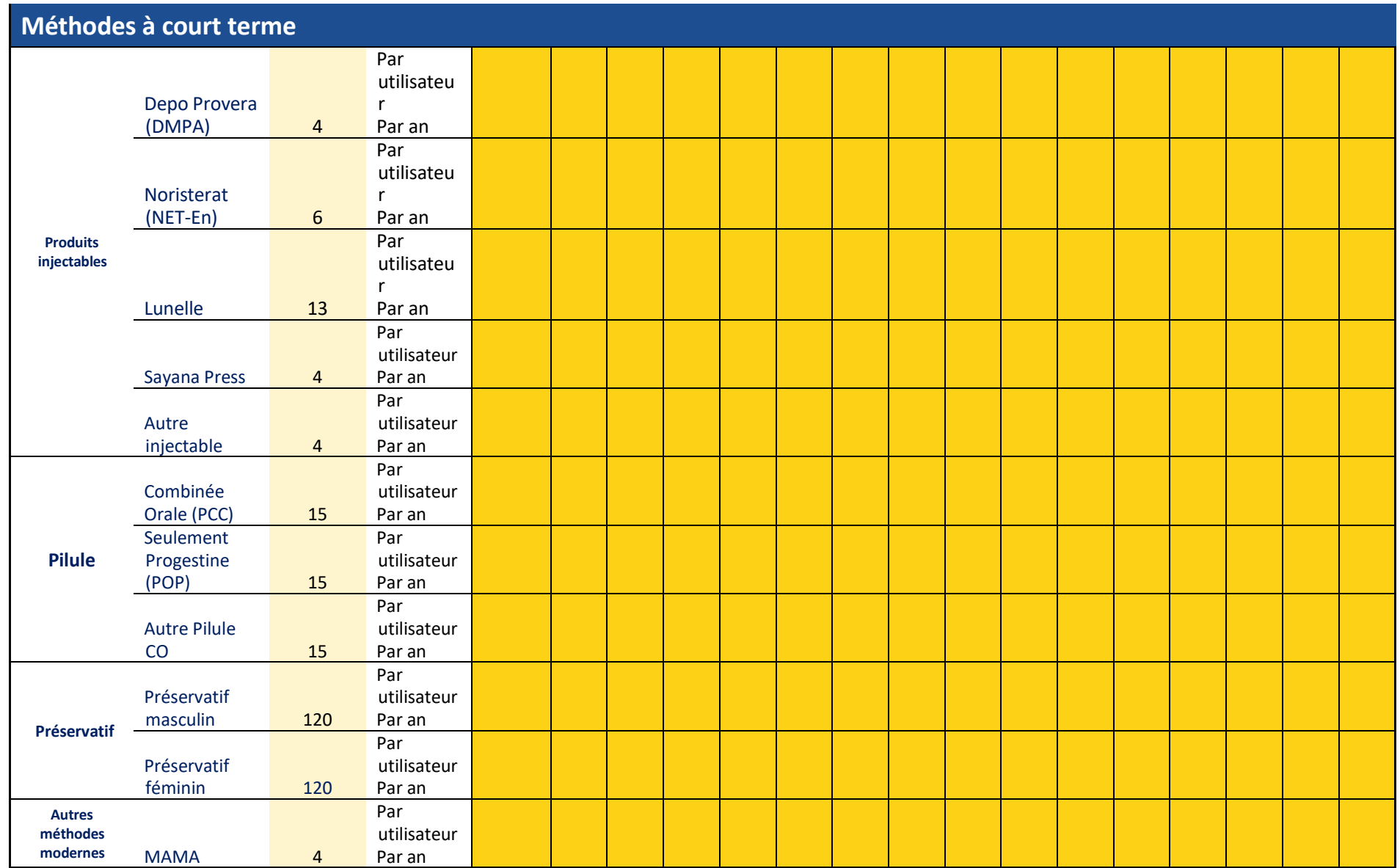

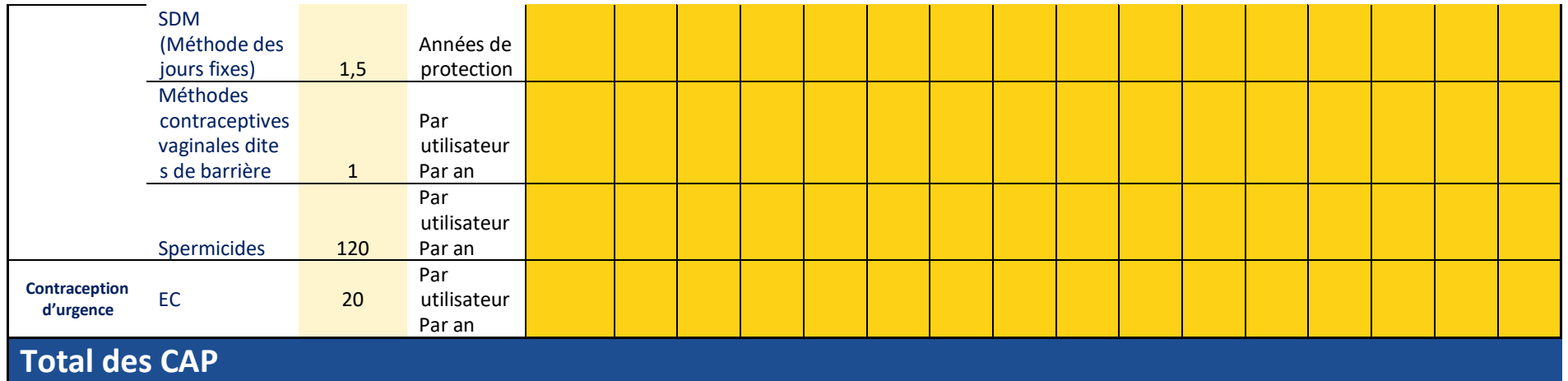

# **ÉTAPE 3 sur 3 : EXAMINER VOS DONNÉES**

Examinez les graphiques ci-dessous illustrant les données que vous avez saisies ci-dessus. Soyez attentif aux anomalies qui pourraient indiquer des erreurs. Après avoir validé les données, cliquez sur la flèche pour aller à l'examen de vos résultats.

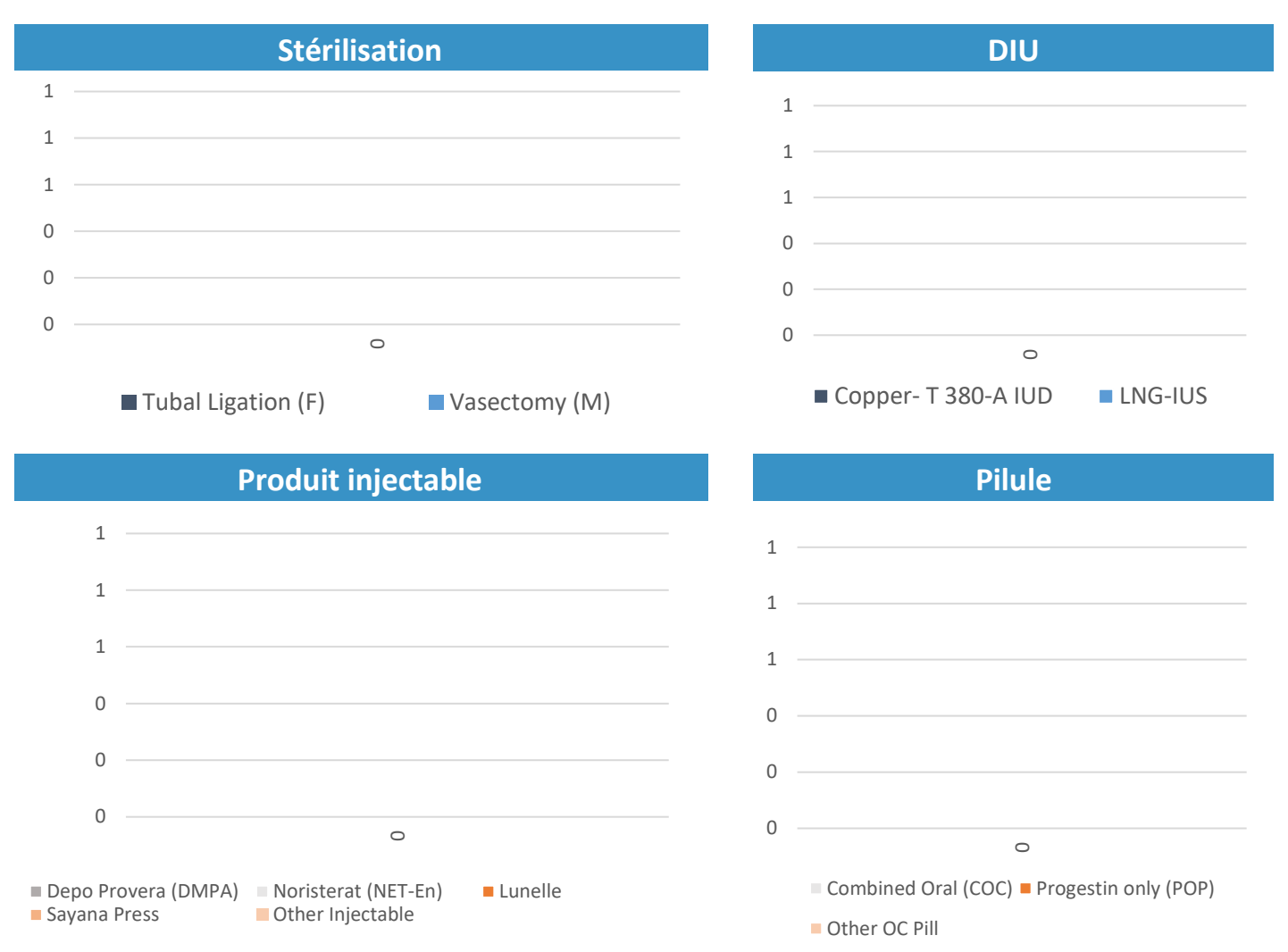

## **Entrée : Visites de PF**

### **0 : National**

### **ÉTAPE 1 sur 3. SAISIR LES TAUX DE RAPPORTAGE DU FORMULAIRE DE RAPPORTAGE UTILISÉ POUR CE TYPE DE DONNÉES**

*Saisissez les taux de rapportage du formulaire utilisé pour rapporter ce type de données de PF pour chaque année de données dont vous disposez. Examinez si les taux de rapportage sont assez élevés et assez cohérents pour utiliser les données.*

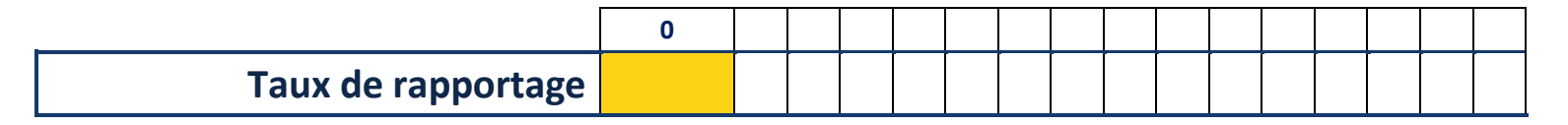

*Les taux de rapportage devraient être supérieurs à 80 % pour utiliser les données dans le FPET. S'ils se situent entre 60 % et 80 %, veuillez en discuter avec un membre de l'équipe de Track20.*

# **ÉTAPE 2 sur 3. SAISIR LES DONNÉES DES VISITES**

*Saisissez les chiffres annuels de PF par méthode dans le tableau ci-dessous pour les méthodes qui sont utilisées dans votre pays. Saisissez les données pour chaque année.*

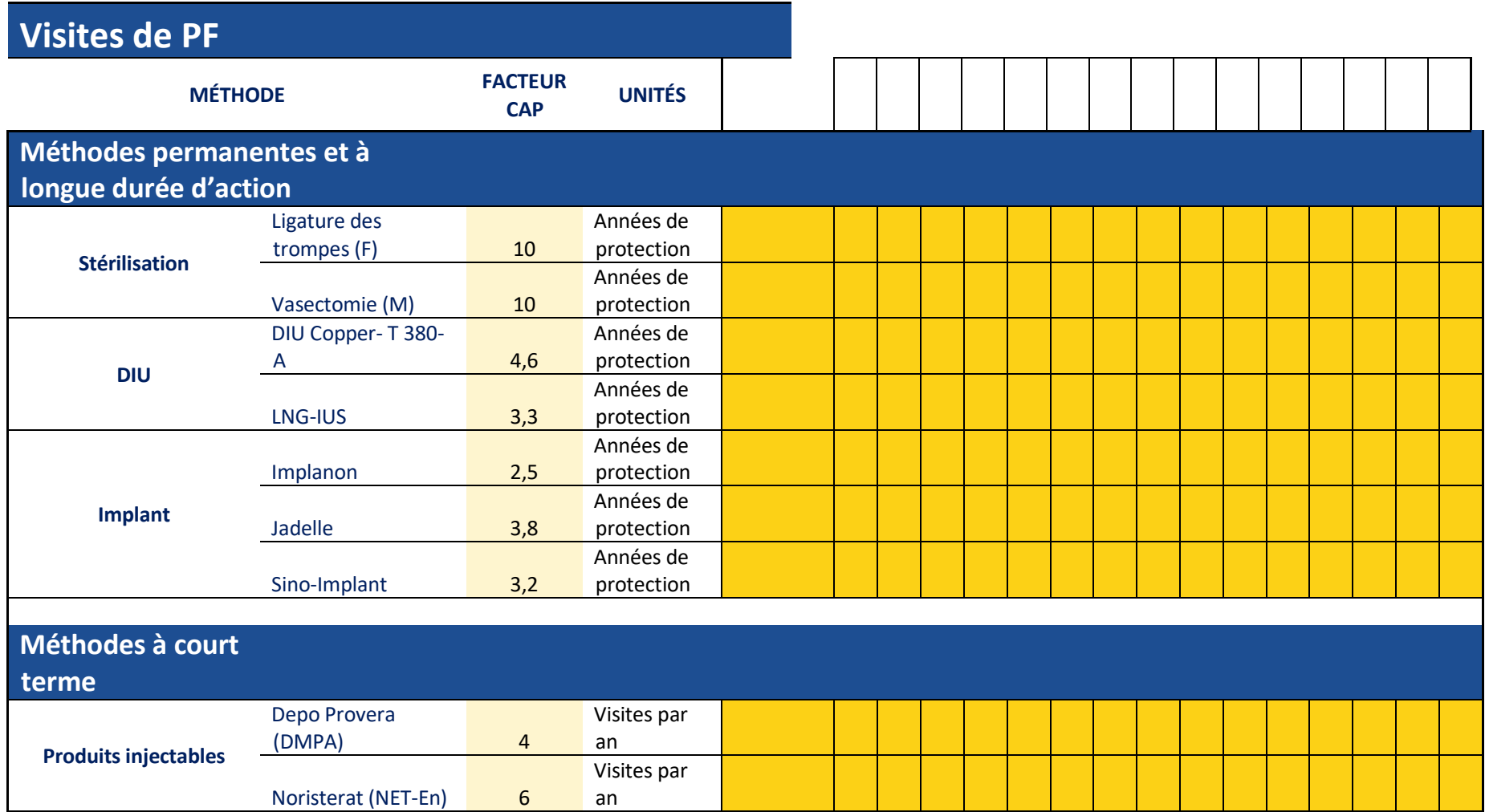

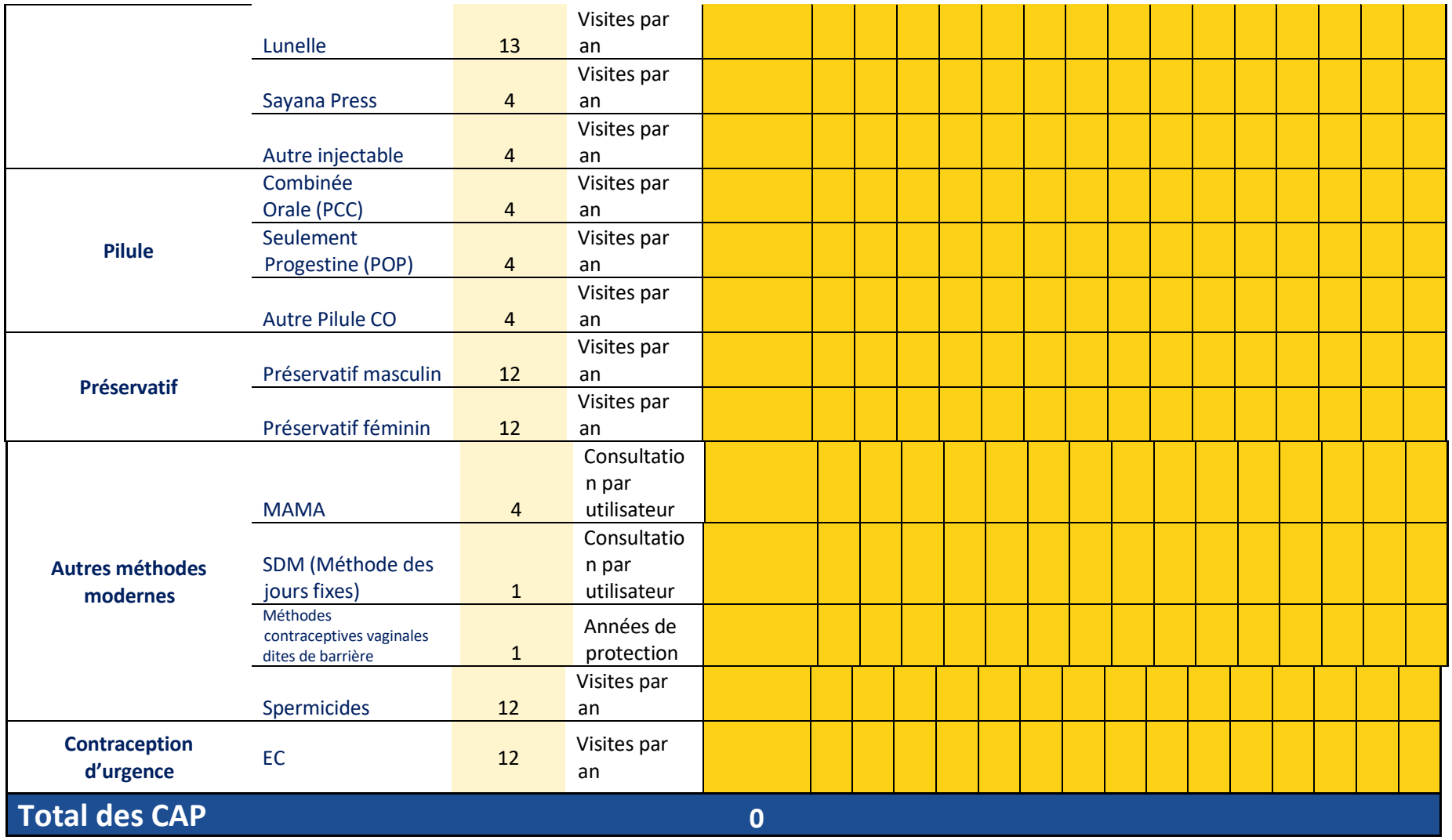

# **ÉTAPE 3 sur 3 : EXAMINER VOS DONNÉES**

Examinez les graphiques ci-dessous illustrant les données que vous avez saisies ci-dessus. Soyez attentif aux anomalies qui pourraient indiquer des erreurs. Après avoir validé les données, cliquez sur la flèche pour aller à l'examen de vos résultats.

#### **Stérilisation**

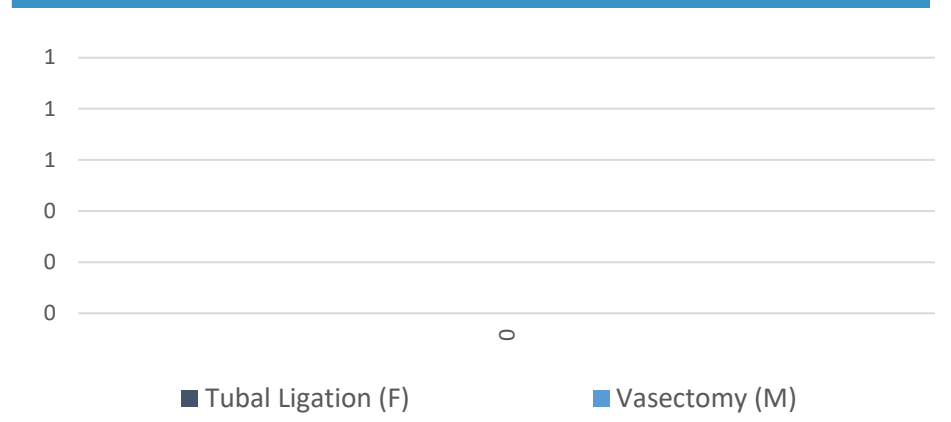

### **Entrée : Utilisateurs de PF**

### **0 : National**

### **ÉTAPE 1 sur 3. SAISIR LES TAUX DE RAPPORTAGE DU FORMULAIRE DE RAPPORTAGE UTILISÉ POUR CE TYPE DE DONNÉES.**

*Saisissez les taux de rapportage du formulaire utilisé pour rapporter ce type de données de PF pour chaque année de données dont vous disposez. Examinez si les taux de rapportage sont assez élevés et assez cohérents pour utiliser les données.*

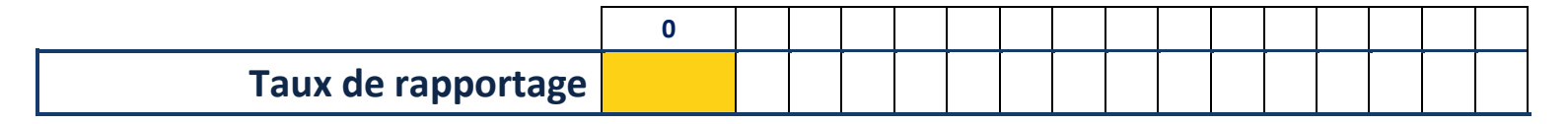

*Les taux de rapportage devraient être supérieurs à 80 % pour utiliser les données dans le FPET. S'ils se situent entre 60 % et 80 %, veuillez en discuter avec un membre de l'équipe de Track20.*

# **ÉTAPE 2 sur 3. SAISIR LES DONNÉES SUR LES UTILISATEURS**

*Saisissez les chiffres des visites annuelles de PF par méthode dans le tableau ci-dessous pour les méthodes qui sont utilisées dans votre pays. Saisissez les données pour chaque année.*

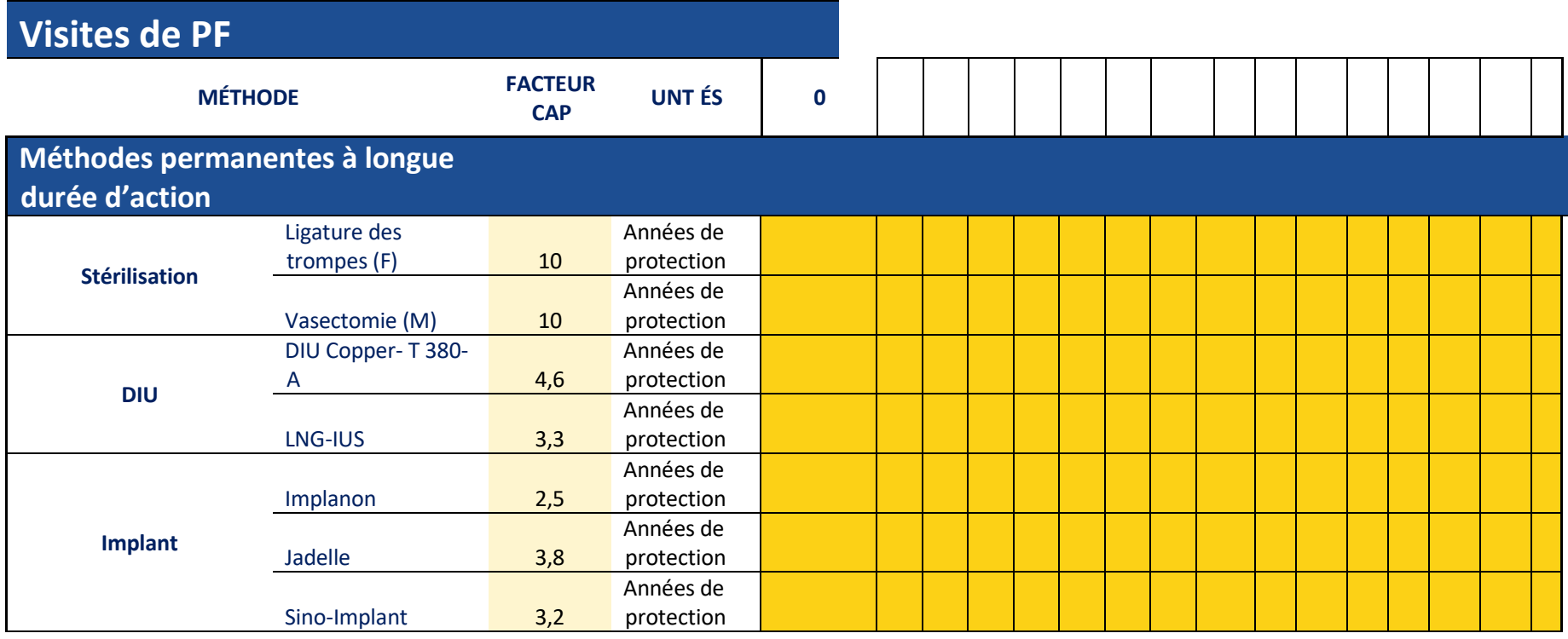

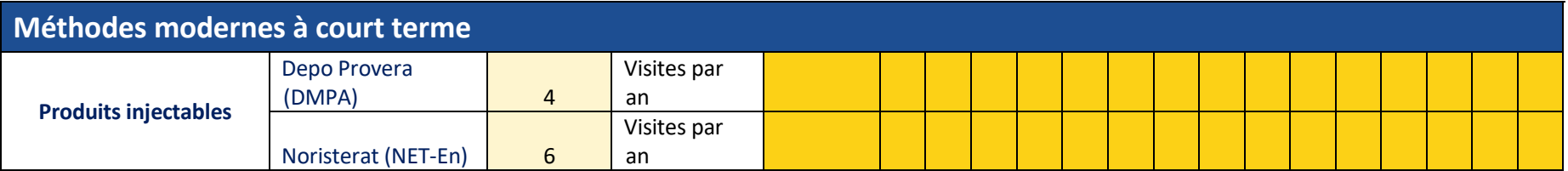

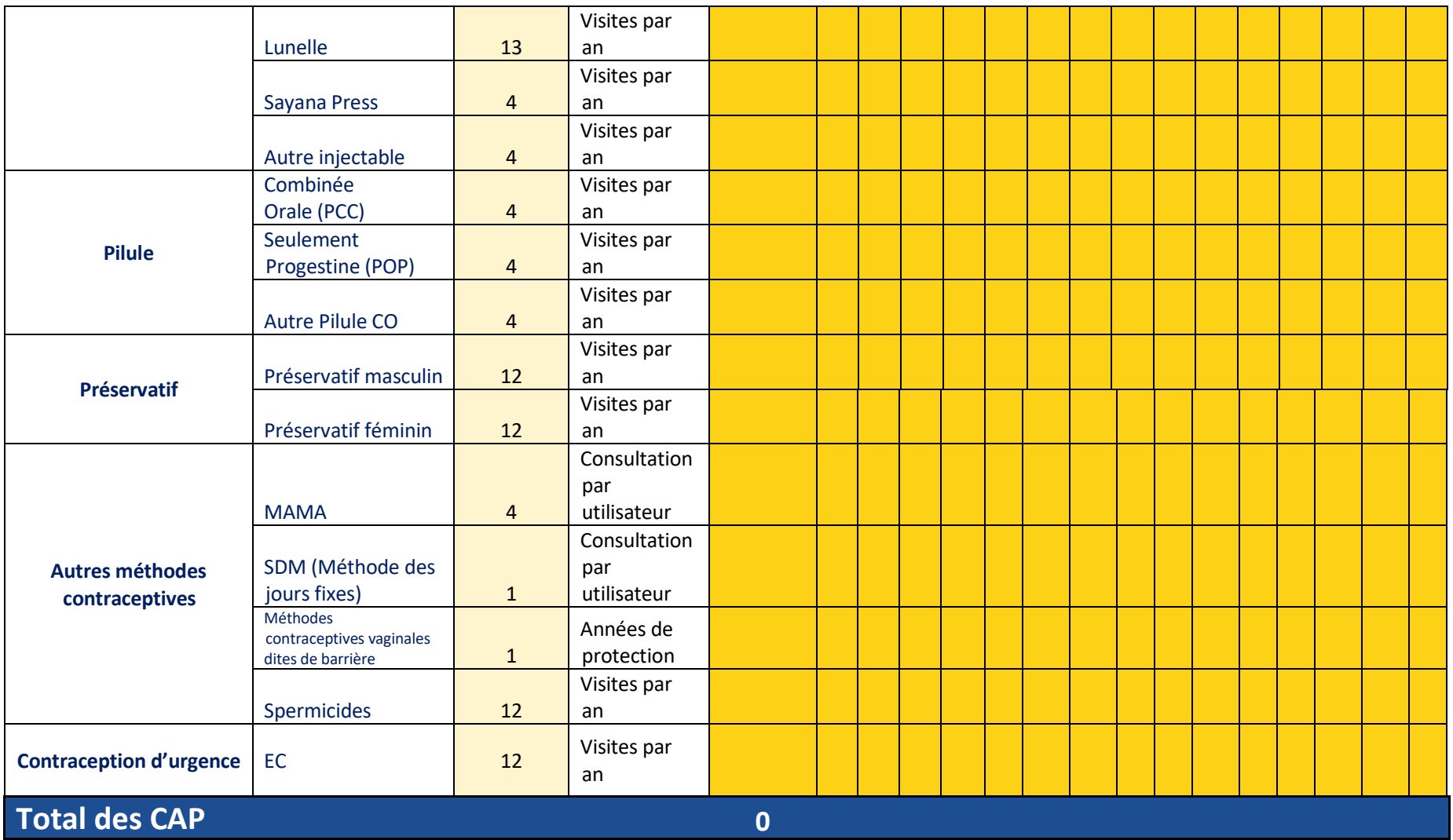

# **ÉTAPE 3 sur 3 : EXAMINER VOS DONNÉES**

Examinez les graphiques ci-dessous illustrant les données que vous avez saisies ci-dessus. Soyez attentif aux anomalies qui pourraient indiquer des erreurs. Après avoir validé les données, cliquez sur la flèche pour aller à l'examen de vos résultats.

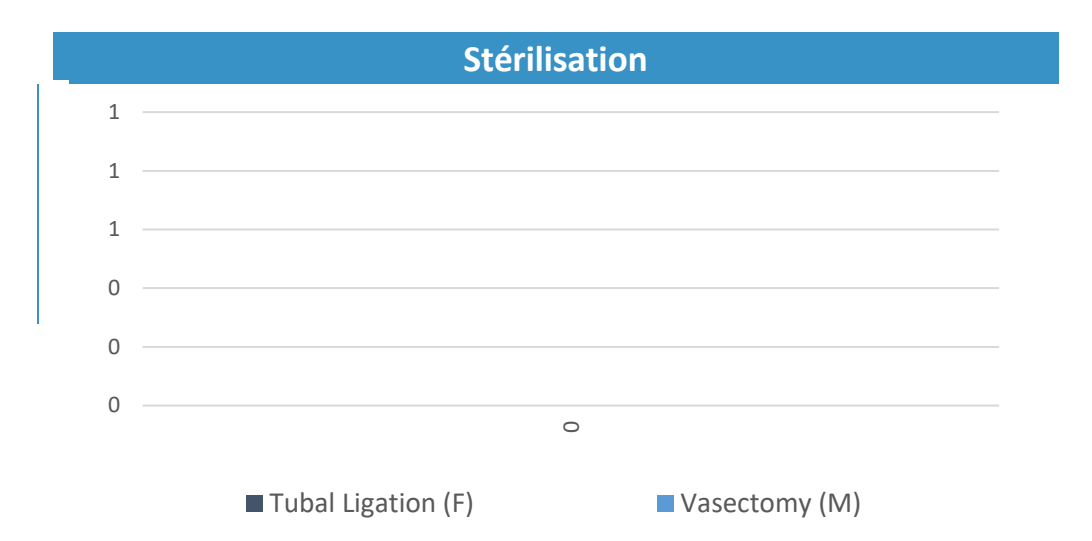

#### **Annexe B. Vérification des données de RDQA**

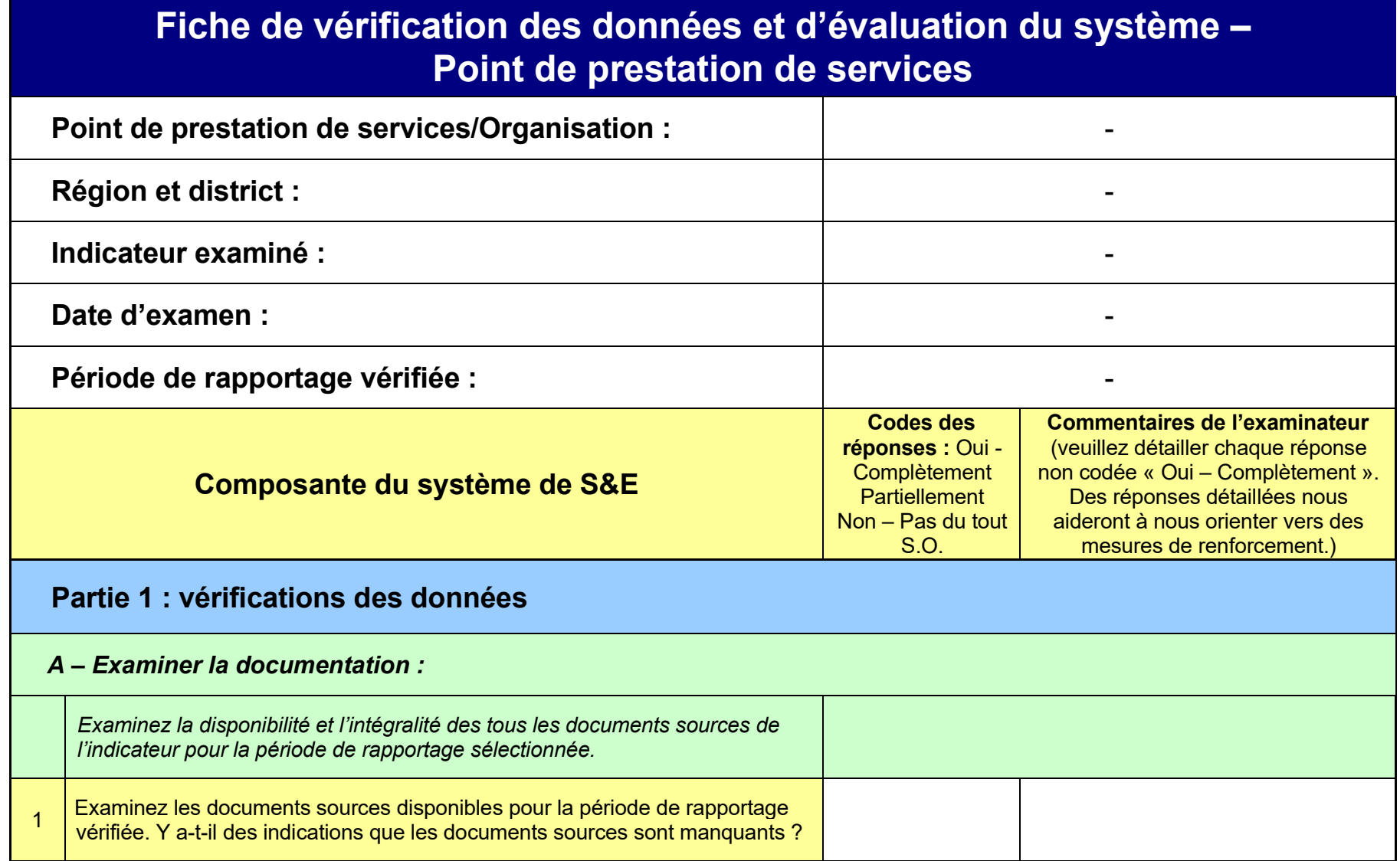

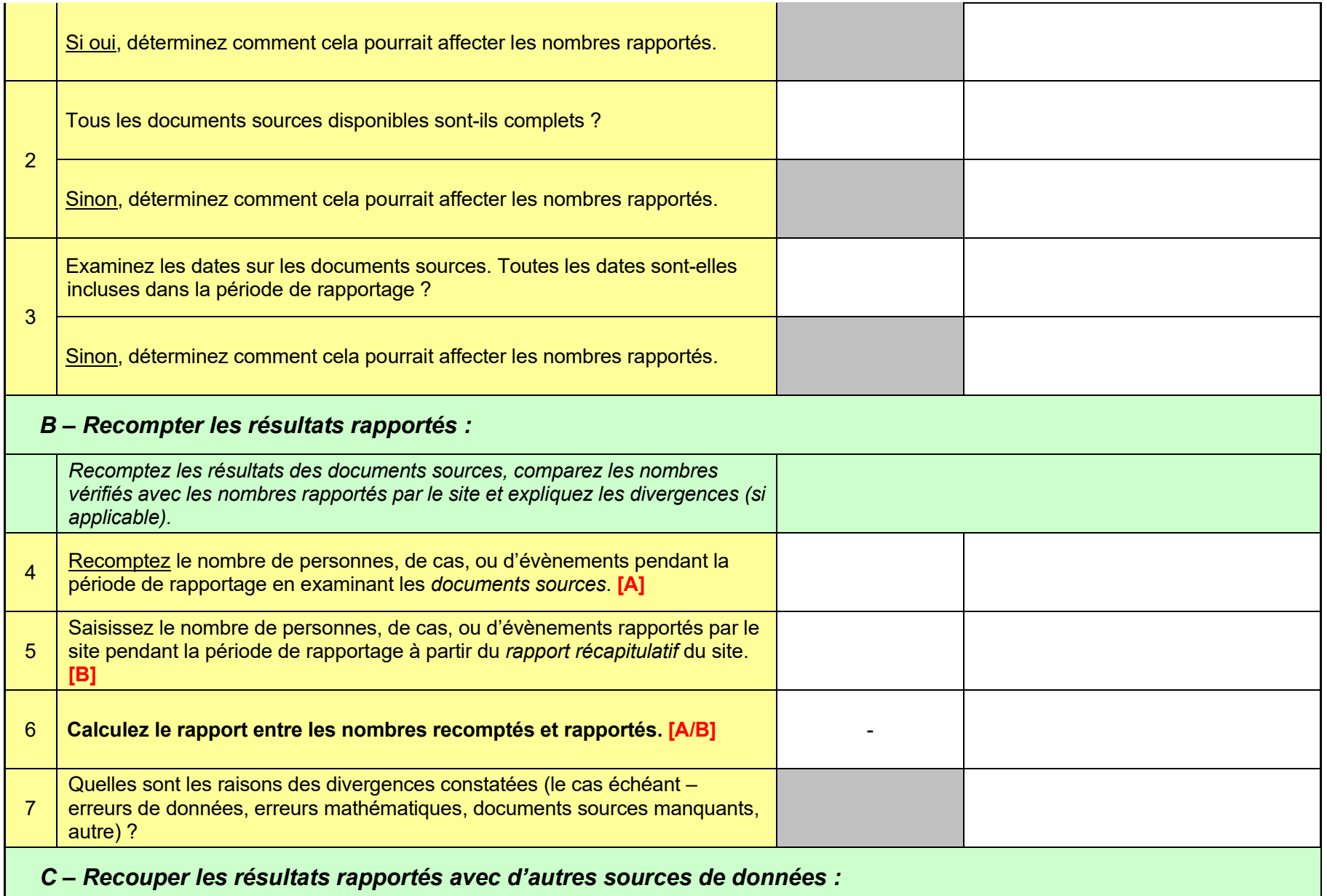

Les recoupements peuvent être effectués en examinant les dossiers d'inventaire séparés documentant les quantités de produits et contraceptifs de planification familiale achetés et fournis pendant la période de rapportage pour voir si ces chiffres confirment les résultats rapportés. D'autres recoupements pourraient inclure, par exemple, une sélection aléatoire de 20 cartes de santé pour vérifier si ces patients ont été rapportés dans l'unité, le laboratoire, ou les registres pharmaceutiques. Dans la mesure nécessaire, les recoupements devraient être effectués dans les deux *directions (p. ex., des cartes de soins des patients au registre et du registre aux cartes de soins des patients).* 

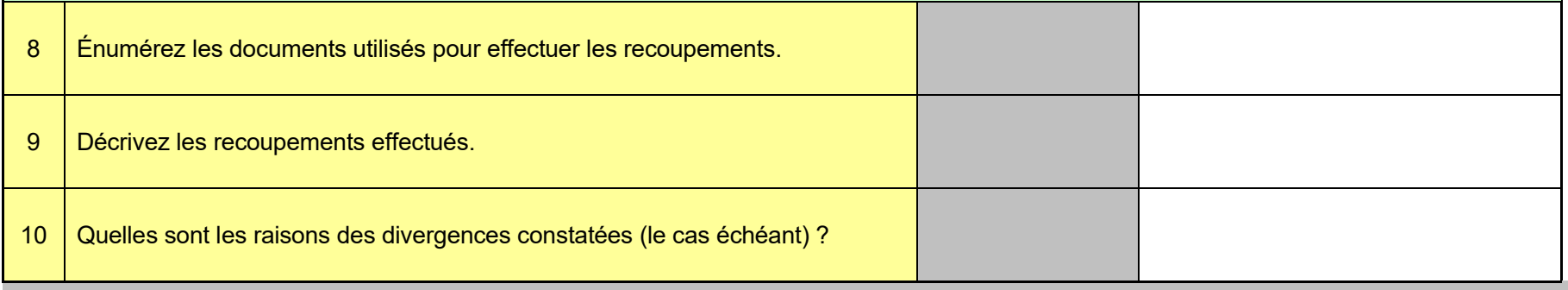

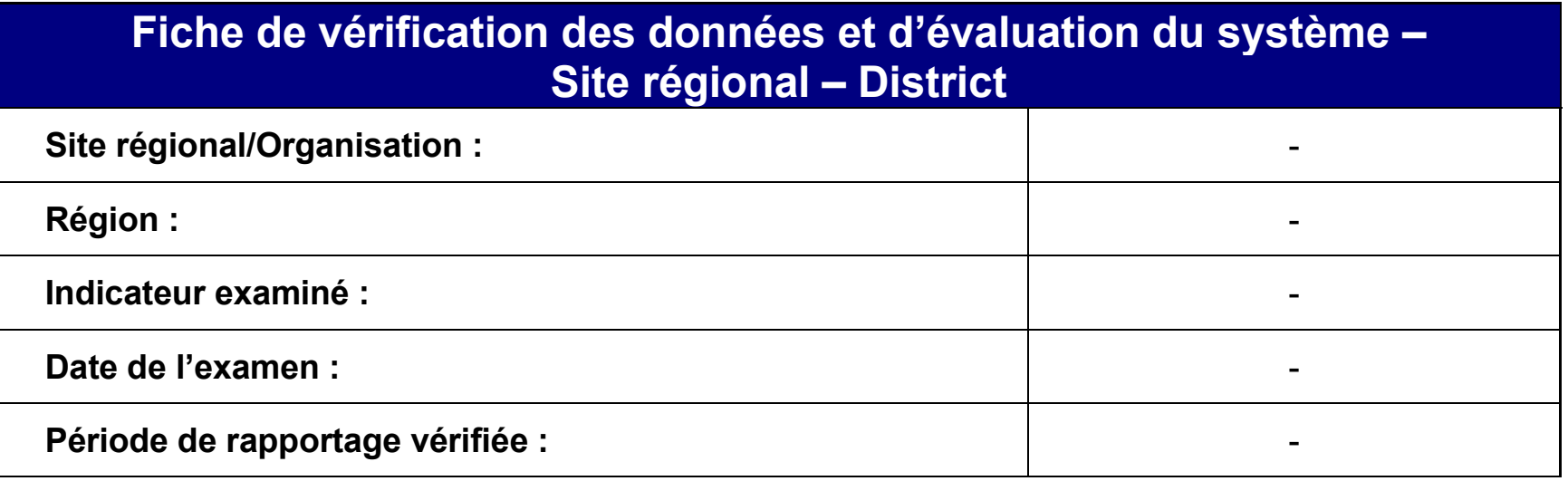

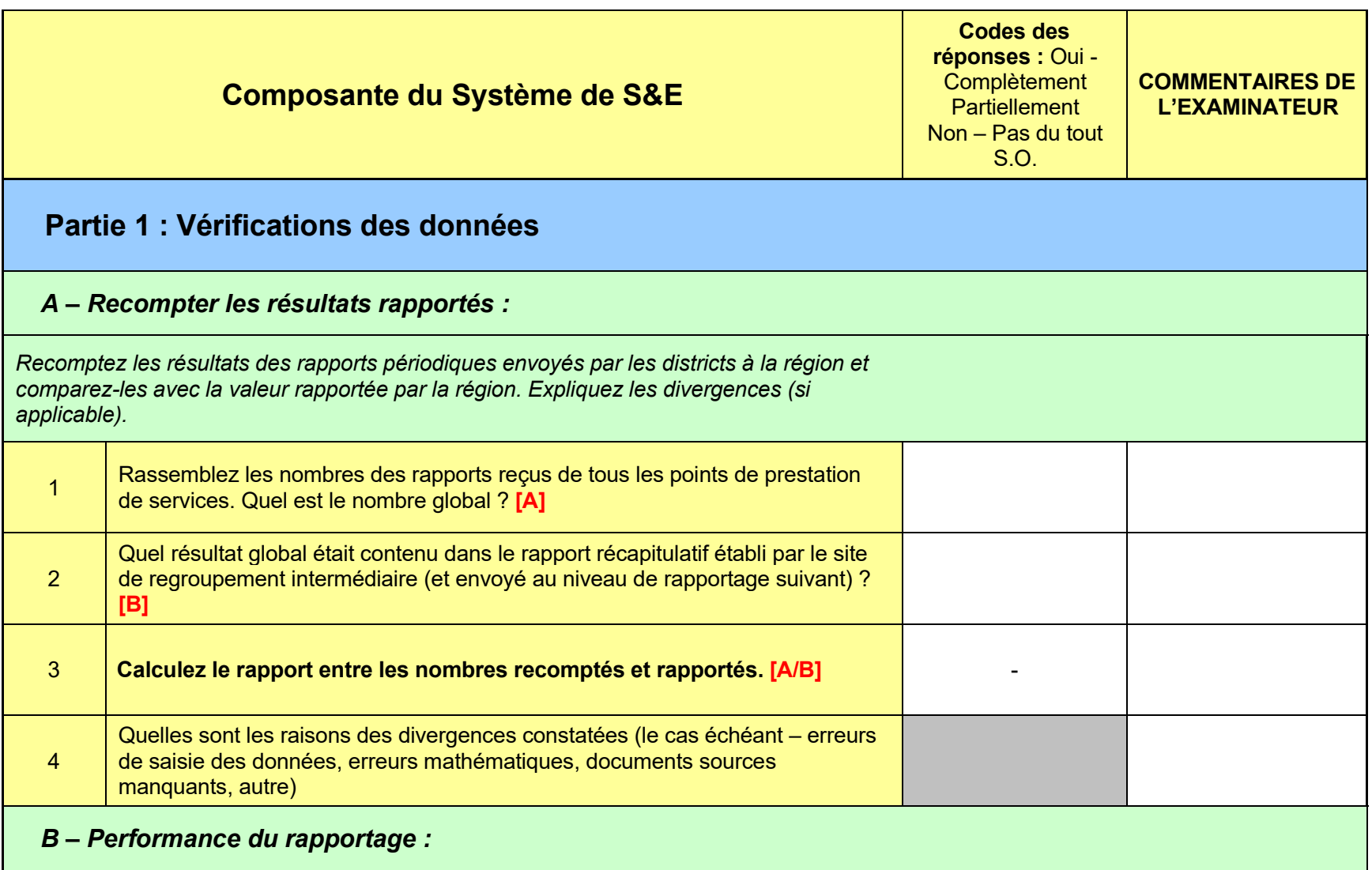

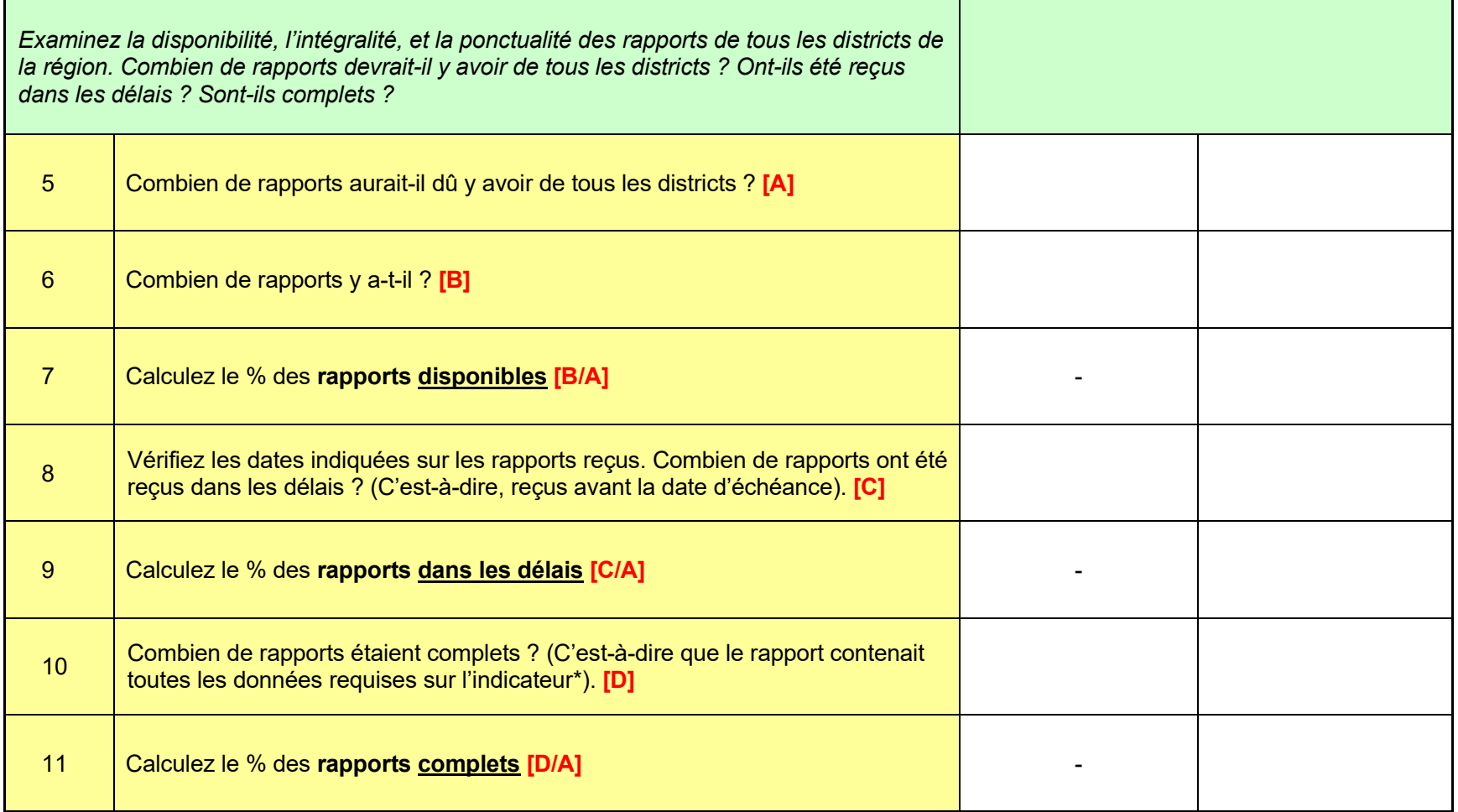

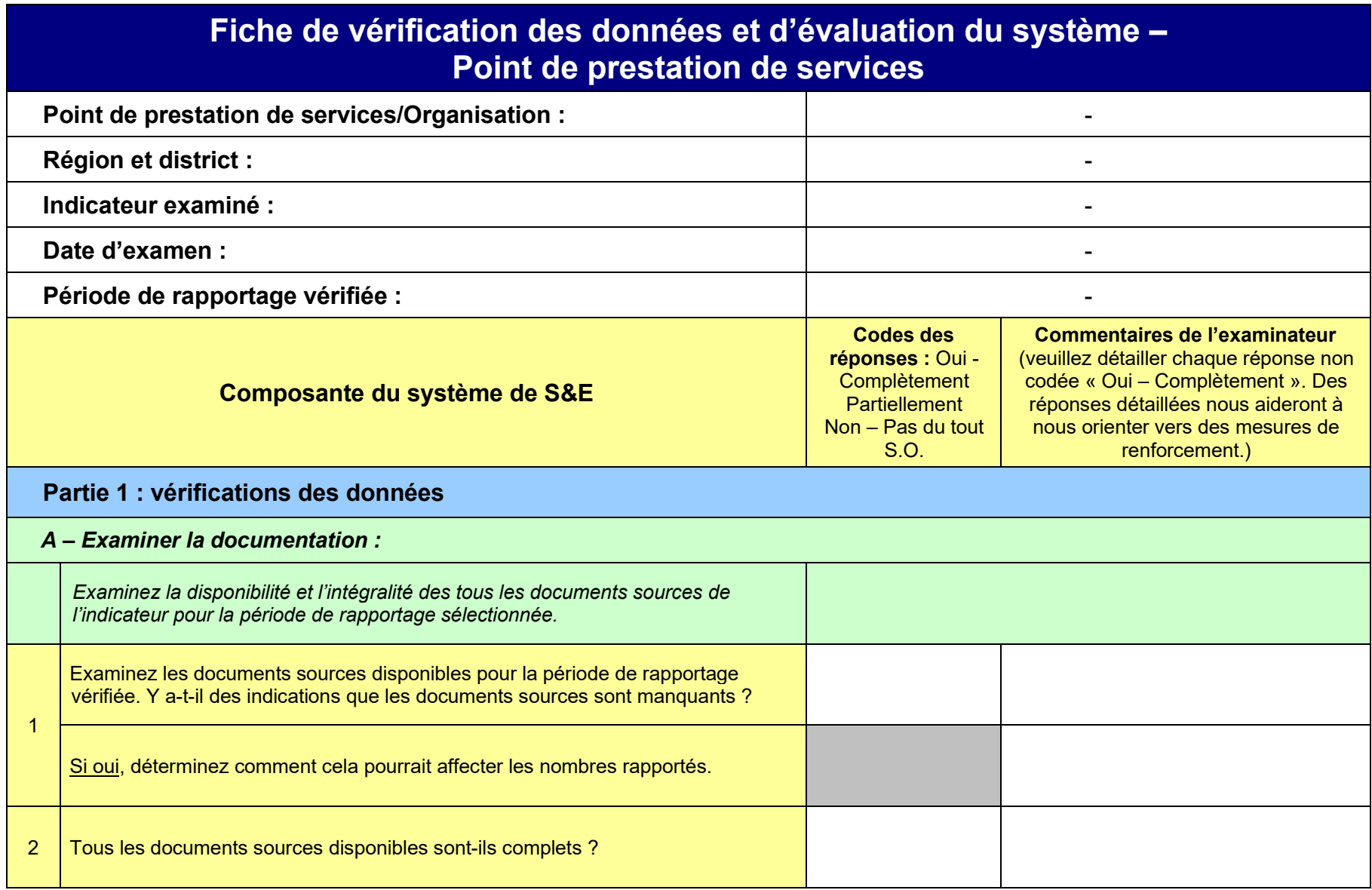

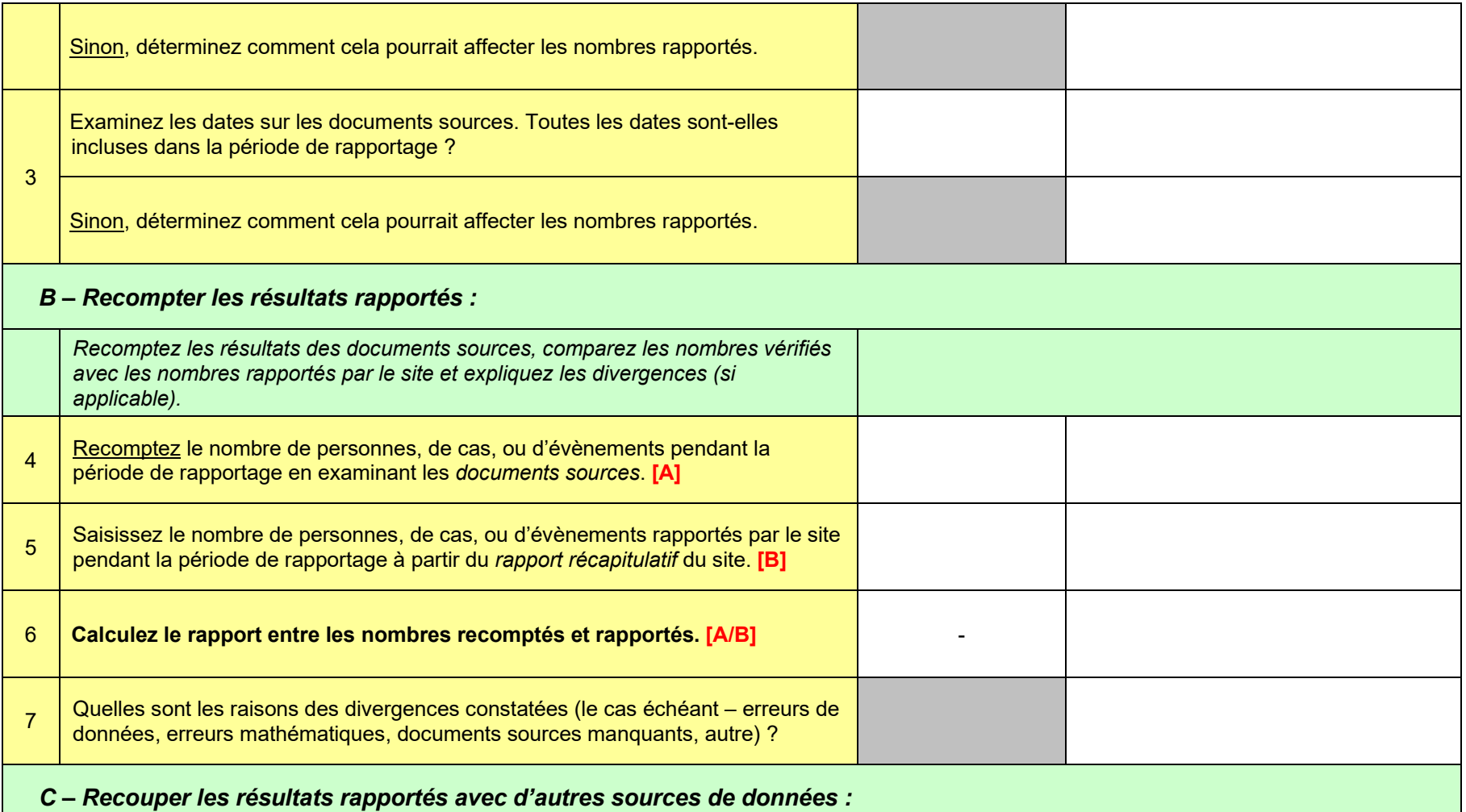

Les recoupements peuvent être effectués en examinant les dossiers d'inventaire séparés documentant les quantités de produits et contraceptifs de *planification familiale achetés et fournis pendant la période de rapportage pour voir si ces chiffres confirment les résultats rapportés. D'autres recoupements pourraient inclure, par exemple, une sélection aléatoire de 20 cartes de santé pour vérifier si ces patients ont été rapportés dans l'unité, le laboratoire, ou les registres pharmaceutiques. Dans la mesure nécessaire, les recoupements devraient être effectués dans les deux directions (p. ex., des cartes de soins des patients au registre et du registre aux cartes de soins des patients).*

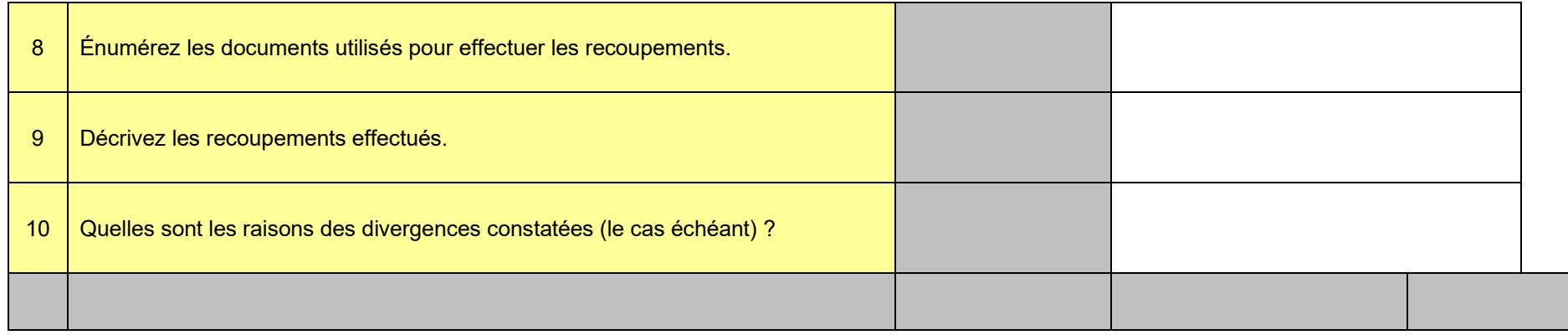

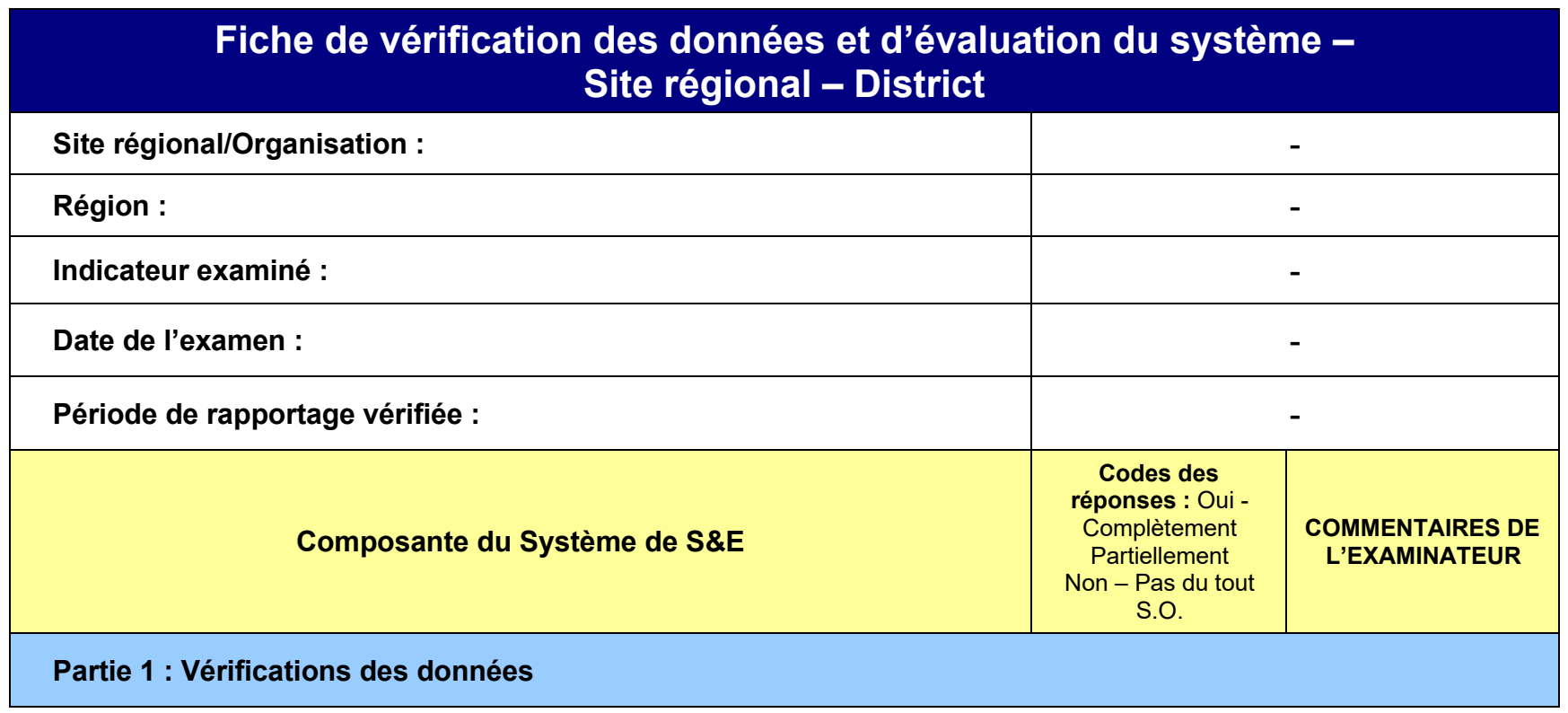

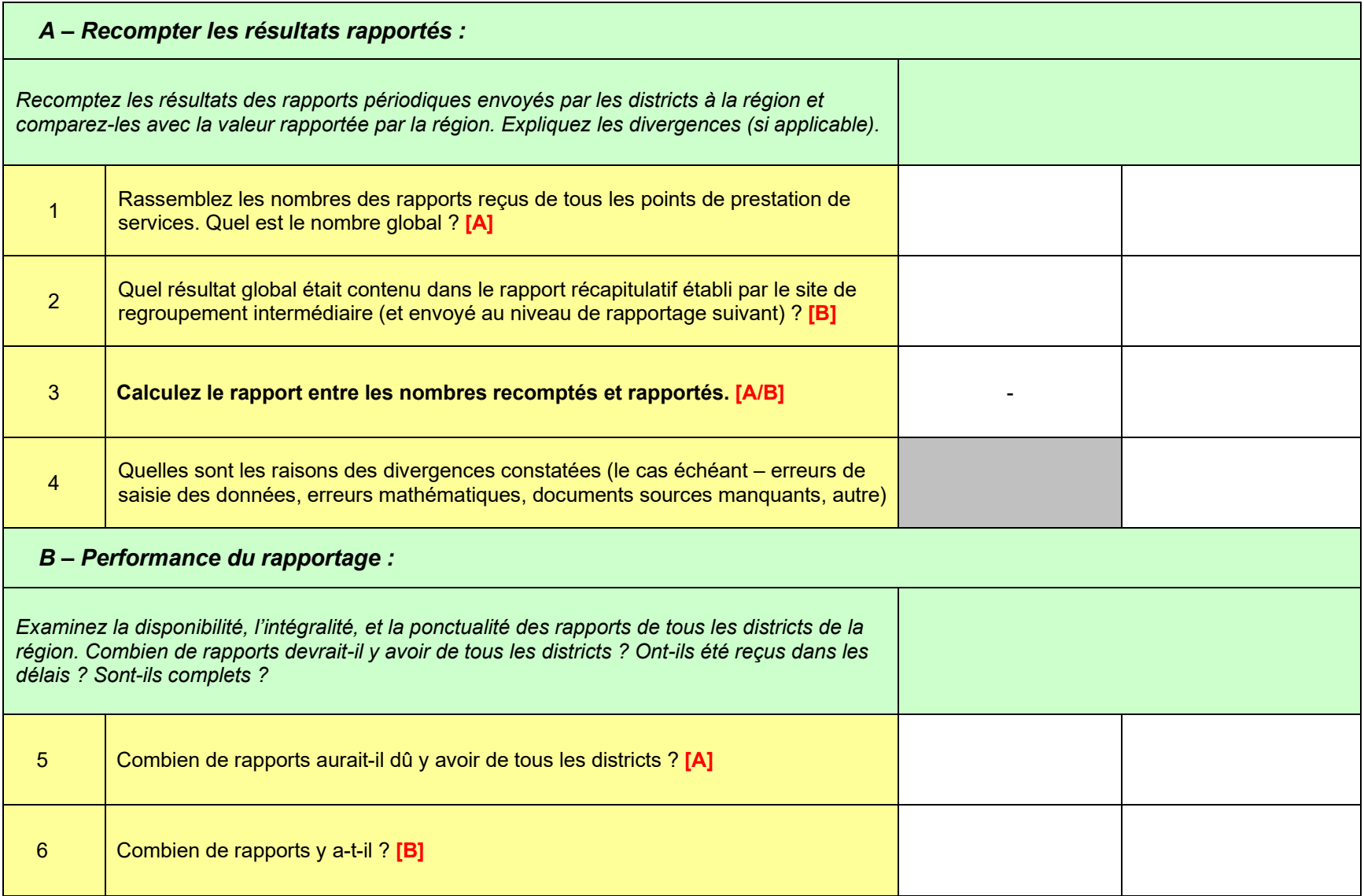

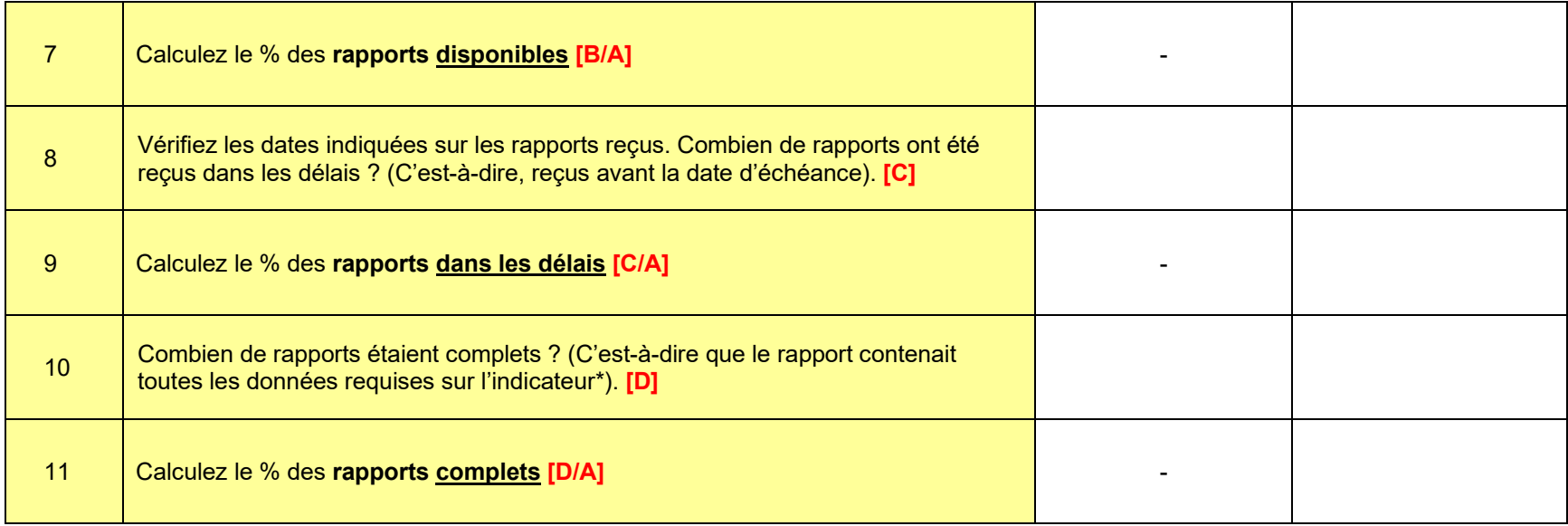

#### **Annexe C. Instructions pour échantillonner les sites en utilisant un échantillonnage en grappes a deux degrés**

1. Déterminez le nombre de grappes et de sites : l'équipe d'évaluation devrait travailler avec les parties prenantes concernées (programme de PF national, MSH, équipe des informations stratégiques [SI], unité nationale de S&E, etc.) pour déterminer le nombre de grappes et de sites dans les grappes. Le nombre approprié de sites et de grappes dépend des objectifs de l'évaluation ; des estimations précises de la qualité des données nécessitent un grand nombre de grappes et de sites. Il n'est souvent pas nécessaire d'avoir une estimation statistiquement solide de l'exactitude. Autrement dit, il est suffisant d'avoir une estimation raisonnable de l'exactitude du rapportage pour s'orienter vers des mesures de renforcement du système et développer la capacité. Une estimation raisonnable nécessite beaucoup moins de sites et elle est plus pratique en termes d'utilisation des ressources. En général, 12 sites échantillonnés au sein de quatre grappes (trois sites chacun) sont suffisants pour estimer la qualité des données et les mesures correctives nécessaires.

2. Plus d'un niveau intermédiaire : dans le cas où il y a plus d'un niveau de regroupement intermédiaire (c'està-dire, le flux des données du district à la région avant de passer au niveau national), un échantillon en grappes à trois degrés devrait être prélevé. Autrement dit, deux régions devraient être échantillonnées, puis deux districts échantillonnés de chaque région (quatre districts au total).

3. Aucun niveau intermédiaire : si les données sont rapportées directement par le point de prestation de services au niveau national (c'est-à-dire, il n'y a pas de site de regroupement intermédiaire), le site sera sélectionné tel que précité (échantillonnage en grappes avec le district en tant qu'unité d'échantillonnage primaire), mais les données ne seront pas examinées pour le niveau intermédiaire et les résultats des sites de prestation de services seront regroupés pour obtenir le total national.

4. Préparez le cadre d'échantillonnage : la première étape de la sélection des grappes pour l'évaluation sera la préparation du cadre d'échantillonnage, qui consiste en une liste de tous les districts (ou grappes) où les activités sont réalisées (p. ex., des districts avec des sites de PF). La méthodologie consiste à choisir des grappes proportionnelles à la taille (c'est-à-dire, au volume du service). Il est souvent utile d'élargir le cadre d'échantillonnage pour que chaque grappe de la liste soit proportionnelle à la taille du programme dans la grappe. Par exemple, si une grappe est responsable de 15 pour cent des clients servis, cette grappe devrait comprendre 15 pour cent des éléments dans le cadre d'échantillonnage. Veillez à ne pas classer le cadre d'échantillonnage d'une manière qui biaisera la sélection des grappes. Un classement par grappes peut introduire une périodicité (p. ex., chaque troisième district est rural). Un classement par ordre alphabétique est en général une manière inoffensive d'organiser les grappes.

5. Calculez l'intervalle d'échantillonnage : l'intervalle d'échantillonnage est obtenu en divisant le nombre d'éléments dans le cadre d'échantillonnage par le nombre d'éléments à échantillonner. En utilisant une table de nombres aléatoires ou une méthode similaire, choisissez de façon aléatoire un point de départ dans le cadre d'échantillonnage. Il s'agit du premier district échantillonné. Puis procédez au cadre d'échantillonnage en sélectionnant les districts qui coïncident avec des multiples de l'intervalle d'échantillonnage. Le numéro de départ + l'intervalle d'échantillonnage = la deuxième grappe. Le numéro de départ + 2 (intervalles d'échantillonnage) = la troisième grappe, etc.

6. Stratifiez les points de prestation de services : classez les points de prestation de services dans chacun des districts échantillonnés par le volume du service (c'est-à-dire, la valeur de l'indicateur pour la période de rapportage estimée). Divisez la liste en strates (couches) selon le nombre de sites à sélectionner. Si possible,

sélectionnez un nombre égal de sites de chaque strate. Par exemple, si vous sélectionnez trois sites, créez trois strates (petite, moyenne et grande). Si vous sélectionnez deux sites, créez deux strates. Pour six sites, créez trois strates et sélectionnez deux sites par strates, etc. Divisez l'étendue des données (soustraire la plus petite valeur de la plus grande) par le nombre de strates pour établir les points de coupe des strates. Si les sites ne sont pas distribués également entre les strates, faites preuve de bon sens pour attribuer les sites aux strates.

7. Sélectionnez les points de prestation de services : pour un grand nombre de sites par district, vous pouvez utiliser une table de nombres aléatoires et sélectionner systématiquement des sites tel que précité. Pour un petit nombre de sites, un échantillonnage aléatoire simple peut être utilisé pour sélectionner les sites au sein des grappes.

8. Sélectionnez des sites de « secours » : si possible, sélectionnez un site de secours pour chaque strate. Utilisez ce site seulement si vous ne pouvez pas visiter les sites initialement sélectionnés pour des raisons de sécurité ou d'autres facteurs. Recommencez avec un nouveau cadre d'échantillonnage pour sélectionner ce site (à l'exception des sites déjà sélectionnés). Ne remplacez pas les sites pour des raisons pratiques. Le remplacement des sites devrait être discuté avec les parties prenantes concernées.

9. Connaissez votre méthodologie d'échantillonnage : les sites sont destinés à être sélectionnés pour une évaluation d'une manière aussi aléatoire (et équitable) que possible tout en bénéficiant du côté pratique et économique associé à l'échantillonnage en grappes. Vous pouvez être invité à expliquer pourquoi un site donné a été sélectionné. Soyez disposé à décrire les méthodes d'échantillonnage et à expliquer la sélection équitable des sites.

#### **Data for Impact**

Université de Caroline du Nord à Chapel Hill 123, rue West Franklin, Suite 330 Chapel Hill, NC 27516, États-Unis Tél. : +1 919-445-9350 | Fax : +1 919-445-9353

#### D4I@unc.edu

**http://www.data4impactproject.org**

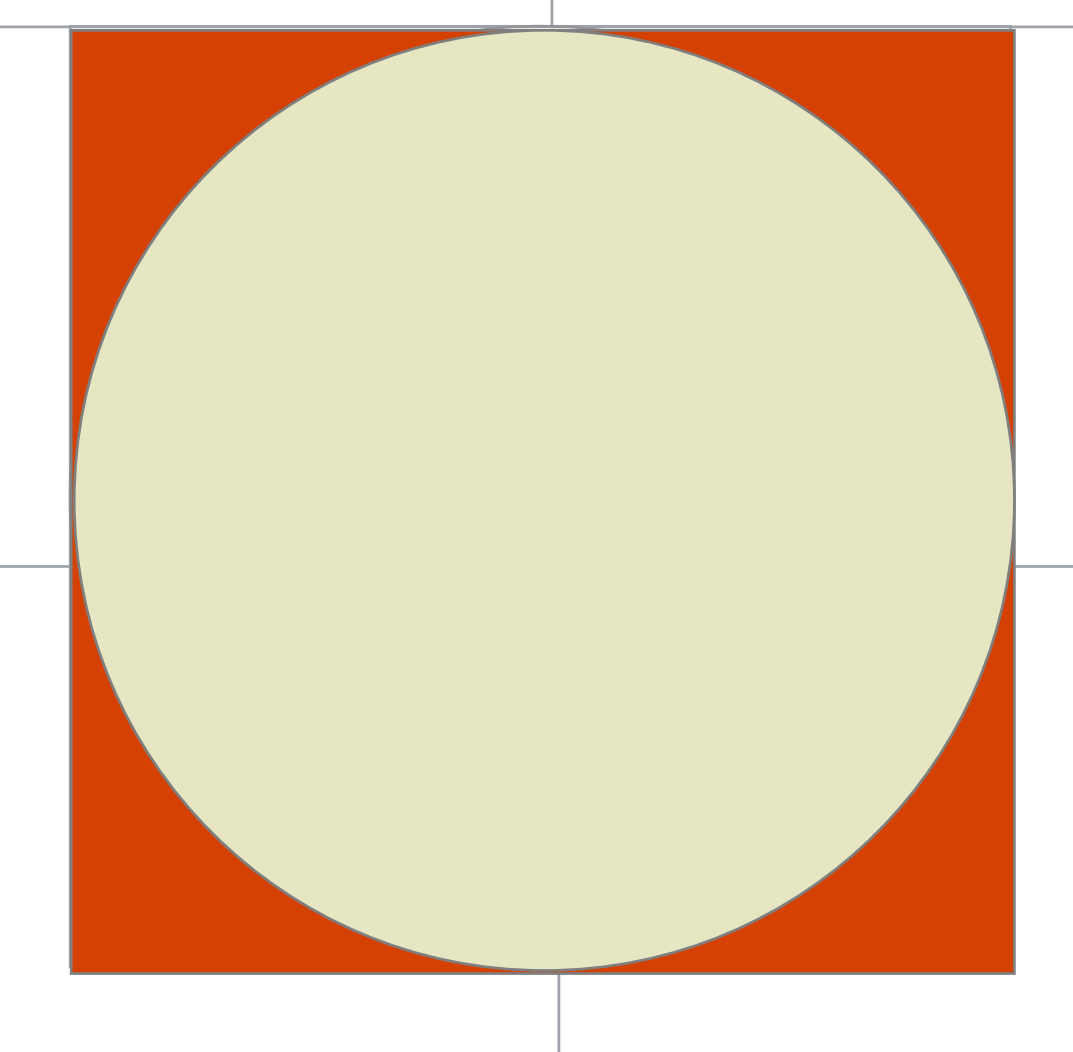

Cette présentation a été produite avec le soutien de l'Agence des États-Unis pour le développement international (USAID) aux termes de Data for Impact (D4I) associate award 7200AA18LA00008, qui est mise en œuvre par le Centre de population de la Caroline à l'Université de Caroline du Nord, à Chapel Hill, en partenariat avec l'Université Palladium, LLC ; ICF Macro, Inc. ; John Snow, Inc. ; et l'Université de Tulane. Les opinions exprimées dans cette publication ne reflètent pas nécessairement les opinions de l'USAID ou du gouvernement américain. MS-21-199-FR D4I

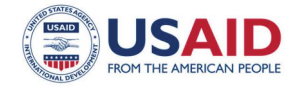

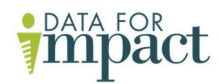

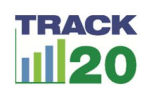